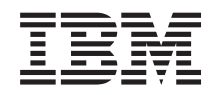

Sistemi IBM - iSeries Installazione hardware e utilizzo Istruzioni di cablaggio

*Versione 5 Release 4*

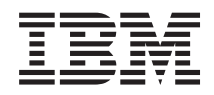

Sistemi IBM - iSeries Installazione hardware e utilizzo Istruzioni di cablaggio

*Versione 5 Release 4*

#### **Nota**

prima di utilizzare questa informazione e il prodotto che supporta, leggere le informazioni contenute in ["Informazioni](#page-118-0) particolari", a pagina 113.

#### **Quinta edizione (febbraio 2006)**

Questa edizione si riferisce alla versione 5, release 4, livello di modifica 0 di IBM i5/OS Business Systems Manager (numero prodotto 5722-SS1) e a tutti i successivi release e livelli di modifica se non diversamente specificato in nuove edizioni. Questa versione non si applica a tutti i modelli RISC (reduced instruction set computer) né ai modelli CISC.

**© Copyright International Business Machines Corporation 2002, 2006. Tutti i diritti riservati.**

# **Indice**

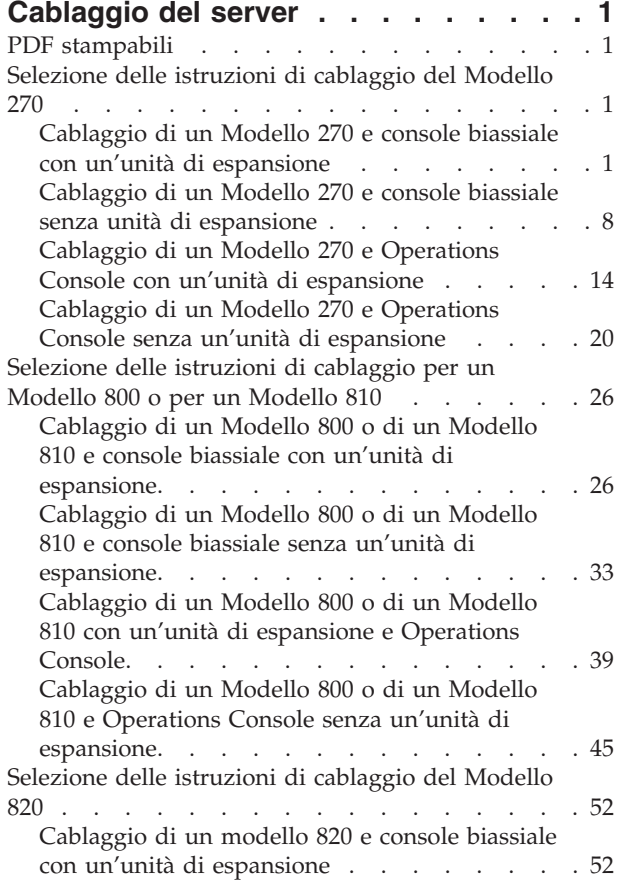

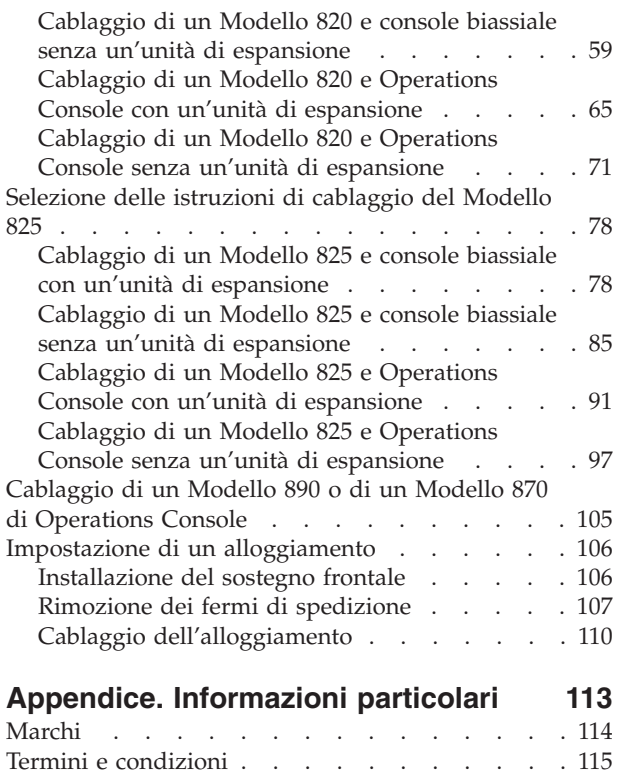

# <span id="page-6-0"></span>**Cablaggio del server**

Questo argomento fornisce indicazioni per cablare in modo adeguato il sistema.

# **PDF stampabili**

Utilizzarlo per visualizzare e stampare un PDF di queste informazioni.

Per visualizzare o scaricare la versione PDF di questo documento, selezionare [Cablaggio](rzam9.pdf) del server (circa 2332 KB).

# **Salvataggio dei file PDF**

Per salvare un PDF sulla stazione di lavoro per la visualizzazione o per la stampa:

- 1. Fare clic con il tastino destro del mouse sul PDF nel browser (fare clic con il tastino destro del mouse sul collegamento precedente).
- 2. Fare clic sull'opzione per il salvataggio locale del PDF.
- 3. Andare all'indirizzario in cui si desidera salvare il PDF.
- 4. Fare clic su **Salva**.

# **Scaricamento di Adobe Reader**

E' necessario installare Adobe Reader sul sistema per vedere o stampare questi file PDF. E' possibile

caricare una copia gratuita dal sito Web [Adobe](http://www.adobe.com/products/acrobat/readstep.html) (www.adobe.com/products/acrobat/readstep.html) . . . . . . . . .

# **Selezione delle istruzioni di cablaggio del Modello 270**

Selezionare le istruzioni di cablaggio che meglio corrispondono al server che si sta impostando.

# **Cablaggio di un Modello 270 e console biassiale con un'unità di espansione**

Utilizzare le istruzioni per collegare i cavi al server e alla console.

Stampare questo argomento utilizzando il tasto Stamp.

**Nota:** se si sta installando il server in un alloggiamento, consultare l'argomento Installazione di un modello 270, 800 o 810 in un alloggiamento .

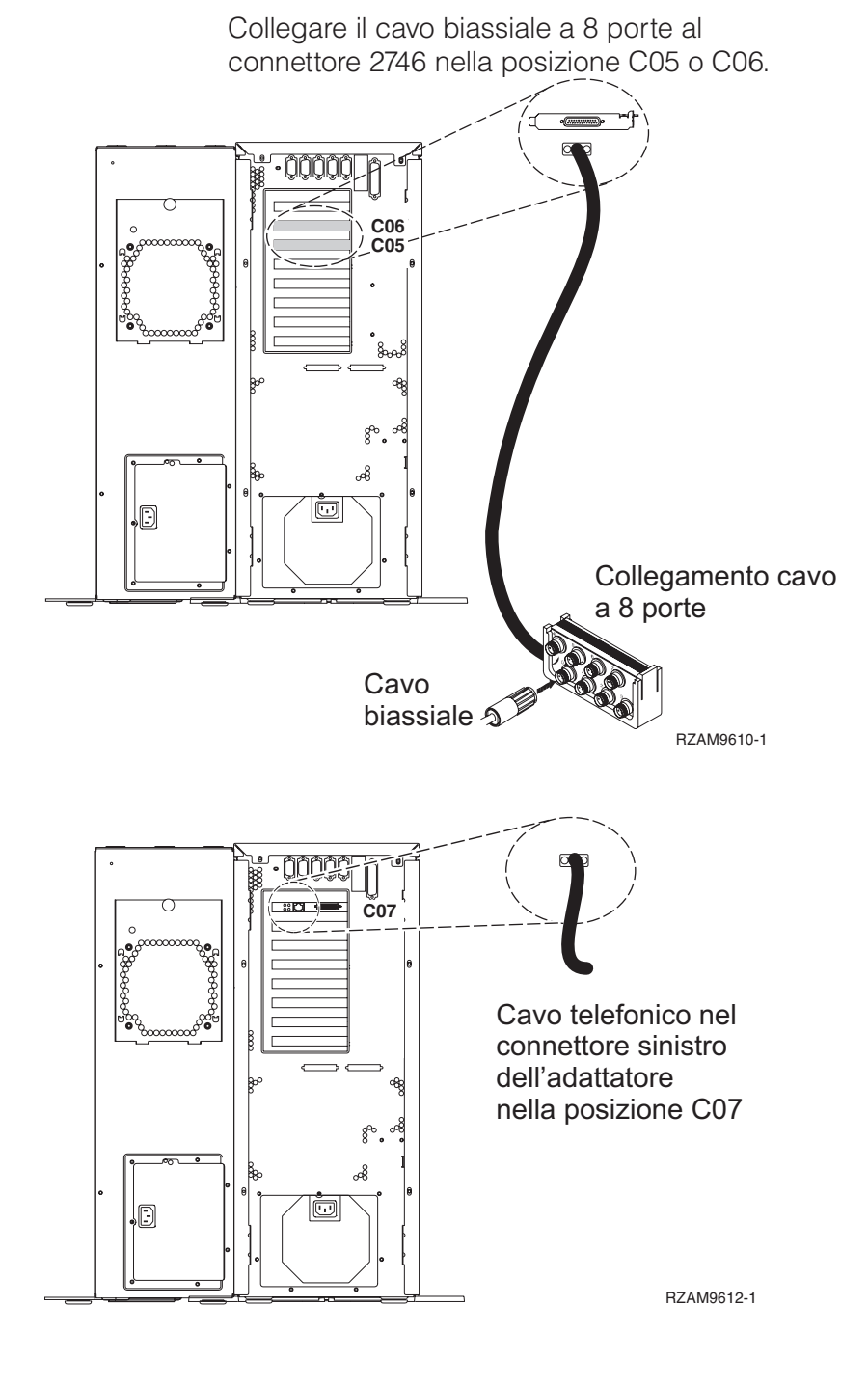

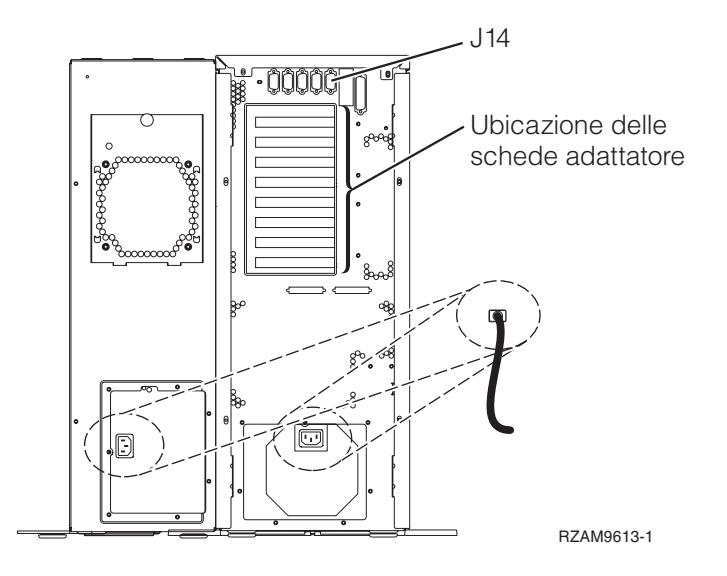

# **Collegamento del cavo biassiale**

Queste istruzioni aiutano l'utente a collegare il cavo biassiale.

- 1. Se installato, sollevare il coperchio posteriore e rimuoverlo dal server.
- 2. Verificare le posizioni C05 e C06 sulla parte posteriore del server. Individuare la posizione che contiene la scheda 2746. Questa è la scheda dell'adattatore biassiale. Se entrambe le posizioni contengono una scheda 2746, scegliere la scheda nella posizione C06.
- 3. Individuare il cavo di collegamento biassiale della porta 8 (PN 21F5093). Collegare il cavo al connettore sulla scheda dell'adattatore biassiale 2746.
- 4. Collegare un cavo biassiale dalla stazione di lavoro che verrà utilizzata come console di sistema alla porta 0 sul cavo di collegamento biassiale della porta 8.

**Nota:** l'indirizzo della stazione di lavoro della console deve essere impostato su 0. Per impostare l'indirizzo, consultare il materiale di riferimento fornito con la stazione di lavoro.

5. Continuare con l'attività successiva.

# **Collegamento del cavo del supporto elettronico del cliente**

Per collegare il cavo di supporto elettronico del cliente, utilizzare le seguenti istruzioni.

Si sta installando il supporto elettronico del cliente?

- v **No**: continuare con l'attività successiva.
- v **Sì**
	- 1. Collegare un cavo telefonico al connettore sinistro dell'adattatore 2771 o 2793 che si trova nella posizione C07.
	- 2. Collegare l'altra estremità del cavo telefonico allo spinotto telefonico analogico.

Il supporto elettronico del cliente è di ausilio nell'automatizzazione della gestione del server e facilita il supporto. Per ulteriori informazioni sul supporto elettronico del cliente consultare le informazioni IBM eServer Technical Support Advantage accluse al server oppure visitare il sito Web

[Support](http://www.ibm.com/eserver/iseries/support) for iSeries family  $\blacksquare$ . Il supporto elettronico del cliente può essere configurato utilizzando il CD-ROM *Impostazione e funzionamento di iSeries* che viene inviato con il server. Continuare con l'attività successiva.

# **Cablaggio di un'unità di espansione**

Utilizzare questi istruzioni per cablare l'unità di espansione.

Per impostare un'unità di espansione, selezionare le informazioni appropriate dalla lista riportata di seguito.

- Setting Up Your 5075 Expansion Unit
- Setting Up Your 0588, 0595, 0694, 5088, 5094, 5095 Expansion Unit
- **Nota:** non collegare il cavo di alimentazione dell'unità di espansione alla presa di alimentazione come indicato nel documento *Setting Up your 5075 Expansion Unit*. Il suddetto cavo verrà collegato alla presa di alimentazione successivamente in questa procedura.

Una volta impostata l'unità di espansione e reinserito lo sportello posteriore, continuare con l'attività successiva.

### **Collegamento dei cavi di alimentazione**

Per collegare i cavi di alimentazione, attenersi alle seguenti istruzioni.

Se si dispone di una scheda 4758 PCI Cryptographic Coprocessor da installare, consultare le istruzioni che vengono fornite con la scheda. Questa scheda viene inviata in una scatola separata. Una volta installata la scheda ritornare a questo punto.

Si sta installando un dispositivo UPS (uninterruptible power supply)?

v **No**: collegare i cavi di alimentazione del server al server.

**Nota:** non inserire la spina del cavo di alimentazione nella presa. Non attivare il server.

Continuare con l'attività successiva.

v **Sì**: inserire la presa del cavo di controllo dell'alimentazione per l'UPS nella posizione J14. Non collegare il cavo di alimentazione dell'UPS alla presa e non attivare il server. Per istruzioni sul completamento dell'installazione dell'UPS, andare al sito Web [www.oem/powerware.com/ibm-](http://www.oem.powerware.com/ibm-ups/9910solutions.html)

[ups/9910solutions.html](http://www.oem.powerware.com/ibm-ups/9910solutions.html)  $\rightarrow$ .

Continuare con l'attività successiva.

#### **Collegamento di cavi esterni**

Per collegare i cavi esterni, attenersi alle seguenti istruzioni.

Se non si dispone di cavi esterni da collegare alle schede adattatore sulla parte posteriore del server o dell'unità di espansione, continuare con l'attività successiva.

1. Utilizzare questa tabella per collegare i cavi che corrispondono alle schede adattatore sulla parte posteriore del server. Potrebbe essere necessario collegare più di un cavo.

**Nota:** se il cavo non viene inviato con il server, sarà necessario fornirlo.

**Cavi e connettori Numeri di tipi schede adattatore Schede adattatore (nella parte posteriore del server) WAN a due linee PCI** 44H7*xxx* o 97H73*xx* 4745/2745/2742 Adattatore I/E WAN a due linee PCI

*Tabella 1. Cavi e schede adattatore*

*Tabella 1. Cavi e schede adattatore (Continua)*

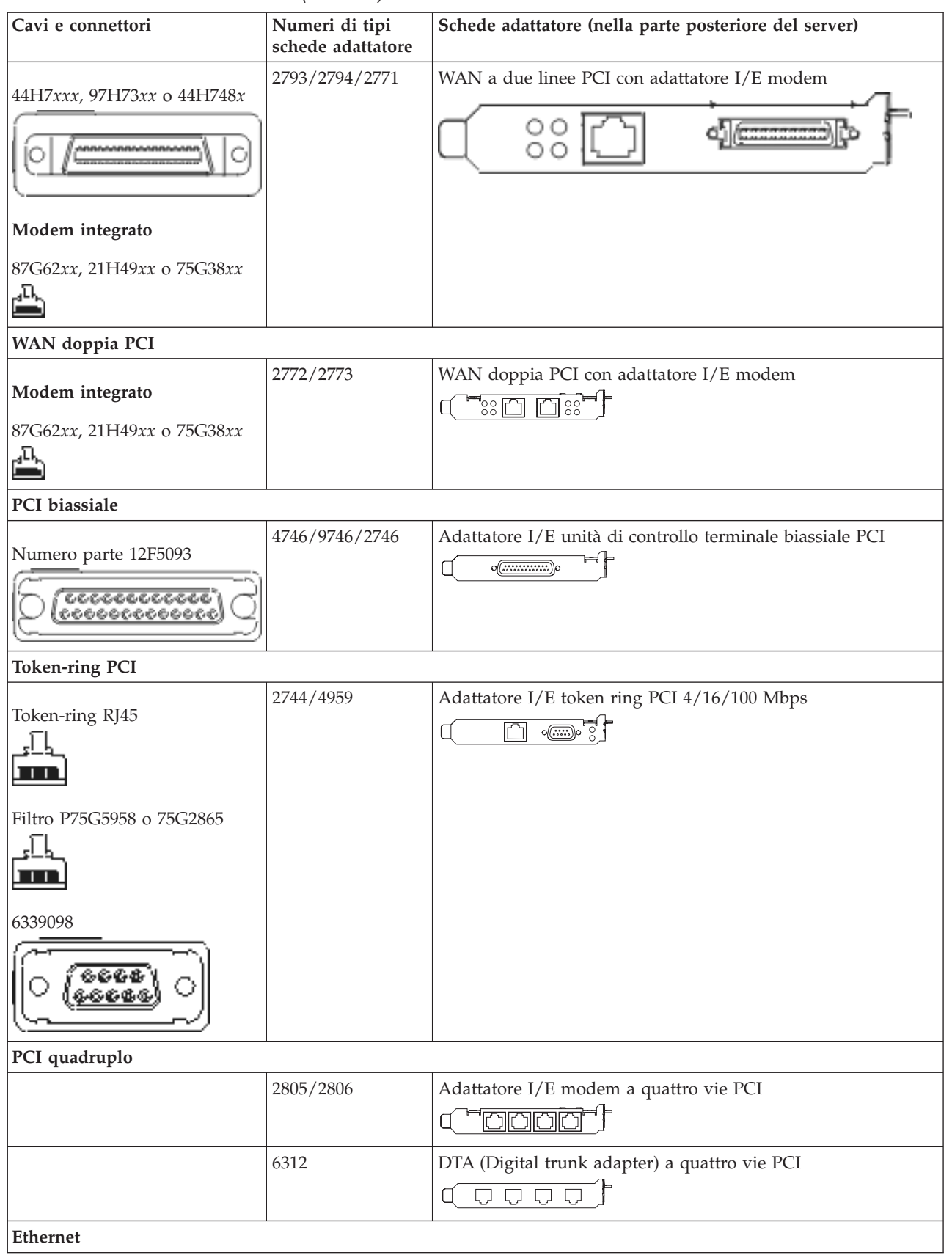

*Tabella 1. Cavi e schede adattatore (Continua)*

| Cavi e connettori                                     | Numeri di tipi<br>schede adattatore | Schede adattatore (nella parte posteriore del server)                                                                                         |  |  |
|-------------------------------------------------------|-------------------------------------|----------------------------------------------------------------------------------------------------|--|--|
| Ethernet RJ45                                         | 2838/2849                           | Adattatore I/E Ethernet PCI 100/10 Mbps<br>°CT                                                                                                |  |  |
|                                                       | 5700                                | Adattatore I/E Ethernet PCI 1 Gbps<br>ান $\%$<br>平                                                                                            |  |  |
|                                                       | 5701                                | Adattatore I/E UTP Ethernet PCI 1 Gbps<br>$\overline{\otimes}$ $\overline{\mathbb{F}}$<br>$\overline{\mathbb{Q}}$                             |  |  |
|                                                       | 5706                                | Adattatore I/E TX Ethernet PCI 1 Gbps<br>$\overline{\square \square}$ $\overline{\mathbb{C}}$ $\overline{\mathbb{C}}$ $\overline{\mathbb{C}}$ |  |  |
|                                                       | 5707                                | Adattatore I/E SX Ethernet PCI 1 Gbps<br>$^{\circ}$ 00 00 $^{\circ}$<br>覀                                                                     |  |  |
|                                                       | 5718                                | Adattatore I/E Ethernet PCI 10 Gbps<br>$\frac{1}{10}$ o o o<br>$\overline{\mathbb{F}}$                                                        |  |  |
| Schede server                                         |                                     |                                                                                                    |  |  |
| Numero parte 45H2433                                  | 2891/2892                           | Scheda Netfinity server                                                                                                    |  |  |
| 44H8677 si collega al cavo<br>45H2433                 |                                     |                                                                                                    |  |  |
|                                                       |                                     |                                                                                                    |  |  |
| Cavo estensione video,<br>44H8676                     |                                     |                                                                                                    |  |  |
| 60 G<br>. .<br>. .                                    |                                     |                                                                                                    |  |  |
|                                                       | 4810/9710                           | Scheda Integrated xSeries server<br>▙▒▒▒▒<br>$\circ$                                                                                          |  |  |
|                                                       | 4821/9712                           | Scheda Integrated xSeries server                                                                                                    |  |  |
|                                                       | Unità di controllo unità disco RAID |                                                                                                    |  |  |
|                                                       | 2757                                | Unità di controllo unità disco PCI Ultra RAID                                                                                                 |  |  |
|                                                       | 2780                                | Unità di controllo unità disco PCI-X Ultra4 RAID                                                                                              |  |  |
|                                                       | 5703/4778                           | Unità di controllo unità disco PCI-X RAID<br>$\circ$                                                                                          |  |  |
|                                                       | 5709                                | Scheda di abilitazione RAID                                                                                                    |  |  |
| Unità di controllo unità disco canale a fibre ottiche |                                     |                                                                                                    |  |  |

*Tabella 1. Cavi e schede adattatore (Continua)*

| Cavi e connettori                     | Numeri di tipi<br>schede adattatore | Schede adattatore (nella parte posteriore del server)                                     |
|---------------------------------------|-------------------------------------|-------------------------------------------------------------------------------------------|
|                                       | 2787                                | Unità di controllo unità disco canale a fibre ottiche PCI-X                               |
| Crittografia PCI                      |                                     |                                                                                           |
|                                       | 4801/4758-023                       | PCI Cryptographic Coprocessor<br>$\sqrt{\ldots}$                                          |
|                                       | 4805/2058                           | PCI Cryptographic Accelerator                                                             |
| Unità di controllo unità nastro PCI-X |                                     |                                                                                           |
|                                       | 5704                                | Unità di controllo unità nastro canale a fibre ottiche PCI-X<br>$\circ$ $\circ$<br>$\Box$ |
|                                       | 5702/5712/5715                      | Unità di controllo unità nastro/disco PCI-X U320<br>O <sub>6</sub><br>⊟ao on<br>$\circ$   |
| Schede bus                            |                                     |                                                                                           |
|                                       | 2886                                | Adattatore bus ottico<br><u>toto: me</u>                                                  |
|                                       | 2887                                | Adattatore bus HSL-2<br>$0000000000000000000000$                                          |
|                                       | 6417/28E7                           | Adattatore bus HSL-2/RIO-G<br>de de                                                       |

- 2. Collegare l'altra estremità dei cavi esterni ad una rete o unità.
- 3. Continuare con l'attività successiva.

# **Avvio del server**

Prima di avviare il server, leggere le seguenti istruzioni.

- 1. Collegare e avviare la console.
- 2. Collegare il server o UPS. Inserire le unità di espansione collegate.
- 3. Aprire lo sportello del pannello di controllo sulla parte anteriore del server. Il pannello di controllo deve essere acceso e deve visualizzare 01 BN V=F. Il server non è ancora stato acceso.

**Nota:** se sul display non viene visualizzato 01 BN V=F, potrebbe essere necessario modificare la modalità. Se si necessita di queste istruzioni, andare all'argomento Gestione del pannello di controllo nell'information center.

- 4. Premere il pulsante bianco di accensione. C'è un breve ritardo prima dell'avvio del server. Durerà da 5 a 20 minuti. Quando il server è acceso, sul pannello di controllo verrà visualizzato 01 BN V=F o A900 2000, ciò indicherà che la console non è ancora collegata.
- 5. Installare lo sportello posteriore sul server.

Il server è stato collegato.

- 6. Continuare con la sezione successiva.
- **Nota:** se si intende installare uno specifico hardware di Linux oppure se si intende creare partizioni logiche su iSeries, potrebbe essere necessario aggiungere o spostare alcuni componenti hardware,

<span id="page-13-0"></span>come in questo caso gli adattatori I/E di rete. Se non si sa dove inserire i componenti hardware

nuovi o modificati, eseguire LPAR [Validation](http://www-1.ibm.com/servers/eserver/iseries/lpar/systemdesign.htm) Tool (LVT) . E' possibile reperire informazioni su LPAR nell'argomento Partizioni logiche e ulteriori informazioni su Linux nell'argomento Linux in una partizione logica dell'information center.

#### **Impostazione del server**

Utilizzare le istruzioni per impostare il server.

Se si dispone di un PC collegato alla LAN, è possibile utilizzare EZ-Setup sul CD-ROM *Impostazione e funzionamento di iSeries* per completare l'impostazione del server.

In caso contrario, andare a Setting Up Your Twinaxial System per continuare con l'impostazione del server.

# **Cablaggio di un Modello 270 e console biassiale senza unità di espansione**

Utilizzare le istruzioni per collegare i cavi al server e alla console.

Stampare questo argomento utilizzando il tasto Stamp.

**Nota:** se si sta installando il server in un alloggiamento, consultare l'argomento Installazione di un modello 270, 800 o 810 in un alloggiamento.

Collegare il cavo biassiale porta 8 al connettore 2746 nella posizione C05 o C06.

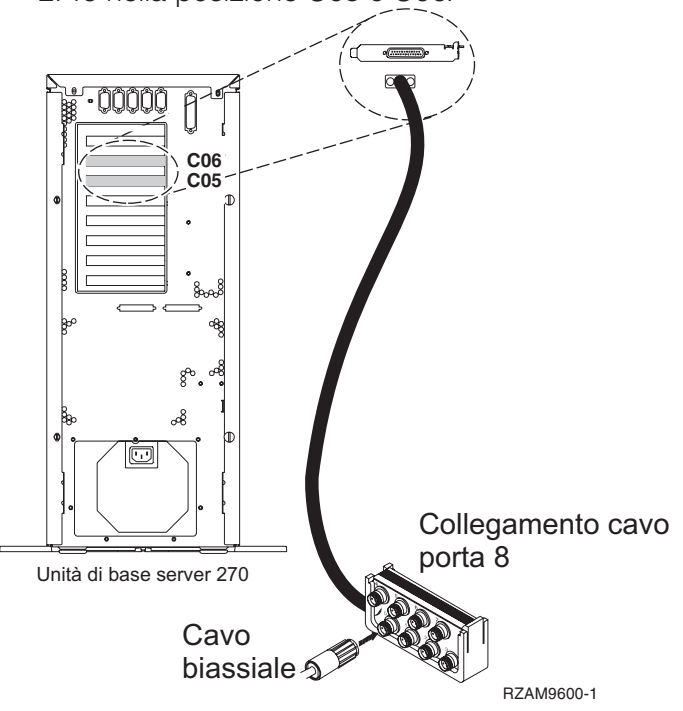

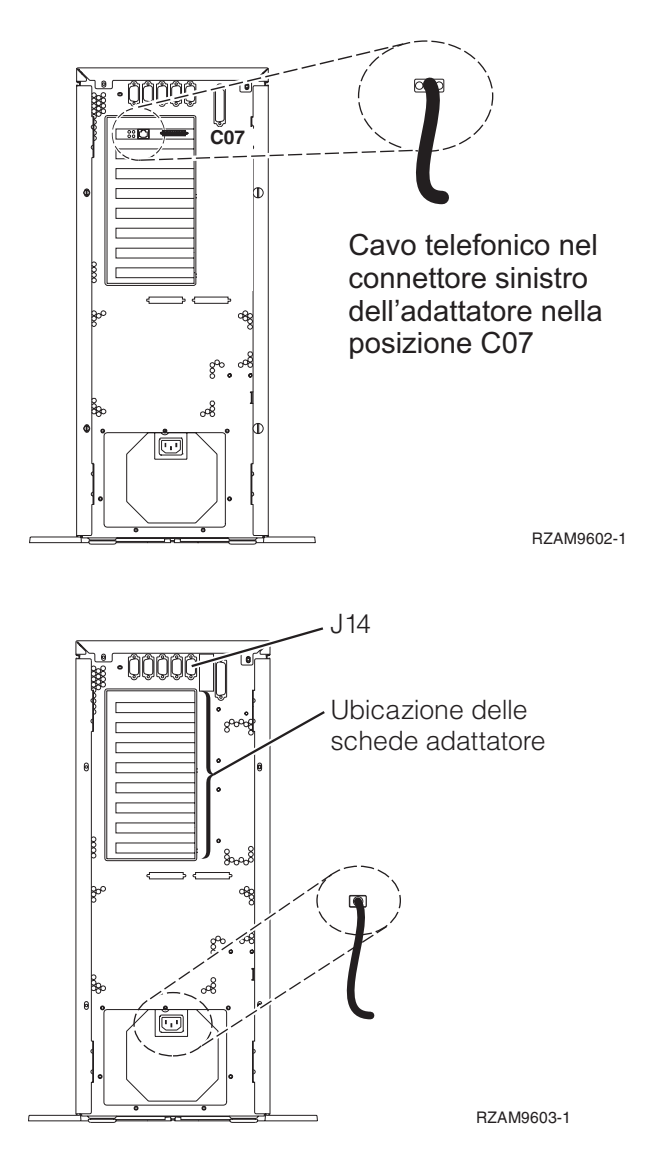

# **Collegamento del cavo biassiale**

Queste istruzioni aiutano l'utente a collegare il cavo biassiale.

- 1. Se installato, sollevare il coperchio posteriore e rimuoverlo dal server.
- 2. Verificare le posizioni C05 e C06 sulla parte posteriore del server. Individuare la posizione che contiene la scheda 2746. Questa è la scheda dell'adattatore biassiale. Se entrambe le posizioni contengono una scheda 2746, scegliere la scheda nella posizione C06.
- 3. Individuare il cavo di collegamento biassiale della porta 8 (PN 21F5093). Collegare il cavo al connettore sulla scheda dell'adattatore biassiale 2746.
- 4. Collegare un cavo biassiale dalla stazione di lavoro che verrà utilizzata come console di sistema alla porta 0 sul cavo di collegamento biassiale della porta 8.

**Nota:** l'indirizzo della stazione di lavoro della console deve essere impostato su 0. Per impostare l'indirizzo, consultare il materiale di riferimento fornito con la stazione di lavoro.

5. Continuare con l'attività successiva.

# **Collegamento del cavo del supporto elettronico del cliente**

Per collegare il cavo di supporto elettronico del cliente, utilizzare le seguenti istruzioni.

Si sta installando il supporto elettronico del cliente?

- v **No**: continuare con l'attività successiva.
- v **Sì**
	- 1. Collegare un cavo telefonico al connettore sinistro dell'adattatore 2771 o 2793 che si trova nella posizione C07.
	- 2. Collegare l'altra estremità del cavo telefonico allo spinotto telefonico analogico.

Il supporto elettronico del cliente è di ausilio nell'automatizzazione della gestione del server e facilita il supporto. Per ulteriori informazioni sul supporto elettronico del cliente consultare le informazioni IBM eServer Technical Support Advantage accluse al server oppure visitare il sito Web

[Support](http://www.ibm.com/eserver/iseries/support) for iSeries family  $\blacksquare$ . Il supporto elettronico del cliente può essere configurato utilizzando il CD-ROM *Impostazione e funzionamento di iSeries* che viene inviato con il server. Continuare con l'attività successiva.

### **Collegamento dei cavi di alimentazione**

Per collegare i cavi di alimentazione, attenersi alle seguenti istruzioni.

Se si dispone di una scheda 4758 PCI Cryptographic Coprocessor da installare, consultare le istruzioni che vengono fornite con la scheda. Questa scheda viene inviata in una scatola separata. Una volta installata la scheda ritornare a questo punto.

Si sta installando un dispositivo UPS (uninterruptible power supply)?

• No: collegare i cavi di alimentazione del server al server.

**Nota:** non inserire la spina del cavo di alimentazione nella presa. Non attivare il server.

Continuare con l'attività successiva.

v **Sì**: inserire la presa del cavo di controllo dell'alimentazione per l'UPS nella posizione J14. Non collegare il cavo di alimentazione dell'UPS alla presa e non attivare il server. Per istruzioni sul completamento dell'installazione dell'UPS, andare al sito Web [www.oem/powerware.com/ibm-](http://www.oem.powerware.com/ibm-ups/9910solutions.html)

[ups/9910solutions.html](http://www.oem.powerware.com/ibm-ups/9910solutions.html)  $\rightarrow$ .

Continuare con l'attività successiva.

# **Collegamento di cavi esterni**

Per collegare i cavi esterni, attenersi alle seguenti istruzioni.

Se non si dispone di cavi esterni da collegare alle schede adattatore sulla parte posteriore del server o dell'unità di espansione, continuare con l'attività successiva.

1. Utilizzare questa tabella per collegare i cavi che corrispondono alle schede adattatore sulla parte posteriore del server. Potrebbe essere necessario collegare più di un cavo.

**Nota:** se il cavo non viene inviato con il server, sarà necessario fornirlo.

**Cavi e connettori Numeri di tipi schede adattatore Schede adattatore (nella parte posteriore del server) WAN a due linee PCI** 44H7*xxx* o 97H73*xx* 4745/2745/2742 Adattatore I/E WAN a due linee PCI

*Tabella 2. Cavi e schede adattatore*

*Tabella 2. Cavi e schede adattatore (Continua)*

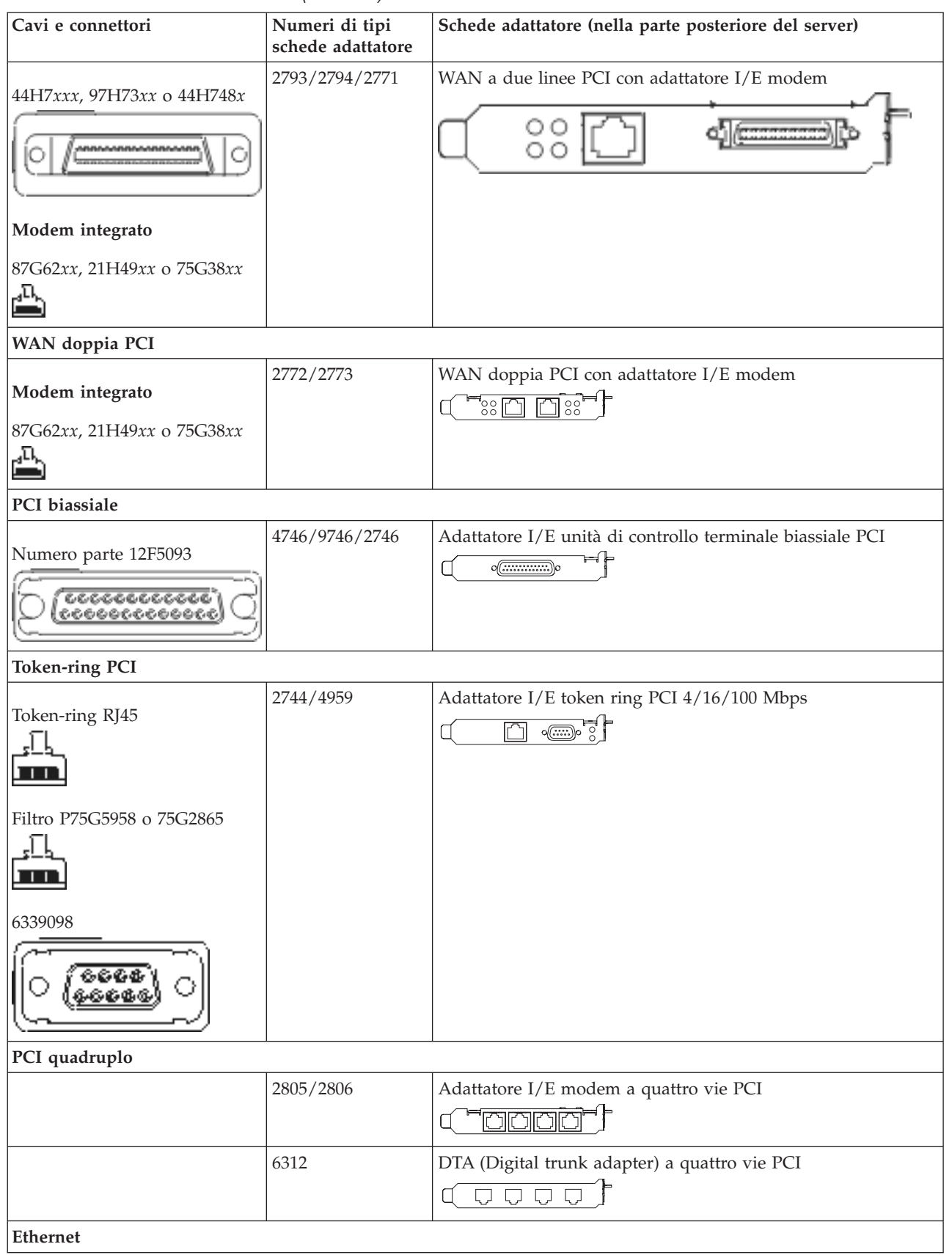

*Tabella 2. Cavi e schede adattatore (Continua)*

| Cavi e connettori                                     | Numeri di tipi<br>schede adattatore | Schede adattatore (nella parte posteriore del server)                                                                                                    |
|-------------------------------------------------------|-------------------------------------|----------------------------------------------------------------------------------------------------|
| Ethernet RJ45                                         | 2838/2849                           | Adattatore I/E Ethernet PCI 100/10 Mbps<br>°m                                                                                                    |
|                                                       | 5700                                | Adattatore I/E Ethernet PCI 1 Gbps<br>ান্য $\%$<br>平                                                                                                    |
|                                                       | 5701                                | Adattatore I/E UTP Ethernet PCI 1 Gbps<br>$\overline{\otimes}$ $\frac{1}{2}$<br>$\Box$                                                                                                    |
|                                                       | 5706                                | Adattatore I/E TX Ethernet PCI 1 Gbps<br>$\boxed{\Box\hspace{0.05cm}}\boxed{\Box\hspace{0.05cm}}\ \overline{\blacksquare}\ \overline{\blacksquare$ |
|                                                       | 5707                                | Adattatore I/E SX Ethernet PCI 1 Gbps<br>$\frac{1}{2}$ 00 00 $\frac{1}{2}$<br>層                                                                                                    |
|                                                       | 5718                                | Adattatore I/E Ethernet PCI 10 Gbps<br> 0000<br>$\overline{\Xi}$                                                                                                    |
| Schede server                                         |                                     |                                                                                                    |
| Numero parte 45H2433                                  | 2891/2892                           | Scheda Netfinity server                                                                                                    |
| 44H8677 si collega al cavo<br>45H2433                 |                                     |                                                                                                    |
|                                                       |                                     |                                                                                                    |
| Cavo estensione video,<br>44H8676                     |                                     |                                                                                                    |
| 000<br>c c                                            |                                     |                                                                                                    |
|                                                       | 4810/9710                           | Scheda Integrated xSeries server                                                                                                    |
|                                                       | 4821/9712                           | Scheda Integrated xSeries server                                                                                                    |
| Unità di controllo unità disco RAID                   |                                     |                                                                                                    |
|                                                       | 2757                                | Unità di controllo unità disco PCI Ultra RAID                                                                                                    |
|                                                       | 2780                                | Unità di controllo unità disco PCI-X Ultra4 RAID                                                                                                    |
|                                                       | 5703/4778                           | Unità di controllo unità disco PCI-X RAID                                                                                                    |
|                                                       | 5709                                | Scheda di abilitazione RAID                                                                                                    |
| Unità di controllo unità disco canale a fibre ottiche |                                     |                                                                                                    |

*Tabella 2. Cavi e schede adattatore (Continua)*

| Cavi e connettori                     | Numeri di tipi<br>schede adattatore | Schede adattatore (nella parte posteriore del server)                                               |
|---------------------------------------|-------------------------------------|----------------------------------------------------------------------------------------------------|
|                                       | 2787                                | Unità di controllo unità disco canale a fibre ottiche PCI-X                                         |
| Crittografia PCI                      |                                     |                                                                                                    |
|                                       | 4801/4758-023                       | PCI Cryptographic Coprocessor<br>$\sqrt{\ldots}$                                                    |
|                                       | 4805/2058                           | PCI Cryptographic Accelerator                                                                       |
| Unità di controllo unità nastro PCI-X |                                     |                                                                                                    |
|                                       | 5704                                | Unità di controllo unità nastro canale a fibre ottiche PCI-X<br>$\circ$ $\circ$<br>$\boxed{ \Box }$ |
|                                       | 5702/5712/5715                      | Unità di controllo unità nastro/disco PCI-X U320<br>O<br>⊒o o∈<br>$\circ$                           |
| Schede bus                            |                                     |                                                                                                    |
|                                       | 2886                                | Adattatore bus ottico                                                                               |
|                                       | 2887                                | Adattatore bus HSL-2                                                                                |
|                                       | 6417/28E7                           | Adattatore bus HSL-2/RIO-G<br>de de                                                                 |

- 2. Collegare l'altra estremità dei cavi esterni ad una rete o unità.
- 3. Continuare con l'attività successiva.

# **Avvio del server**

Prima di avviare il server, leggere le seguenti istruzioni.

- 1. Collegare e avviare la console.
- 2. Collegare il server o UPS. Inserire le unità di espansione collegate.
- 3. Aprire lo sportello del pannello di controllo sulla parte anteriore del server. Il pannello di controllo deve essere acceso e deve visualizzare 01 BN V=F. Il server non è ancora stato acceso.

**Nota:** se sul display non viene visualizzato 01 BN V=F, potrebbe essere necessario modificare la modalità. Se si necessita di queste istruzioni, andare all'argomento Gestione del pannello di controllo nell'information center.

- 4. Premere il pulsante bianco di accensione. C'è un breve ritardo prima dell'avvio del server. Durerà da 5 a 20 minuti. Quando il server è acceso, sul pannello di controllo verrà visualizzato 01 BN V=F o A900 2000, ciò indicherà che la console non è ancora collegata.
- 5. Installare lo sportello posteriore sul server.

Il server è stato collegato.

- 6. Continuare con la sezione successiva.
- **Nota:** se si intende installare uno specifico hardware di Linux oppure se si intende creare partizioni logiche su iSeries, potrebbe essere necessario aggiungere o spostare alcuni componenti hardware,

<span id="page-19-0"></span>come in questo caso gli adattatori I/E di rete. Se non si sa dove inserire i componenti hardware

nuovi o modificati, eseguire LPAR [Validation](http://www-1.ibm.com/servers/eserver/iseries/lpar/systemdesign.htm) Tool (LVT) . E' possibile reperire informazioni su LPAR nell'argomento Partizioni logiche e ulteriori informazioni su Linux nell'argomento Linux in una partizione logica dell'information center.

#### **Impostazione del server**

Utilizzare le istruzioni per impostare il server.

Se si dispone di un PC collegato alla LAN, è possibile utilizzare EZ-Setup sul CD-ROM *Impostazione e funzionamento di iSeries* per completare l'impostazione del server.

In caso contrario, andare a Setting Up Your Twinaxial System per continuare con l'impostazione del server.

# **Cablaggio di un Modello 270 e Operations Console con un'unità di espansione**

Utilizzare le istruzioni per collegare i cavi al server e alla console.

Stampare questo argomento utilizzando il tasto Stamp.

**Nota:** se si sta installando il server in un alloggiamento, consultare l'argomento Installazione di un modello 270, 800 o 810 in un alloggiamento.

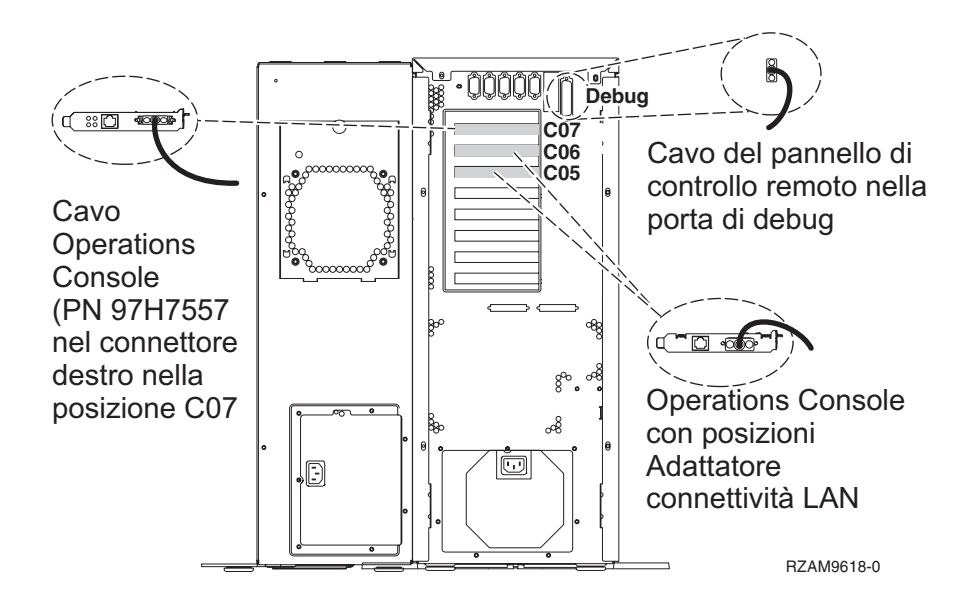

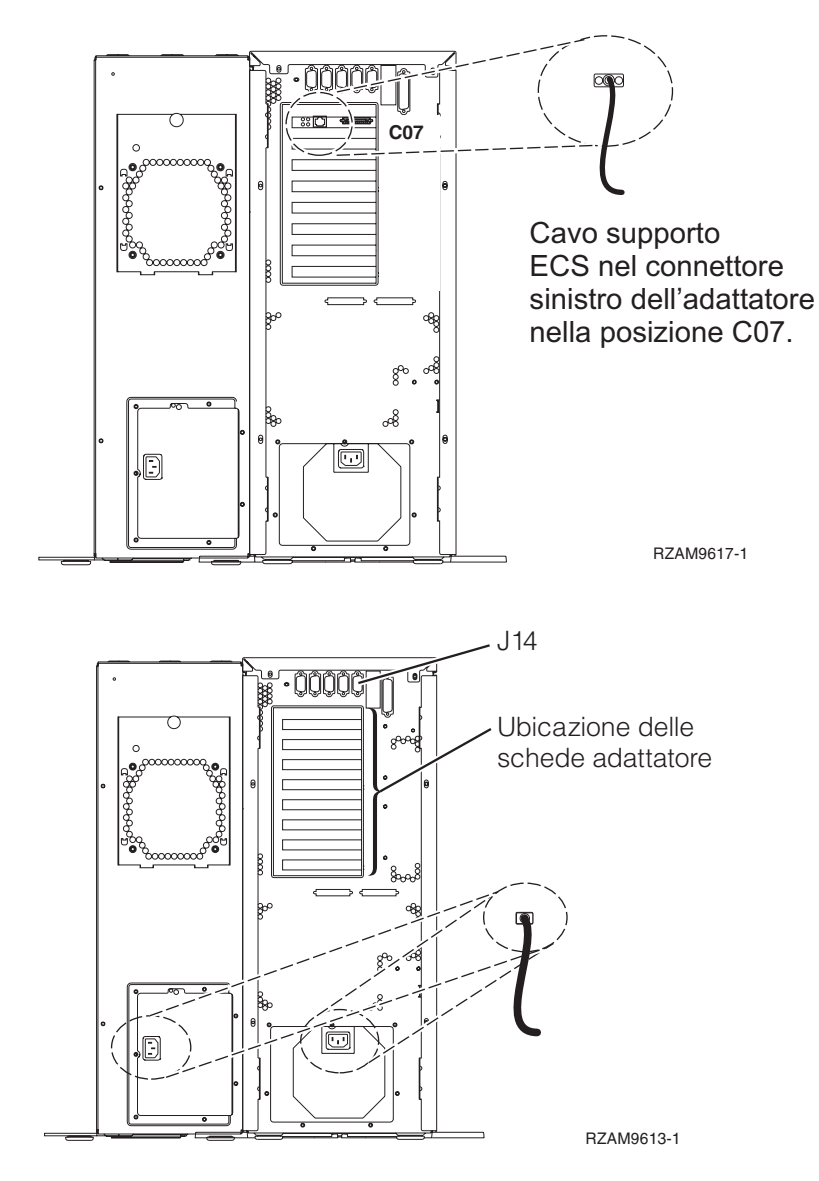

# **Collegamento del cavo di Operations Console**

Per collegare il cavo di Operations Console, attenersi alle seguenti istruzioni.

- 1. Spegnere e staccare la spina del PC che opererà come console di sistema.
- 2. Individuare il cavo di Operations Console (PN 97H7557). Collegare il cavo dell'Operations Console al connettore destro dell'adattatore 2793 o 2794 che si trova nella posizione C07 sulla parte posteriore del server.

Si sta utilizzando Operations Console con la connettività LAN?

v **No**

- a. Collegare l'altra estremità del cavo di Operations Console alla prima o unica porta (seriale) di comunicazione sulla parte posteriore del PC che verrà utilizzato come console.
- b. Continuare con l'attività successiva.
- v **Sì**

Se la scelta primaria è la connettività LAN, non è necessario collegare in questo momento i cavi dell'Operations Console al PC. Se si sviluppa un problema, è possibile collegare questi cavi al PC e impostare Operations Console. Consultare Operations Console.

a. Collegare un cavo di rete dal PC che opererà come console di sistema alla rete locale. Collegare un cavo di rete dalla rete locale alla scheda adattatore nella posizione C06 o C05.

b. Continuare con l'attività successiva.

# **Collegamento del cavo del supporto elettronico del cliente**

Per collegare il cavo di supporto elettronico del cliente, utilizzare le seguenti istruzioni.

Si sta installando il supporto elettronico del cliente?

- v **No**: continuare con l'attività successiva.
- v **Sì**
	- 1. Collegare un cavo telefonico al connettore sinistro dell'adattatore 2771 o 2793 che si trova nella posizione C07.
	- 2. Collegare l'altra estremità del cavo telefonico allo spinotto telefonico analogico.

Il supporto elettronico del cliente è di ausilio nell'automatizzazione della gestione del server e facilita il supporto. Per ulteriori informazioni sul supporto elettronico del cliente consultare le informazioni IBM eServer Technical Support Advantage accluse al server oppure visitare il sito Web

[Support](http://www.ibm.com/eserver/iseries/support) for iSeries family  $\blacktriangleright$  . Il supporto elettronico del cliente può essere configurato utilizzando il CD-ROM *Impostazione e funzionamento di iSeries* che viene inviato con il server. Continuare con l'attività successiva.

# **Cablaggio di un'unità di espansione**

Utilizzare questi istruzioni per cablare l'unità di espansione.

Per impostare un'unità di espansione, selezionare le informazioni appropriate dalla lista riportata di seguito.

- Setting Up Your 5075 Expansion Unit
- Setting Up Your 0588, 0595, 0694, 5088, 5094, 5095 Expansion Unit

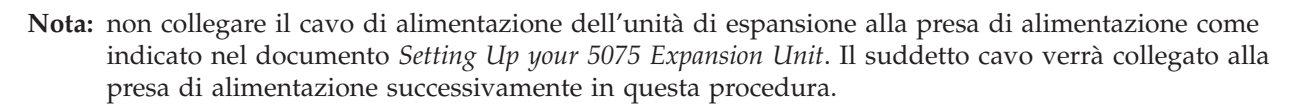

Una volta impostata l'unità di espansione e reinserito lo sportello posteriore, continuare con l'attività successiva.

# **Collegamento dei cavi di alimentazione**

Per collegare i cavi di alimentazione, attenersi alle seguenti istruzioni.

Se si dispone di una scheda 4758 PCI Cryptographic Coprocessor da installare, consultare le istruzioni che vengono fornite con la scheda. Questa scheda viene inviata in una scatola separata. Una volta installata la scheda ritornare a questo punto.

Si sta installando un dispositivo UPS (uninterruptible power supply)?

• No: collegare i cavi di alimentazione del server al server.

**Nota:** non inserire la spina del cavo di alimentazione nella presa. Non attivare il server. Continuare con l'attività successiva.

v **Sì**: inserire la presa del cavo di controllo dell'alimentazione per l'UPS nella posizione J14. Non collegare il cavo di alimentazione dell'UPS alla presa e non attivare il server. Per istruzioni sul completamento dell'installazione dell'UPS, andare al sito Web [www.oem/powerware.com/ibm-](http://www.oem.powerware.com/ibm-ups/9910solutions.html)

[ups/9910solutions.html](http://www.oem.powerware.com/ibm-ups/9910solutions.html)  $\rightarrow$ .

Continuare con l'attività successiva.

# **Collegamento di cavi esterni**

Per collegare i cavi esterni, attenersi alle seguenti istruzioni.

Se non si dispone di cavi esterni da collegare alle schede adattatore sulla parte posteriore del server o dell'unità di espansione, continuare con l'attività successiva.

1. Utilizzare questa tabella per collegare i cavi che corrispondono alle schede adattatore sulla parte posteriore del server. Potrebbe essere necessario collegare più di un cavo.

**Nota:** se il cavo non viene inviato con il server, sarà necessario fornirlo.

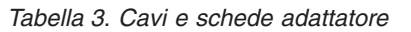

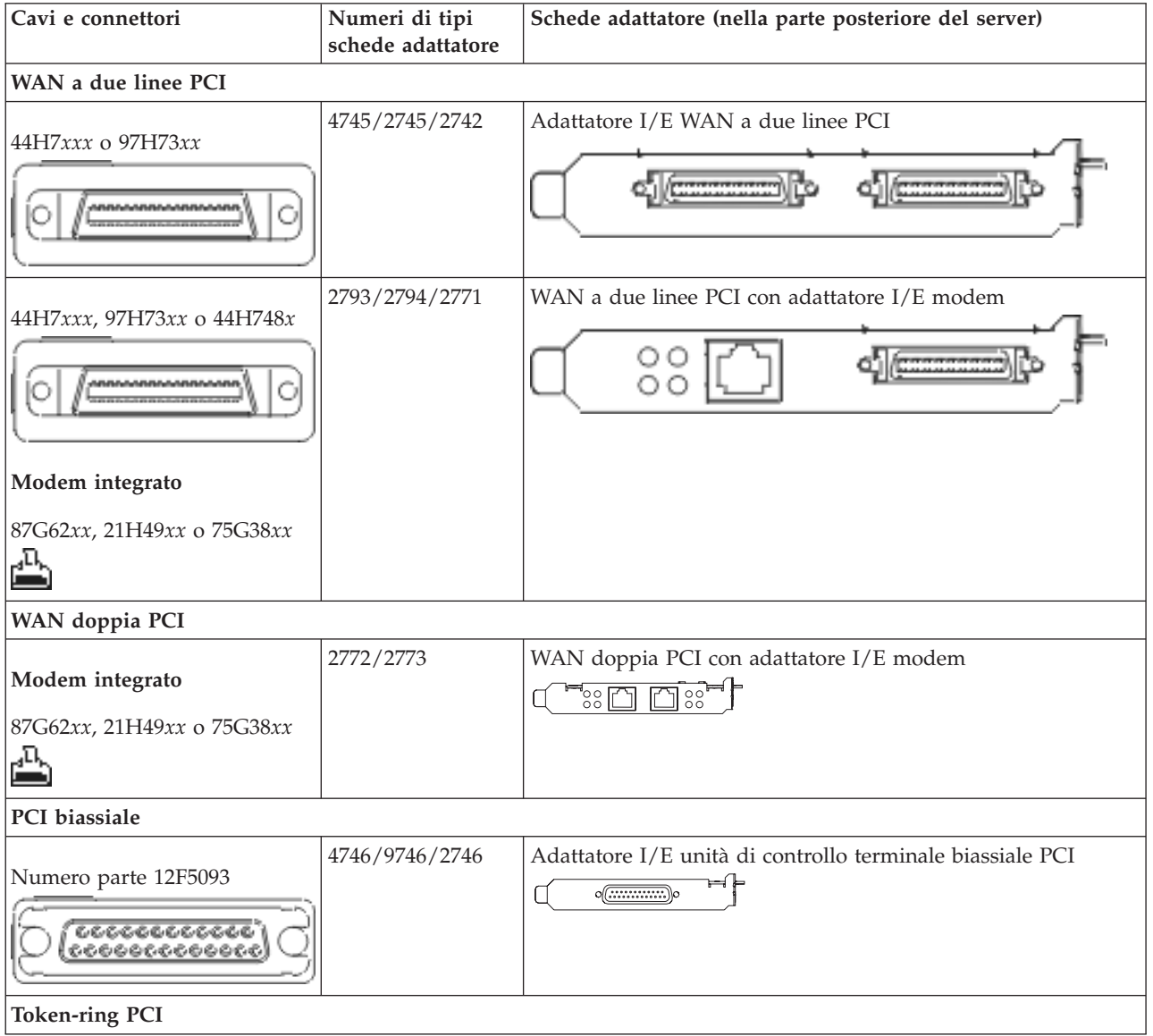

*Tabella 3. Cavi e schede adattatore (Continua)*

| Cavi e connettori         | Numeri di tipi<br>schede adattatore | Schede adattatore (nella parte posteriore del server)                                                                                                    |
|---------------------------|-------------------------------------|----------------------------------------------------------------------------------------------------|
| Token-ring RJ45           | 2744/4959                           | Adattatore I/E token ring PCI 4/16/100 Mbps<br>$\overline{\text{em}}$ :<br>襾                                                                                                   |
| Filtro P75G5958 o 75G2865 |                                     |                                                                                                    |
| 6339098                   |                                     |                                                                                                    |
| PCI quadruplo             |                                     |                                                                                                    |
|                           | 2805/2806                           | Adattatore I/E modem a quattro vie PCI<br>لولملولها                                                                                                    |
|                           | 6312                                | DTA (Digital trunk adapter) a quattro vie PCI<br><b>UU</b><br>Q<br>$\bigcup$                                                                                                   |
| <b>Ethernet</b>           |                                     |                                                                                                    |
| Ethernet RJ45             | 2838/2849                           | Adattatore I/E Ethernet PCI 100/10 Mbps                                                                                                    |
|                           | 5700                                | Adattatore I/E Ethernet PCI 1 Gbps<br>$\overline{\mathbb{F}}$ ा ज<br>丽                                                                                                    |
|                           | 5701                                | Adattatore I/E UTP Ethernet PCI 1 Gbps<br>$\circledast$ $\frac{1}{2}$<br>$\Box$                                                                                                |
|                           | 5706                                | Adattatore I/E TX Ethernet PCI 1 Gbps<br>$\boxed{\Box\hspace{0.05cm}}\ \boxed{\Box\hspace{0.05cm}}\ \ \boxed{\textcircled{\hspace{0.05cm}}\ \ \textcircled{\hspace{0.05cm}}}}$ |
|                           | 5707                                | Adattatore I/E SX Ethernet PCI 1 Gbps<br>$^{\circ}$ 00 00 $^{\circ}$<br>ᇻ                                                                                                    |
|                           | 5718                                | Adattatore I/E Ethernet PCI 10 Gbps<br>$\overline{\parallel} \circ \circ \circ$<br>$\overline{\mathbb{F}}$                                                                     |
| Schede server             |                                     |                                                                                                    |

*Tabella 3. Cavi e schede adattatore (Continua)*

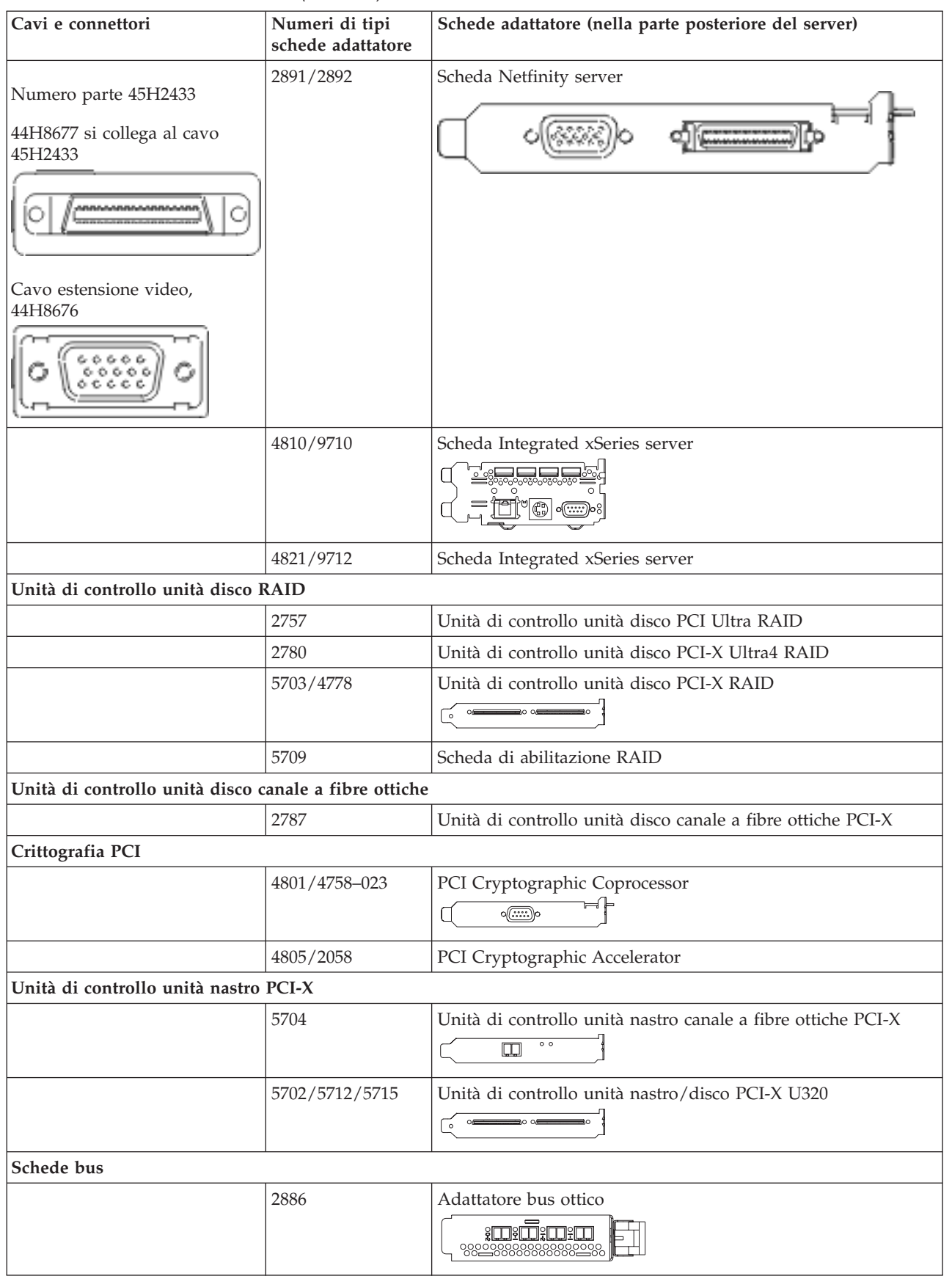

<span id="page-25-0"></span>*Tabella 3. Cavi e schede adattatore (Continua)*

| Cavi e connettori | Numeri di tipi<br>schede adattatore | Schede adattatore (nella parte posteriore del server) |
|-------------------|-------------------------------------|-------------------------------------------------------|
|                   | 2887                                | Adattatore bus HSL-2<br>0000000000000000000           |
|                   | 6417/28E7                           | Adattatore bus HSL-2/RIO-G                            |

- 2. Collegare l'altra estremità dei cavi esterni ad una rete o unità.
- 3. Continuare con l'attività successiva.

### **Avvio del server**

Prima di avviare il server, leggere le seguenti istruzioni.

- 1. Collegare e avviare la console.
- 2. Collegare il server o UPS. Inserire le unità di espansione collegate.
- 3. Aprire lo sportello del pannello di controllo sulla parte anteriore del server. Il pannello di controllo deve essere acceso e deve visualizzare 01 BN V=F. Il server non è ancora stato acceso.

**Nota:** se sul display non viene visualizzato 01 BN V=F, potrebbe essere necessario modificare la modalità. Se si necessita di queste istruzioni, andare all'argomento Gestione del pannello di controllo nell'information center.

- 4. Premere il pulsante bianco di accensione. C'è un breve ritardo prima dell'avvio del server. Durerà da 5 a 20 minuti. Quando il server è acceso, sul pannello di controllo verrà visualizzato 01 BN V=F o A900 2000, ciò indicherà che la console non è ancora collegata.
- 5. Installare lo sportello posteriore sul server.

Il server è stato collegato.

- 6. Continuare con la sezione successiva.
- **Nota:** se si intende installare uno specifico hardware di Linux oppure se si intende creare partizioni logiche su iSeries, potrebbe essere necessario aggiungere o spostare alcuni componenti hardware, come in questo caso gli adattatori I/E di rete. Se non si sa dove inserire i componenti hardware

nuovi o modificati, eseguire LPAR [Validation](http://www-1.ibm.com/servers/eserver/iseries/lpar/systemdesign.htm) Tool (LVT) . E' possibile reperire informazioni su LPAR nell'argomento Partizioni logiche e ulteriori informazioni su Linux nell'argomento Linux in una partizione logica dell'information center.

#### **Impostazione del server**

Ritornare a EZ-Setup sul CD-ROM *Impostazione e funzionamento di iSeries* e proseguire con la configurazione del server.

# **Cablaggio di un Modello 270 e Operations Console senza un'unità di espansione**

Utilizzare le istruzioni per collegare i cavi al server e alla console.

Stampare questo argomento utilizzando il tasto Stamp.

**Nota:** se si sta installando il server in un alloggiamento, consultare l'argomento Installazione di un modello 270, 800 o 810 in un alloggiamento.

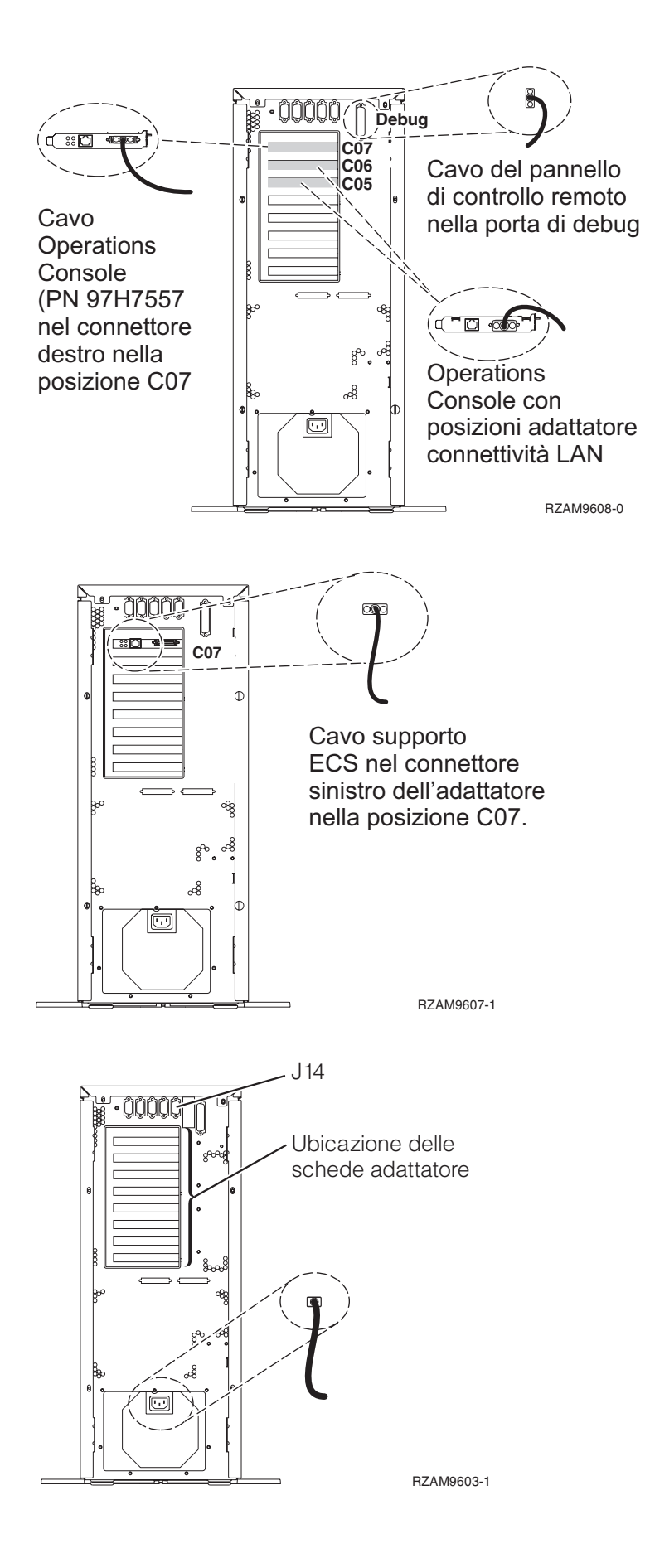

Cablaggio del server **21**

# **Collegamento del cavo di Operations Console**

Per collegare il cavo di Operations Console, attenersi alle seguenti istruzioni.

- 1. Spegnere e staccare la spina del PC che opererà come console di sistema.
- 2. Individuare il cavo di Operations Console (PN 97H7557). Collegare il cavo dell'Operations Console al connettore destro dell'adattatore 2793 o 2794 che si trova nella posizione C07 sulla parte posteriore del server.
	- Si sta utilizzando Operations Console con la connettività LAN?
	- v **No**
	- a. Collegare l'altra estremità del cavo di Operations Console alla prima o unica porta (seriale) di comunicazione sulla parte posteriore del PC che verrà utilizzato come console.
	- b. Continuare con l'attività successiva.
	- v **Sì**

Se la scelta primaria è la connettività LAN, non è necessario collegare in questo momento i cavi dell'Operations Console al PC. Se si sviluppa un problema, è possibile collegare questi cavi al PC e impostare Operations Console. Consultare Operations Console.

- a. Collegare un cavo di rete dal PC che opererà come console di sistema alla rete locale. Collegare un cavo di rete dalla rete locale alla scheda adattatore nella posizione C06 o C05.
- b. Continuare con l'attività successiva.

# **Collegamento del cavo del supporto elettronico del cliente**

Per collegare il cavo di supporto elettronico del cliente, utilizzare le seguenti istruzioni.

Si sta installando il supporto elettronico del cliente?

- v **No**: continuare con l'attività successiva.
- v **Sì**
	- 1. Collegare un cavo telefonico al connettore sinistro dell'adattatore 2771 o 2793 che si trova nella posizione C07.
	- 2. Collegare l'altra estremità del cavo telefonico allo spinotto telefonico analogico.

Il supporto elettronico del cliente è di ausilio nell'automatizzazione della gestione del server e facilita il supporto. Per ulteriori informazioni sul supporto elettronico del cliente consultare le informazioni IBM eServer Technical Support Advantage accluse al server oppure visitare il sito Web

[Support](http://www.ibm.com/eserver/iseries/support) for iSeries family  $\blacktriangleright$  . Il supporto elettronico del cliente può essere configurato utilizzando il CD-ROM *Impostazione e funzionamento di iSeries* che viene inviato con il server. Continuare con l'attività successiva.

#### **Collegamento dei cavi di alimentazione**

Per collegare i cavi di alimentazione, attenersi alle seguenti istruzioni.

Se si dispone di una scheda 4758 PCI Cryptographic Coprocessor da installare, consultare le istruzioni che vengono fornite con la scheda. Questa scheda viene inviata in una scatola separata. Una volta installata la scheda ritornare a questo punto.

Si sta installando un dispositivo UPS (uninterruptible power supply)?

v **No**: collegare i cavi di alimentazione del server al server.

**Nota:** non inserire la spina del cavo di alimentazione nella presa. Non attivare il server. Continuare con l'attività successiva.

v **Sì**: inserire la presa del cavo di controllo dell'alimentazione per l'UPS nella posizione J14. Non collegare il cavo di alimentazione dell'UPS alla presa e non attivare il server. Per istruzioni sul completamento dell'installazione dell'UPS, andare al sito Web [www.oem/powerware.com/ibm-](http://www.oem.powerware.com/ibm-ups/9910solutions.html)

[ups/9910solutions.html](http://www.oem.powerware.com/ibm-ups/9910solutions.html)  $\rightarrow$ .

Continuare con l'attività successiva.

# **Collegamento di cavi esterni**

Per collegare i cavi esterni, attenersi alle seguenti istruzioni.

Se non si dispone di cavi esterni da collegare alle schede adattatore sulla parte posteriore del server o dell'unità di espansione, continuare con l'attività successiva.

1. Utilizzare questa tabella per collegare i cavi che corrispondono alle schede adattatore sulla parte posteriore del server. Potrebbe essere necessario collegare più di un cavo.

**Nota:** se il cavo non viene inviato con il server, sarà necessario fornirlo.

*Tabella 4. Cavi e schede adattatore*

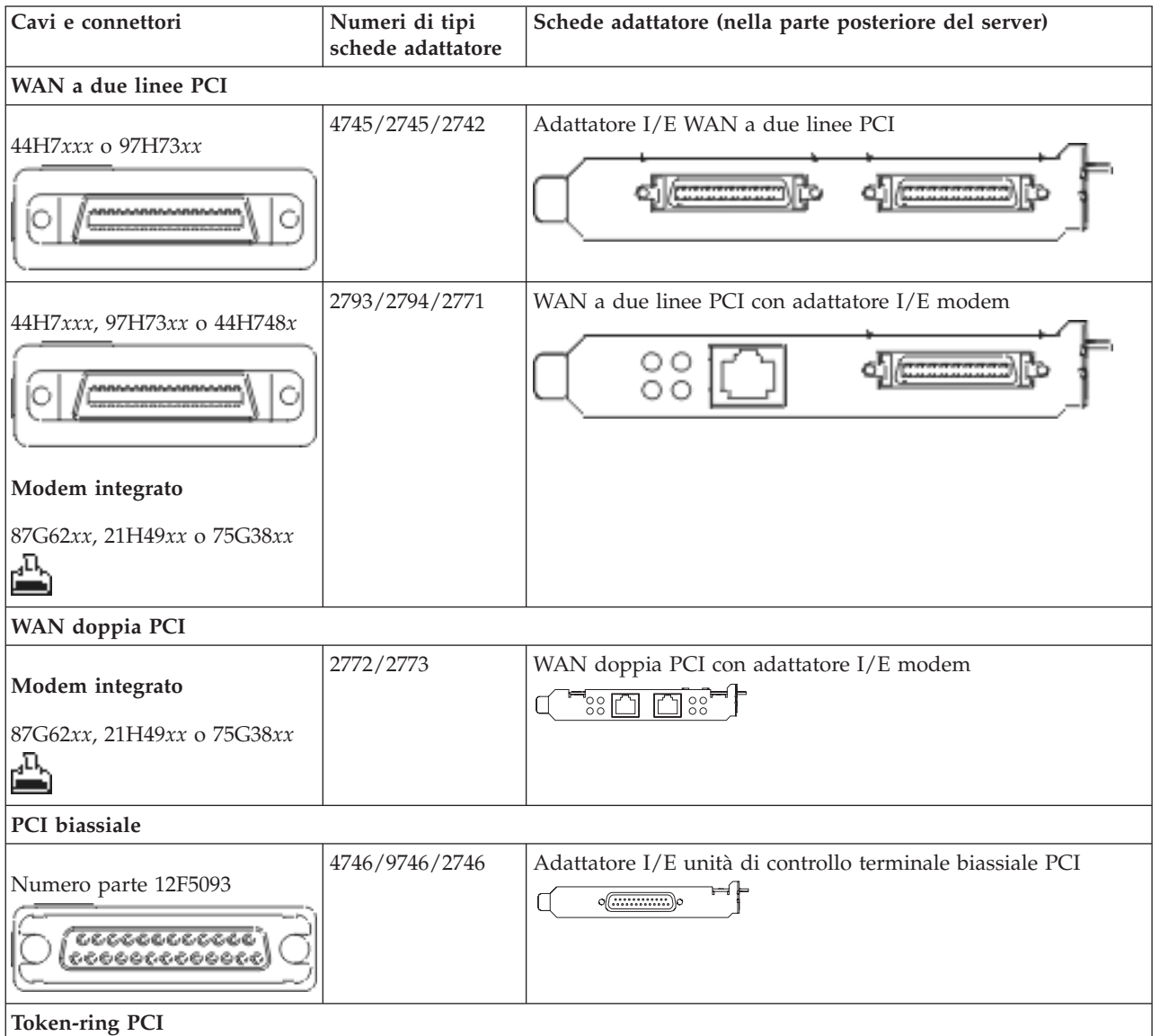

*Tabella 4. Cavi e schede adattatore (Continua)*

| Cavi e connettori                            | Numeri di tipi<br>schede adattatore | Schede adattatore (nella parte posteriore del server)                                                                                                    |
|----------------------------------------------|-------------------------------------|----------------------------------------------------------------------------------------------------|
| Token-ring RJ45<br>Filtro P75G5958 o 75G2865 | 2744/4959                           | Adattatore I/E token ring PCI 4/16/100 Mbps<br>$\overline{\text{em}}$ :<br>襾                                                                               |
|                                              |                                     |                                                                                                    |
| 6339098                                      |                                     |                                                                                                    |
| PCI quadruplo                                |                                     |                                                                                                    |
|                                              | 2805/2806                           | Adattatore I/E modem a quattro vie PCI<br>لولملولها                                                                                                    |
|                                              | 6312                                | DTA (Digital trunk adapter) a quattro vie PCI<br><b>UU</b><br>Q<br>$\bigcup$                                                                               |
| <b>Ethernet</b>                              |                                     |                                                                                                    |
| Ethernet RJ45                                | 2838/2849                           | Adattatore I/E Ethernet PCI 100/10 Mbps                                                                                                    |
|                                              | 5700                                | Adattatore I/E Ethernet PCI 1 Gbps<br>$\overline{\mathbb{F}}$ ा ज<br>丽                                                                                     |
|                                              | 5701                                | Adattatore I/E UTP Ethernet PCI 1 Gbps<br>$\circledast$ $\frac{1}{2}$<br>$\Box$                                                                            |
|                                              | 5706                                | Adattatore I/E TX Ethernet PCI 1 Gbps<br>$\boxed{\Box\hspace{0.05cm}}\quad \boxed{\Box\hspace{0.05cm}}\quad \textcircled{8}\hspace{0.1cm} \textcircled{4}$ |
|                                              | 5707                                | Adattatore I/E SX Ethernet PCI 1 Gbps<br>$\,{}^{\circ}_{\,}$ 00 00 $\,{}^{\circ}_{\,}$<br>ᇻ                                                                |
|                                              | 5718                                | Adattatore I/E Ethernet PCI 10 Gbps<br>$\overline{\parallel} \circ \circ \circ$<br>$\overline{\Xi}$                                                        |
| Schede server                                |                                     |                                                                                                    |

*Tabella 4. Cavi e schede adattatore (Continua)*

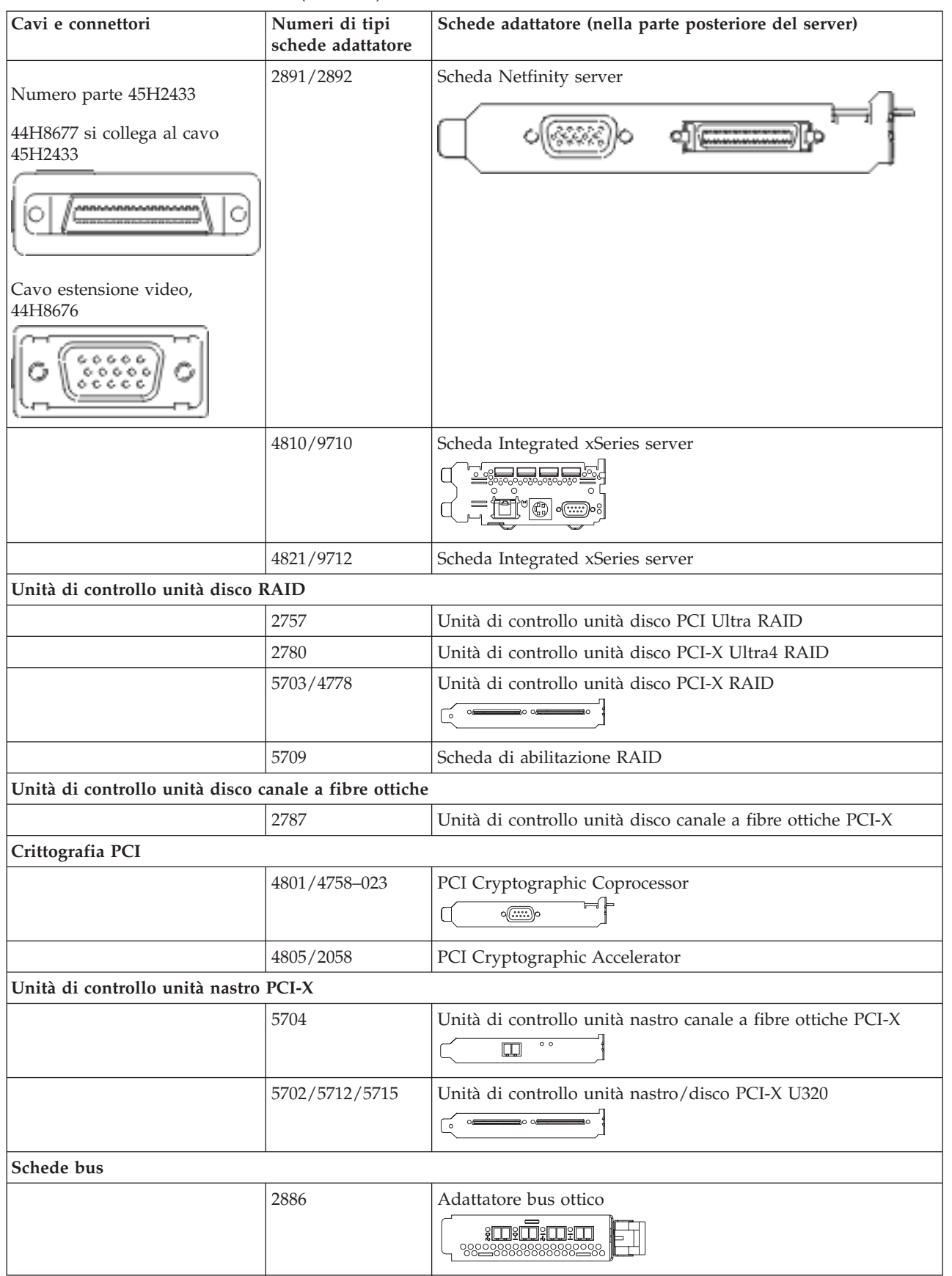

<span id="page-31-0"></span>*Tabella 4. Cavi e schede adattatore (Continua)*

| Cavi e connettori | Numeri di tipi<br>schede adattatore | Schede adattatore (nella parte posteriore del server) |
|-------------------|-------------------------------------|-------------------------------------------------------|
|                   | 2887                                | Adattatore bus HSL-2<br>%9999999999999999             |
|                   | 6417/28E7                           | Adattatore bus HSL-2/RIO-G                            |

- 2. Collegare l'altra estremità dei cavi esterni ad una rete o unità.
- 3. Continuare con l'attività successiva.

# **Avvio del server**

Prima di avviare il server, leggere le seguenti istruzioni.

- 1. Collegare e avviare la console.
- 2. Collegare il server o UPS. Inserire le unità di espansione collegate.
- 3. Aprire lo sportello del pannello di controllo sulla parte anteriore del server. Il pannello di controllo deve essere acceso e deve visualizzare 01 BN V=F. Il server non è ancora stato acceso.

**Nota:** se sul display non viene visualizzato 01 BN V=F, potrebbe essere necessario modificare la modalità. Se si necessita di queste istruzioni, andare all'argomento Gestione del pannello di controllo nell'information center.

- 4. Premere il pulsante bianco di accensione. C'è un breve ritardo prima dell'avvio del server. Durerà da 5 a 20 minuti. Quando il server è acceso, sul pannello di controllo verrà visualizzato 01 BN V=F o A900 2000, ciò indicherà che la console non è ancora collegata.
- 5. Installare lo sportello posteriore sul server.

Il server è stato collegato.

- 6. Continuare con la sezione successiva.
- **Nota:** se si intende installare uno specifico hardware di Linux oppure se si intende creare partizioni logiche su iSeries, potrebbe essere necessario aggiungere o spostare alcuni componenti hardware, come in questo caso gli adattatori I/E di rete. Se non si sa dove inserire i componenti hardware

nuovi o modificati, eseguire LPAR [Validation](http://www-1.ibm.com/servers/eserver/iseries/lpar/systemdesign.htm) Tool (LVT) . E' possibile reperire informazioni su LPAR nell'argomento Partizioni logiche e ulteriori informazioni su Linux nell'argomento Linux in una partizione logica dell'information center.

#### **Impostazione del server**

Ritornare a EZ-Setup sul CD-ROM *Impostazione e funzionamento di iSeries* e proseguire con la configurazione del server.

# **Selezione delle istruzioni di cablaggio per un Modello 800 o per un Modello 810**

Selezionare le istruzioni di cablaggio che meglio corrispondono al server che si sta impostando.

# **Cablaggio di un Modello 800 o di un Modello 810 e console biassiale con un'unità di espansione**

Utilizzare le istruzioni per collegare i cavi al server e alla console.

Stampare questo argomento utilizzando il tasto Stamp.

**Nota:** se si sta installando il server in un alloggiamento, consultare l'argomento Installazione di un modello 270, 800 o 810 in un alloggiamento.

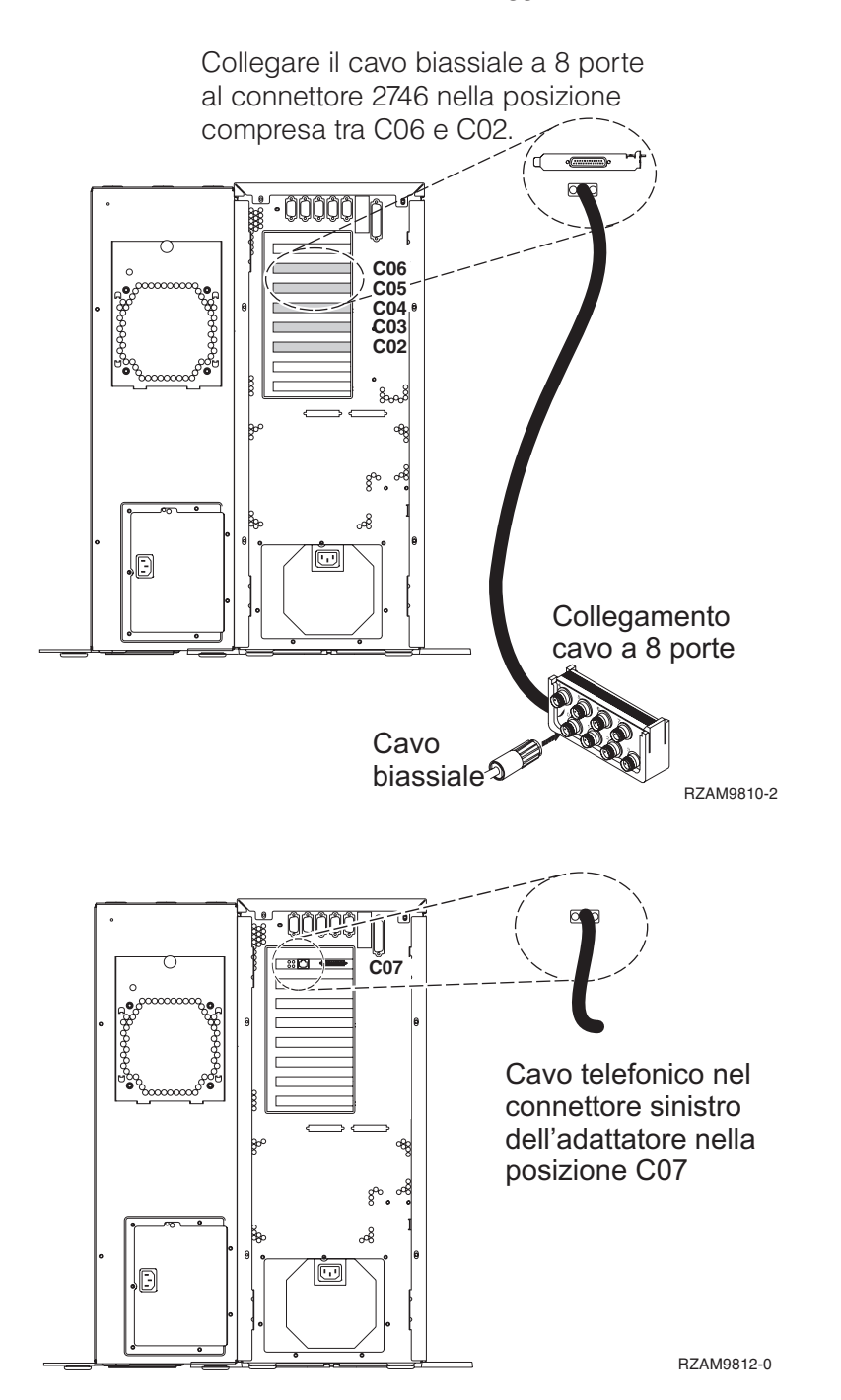

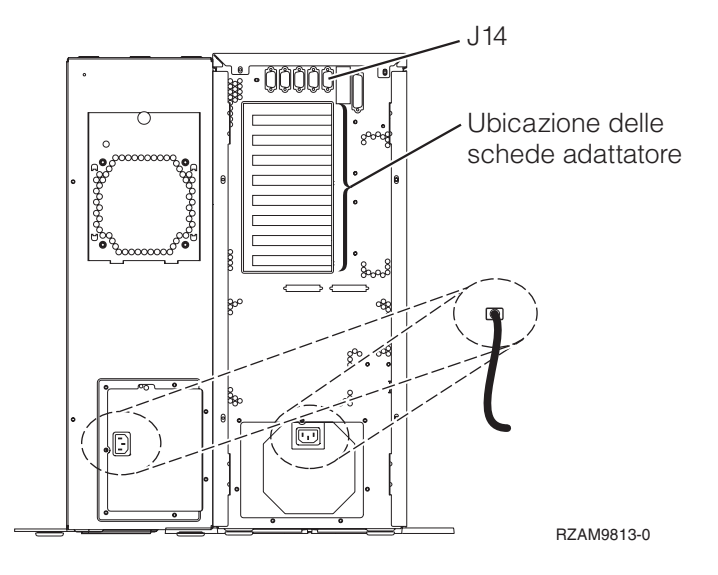

# **Collegamento del cavo biassiale**

Utilizzare le istruzioni per collegare il cavo biassiale.

- 1. Verificare le posizioni scheda da C06 a C02 sulla parte posteriore del server. Individuare la posizione che contiene la scheda 2746. Questa è la scheda dell'adattatore biassiale. Se più di una posizione contiene la scheda 2746, scegliere la scheda nella posizione C06.
- 2. Individuare il cavo di collegamento biassiale della porta 8 (PN 21F5093). Collegare il cavo al connettore sulla scheda dell'adattatore biassiale 2746.
- 3. Collegare un cavo biassiale dalla stazione di lavoro che verrà utilizzata come console di sistema alla porta 0 sul cavo di collegamento biassiale della porta 8.

**Nota:** l'indirizzo della stazione di lavoro della console deve essere impostato su 0. Per impostare l'indirizzo, consultare il materiale di riferimento fornito con la stazione di lavoro.

4. Continuare con l'attività successiva.

# **Collegamento del cavo del supporto elettronico del cliente**

Per collegare il cavo del supporto elettronico del cliente, attenersi alle seguenti istruzioni.

Si sta installando il supporto elettronico del cliente?

- v **No**: continuare con l'attività successiva.
- v **Sì**
	- 1. Collegare un cavo telefonico al connettore sinistro dell'adattatore che si trova nella posizione C07.
	- 2. Collegare l'altra estremità del cavo telefonico allo spinotto telefonico analogico.

Il supporto elettronico del cliente è di ausilio nell'automatizzazione della gestione del server e facilita il supporto. Per ulteriori informazioni sul supporto elettronico del cliente consultare le informazioni IBM eServer Technical Support Advantage accluse al server oppure visitare il sito Web [Support](http://www.ibm.com/eserver/iseries/support) for iSeries

[family](http://www.ibm.com/eserver/iseries/support) . Il supporto elettronico del cliente può essere configurato utilizzando il CD-ROM *Impostazione e funzionamento di iSeries* che viene inviato con il server.

Continuare con l'attività successiva.

# **Cablaggio di un'unità di espansione**

Utilizzare questi istruzioni per cablare l'unità di espansione.

**Nota:** non collegare il cavo di alimentazione dell'unità di espansione alla presa di alimentazione come indicato dai seguenti documenti.

- Setting Up Your 0578, 5074, 5078, or 5079 Expansion Unit
- Setting Up Your 5075 Expansion Unit
- Setting Up Your 5065 or 5066 Expansion Unit
- Setting Up Your 0588, 0595, 0694, 5088, 5094, 5095 Expansion Unit

Una volta impostata l'unità di espansione, continuare con l'attività successiva.

### **Collegamento dei cavi di alimentazione**

Per collegare i cavi di alimentazione, attenersi alle seguenti istruzioni.

Se si dispone di una scheda 4758 PCI Cryptographic Coprocessor da installare, consultare le istruzioni che vengono fornite con la scheda. Questa scheda viene inviata in una scatola separata. Una volta installata la scheda ritornare a questo punto.

Si sta installando un dispositivo UPS (uninterruptible power supply)?

v **No**: collegare i cavi di alimentazione del server al server.

**Nota:** non inserire la spina del cavo di alimentazione nella presa. Non attivare il server.

v **Sì**: inserire la presa del cavo di controllo dell'alimentazione per l'UPS nella posizione J14. Non collegare il cavo di alimentazione UPS alla presa di alimentazione e non attivare il server. Per istruzioni sul completamento dell'installazione dell'UPS, andare al sito Web [www.oem/powerware.com/ibm-](http://www.oem.powerware.com/ibm-ups/9910solutions.html)

[ups/9910solutions.html](http://www.oem.powerware.com/ibm-ups/9910solutions.html)  $\rightarrow$ .

Continuare con l'attività successiva.

#### **Collegamento di cavi esterni**

Per collegare i cavi esterni, attenersi alle seguenti istruzioni.

Se non si dispone di cavi esterni da collegare alle schede adattatore sulla parte posteriore del server o dell'unità di espansione, continuare con l'attività successiva.

1. Utilizzare questa tabella per collegare i cavi che corrispondono alle schede adattatore sulla parte posteriore del server. Potrebbe essere necessario collegare più di un cavo.

**Nota:** se il cavo non viene inviato con il server, sarà necessario fornirlo.

*Tabella 5. Cavi e schede adattatore*

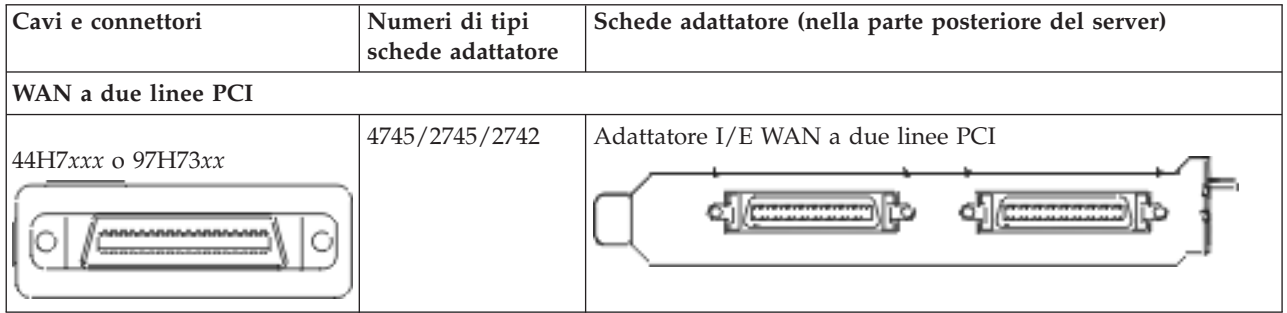

*Tabella 5. Cavi e schede adattatore (Continua)*

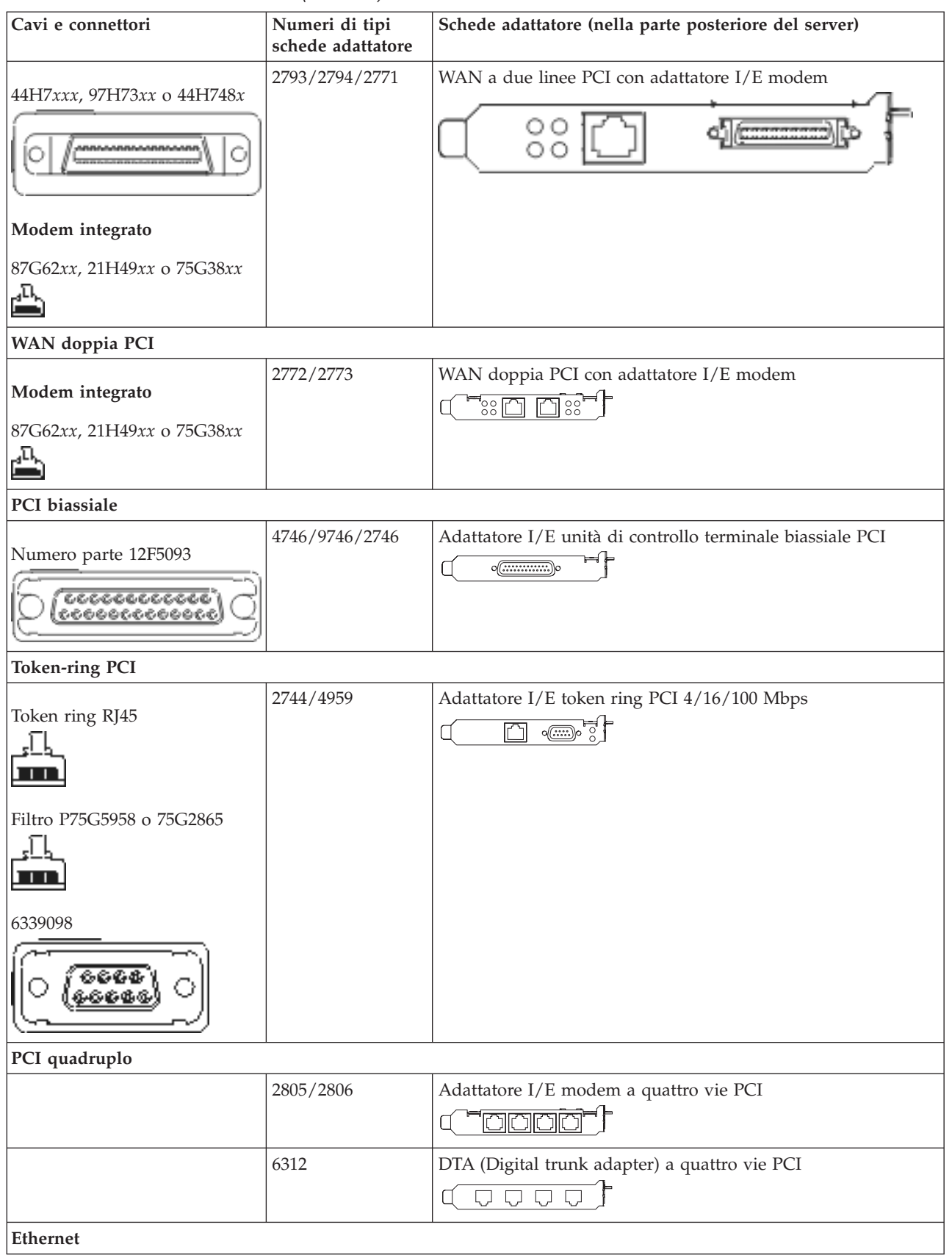
*Tabella 5. Cavi e schede adattatore (Continua)*

| Cavi e connettori                                     | Numeri di tipi<br>schede adattatore | Schede adattatore (nella parte posteriore del server)                                                     |
|-------------------------------------------------------|-------------------------------------|----------------------------------------------------------------------------------------------------|
| Ethernet RJ45                                         | 2838/2849                           | Adattatore I/E Ethernet PCI 100/10 Mbps<br><u>ollula</u>                                                  |
|                                                       | 5700                                | Adattatore I/E Ethernet PCI 1 Gbps<br><u>ज</u> ़ि<br>喁                                                    |
|                                                       | 5701                                | Adattatore I/E UTP Ethernet PCI 1 Gbps<br>$\overline{\circledast}$<br>$\Box$                              |
|                                                       | 5706                                | Adattatore I/E TX Ethernet PCI 1 Gbps<br>$\boxed{\Box\Box\cdots}$                                         |
|                                                       | 5707                                | Adattatore I/E SX Ethernet PCI 1 Gbps<br>$^{\circ}$ 00 00 $^{\circ}$<br>層                                 |
|                                                       | 5718                                | Adattatore I/E Ethernet PCI 10 Gbps<br>$\overline{\parallel}$ $\circ$ $\circ$ $\circ$<br>$\overline{\Xi}$ |
| Schede server                                         |                                     |                                                                                                    |
| Numero parte 45H2433                                  | 2891/2892                           | Scheda Netfinity server                                                                                   |
| 44H8677 si collega al cavo<br>45H2433                 |                                     |                                                                                                    |
|                                                       |                                     |                                                                                                    |
| Cavo estensione video,<br>44H8676                     |                                     |                                                                                                    |
| <b>000</b><br>. .<br>.                                |                                     |                                                                                                    |
|                                                       | 4810/9710                           | Scheda Integrated xSeries server<br>ੂਃਫ਼ਫ਼ਫ਼ਫ਼ਫ਼<br>$\circ$<br>$\mathbb{C}$                               |
|                                                       | 4821/9712                           | Scheda Integrated xSeries server                                                                          |
| Unità di controllo unità disco RAID                   |                                     |                                                                                                    |
|                                                       | 2757                                | Unità di controllo unità disco PCI Ultra RAID                                                             |
|                                                       | 2780                                | Unità di controllo unità disco PCI-X Ultra4 RAID                                                          |
|                                                       | 5703/4778                           | Unità di controllo unità disco PCI-X RAID                                                                 |
|                                                       | 5709                                | Scheda di abilitazione RAID                                                                               |
| Unità di controllo unità disco canale a fibre ottiche |                                     |                                                                                                    |

*Tabella 5. Cavi e schede adattatore (Continua)*

| Cavi e connettori                     | Numeri di tipi<br>schede adattatore | Schede adattatore (nella parte posteriore del server)                                         |
|---------------------------------------|-------------------------------------|-----------------------------------------------------------------------------------------------|
|                                       | 2787                                | Unità di controllo unità disco canale a fibre ottiche PCI-X                                   |
| Crittografia PCI                      |                                     |                                                                                               |
|                                       | 4801/4758-023                       | PCI Cryptographic Coprocessor<br>$\circ \circ \circ \circ \circ \circ$                        |
|                                       | 4805/2058                           | PCI Cryptographic Accelerator                                                                 |
| Unità di controllo unità nastro PCI-X |                                     |                                                                                               |
|                                       | 5704                                | Unità di controllo unità nastro canale a fibre ottiche PCI-X<br>$\circ\,\,\circ$<br>$\square$ |
|                                       | 5702/5712/5715                      | Unità di controllo unità nastro/disco PCI-X U320<br>O <sub>6</sub><br>ao o∉<br>$\circ$        |
| Schede bus                            |                                     |                                                                                               |
|                                       | 2886                                | Adattatore bus ottico<br><u>to:ng:n:n</u><br>9000000000000000000                              |
|                                       | 2887                                | Adattatore bus HSL-2<br>000000000000000000                                                    |
|                                       | 6417/28E7                           | Adattatore bus HSL-2/RIO-G<br>d <del>e 19</del><br>-16                                        |

- 2. Collegare l'altra estremità dei cavi esterni ad una rete o unità.
- 3. Continuare con l'attività successiva.

Prima di avviare il server, leggere le seguenti istruzioni.

- 1. Collegare e avviare la console.
- 2. Collegare il server o UPS. Inserire le unità di espansione collegate.
- 3. Aprire lo sportello del pannello di controllo sulla parte anteriore del server. Il pannello di controllo deve essere acceso e deve visualizzare 01 BN V=F. Il server non è ancora stato acceso.

**Nota:** se sul display non viene visualizzato 01 BN V=F, potrebbe essere necessario modificare la modalità. Se si necessita di queste istruzioni, andare all'argomento Accesso alle funzioni del pannello di controllo nell'information center.

4. Premere il pulsante bianco di accensione. C'è un breve ritardo prima dell'avvio del server. Durerà da 5 a 20 minuti. Se il proprio server utilizza la console biassiale, quando il server è acceso verrà visualizzato 01 BN V=F sul pannello di controllo. Se il server utilizza Operations Console, quando il server è acceso, sul pannello di controllo verrà visualizzato 01 BN V=F o A900 2000, ciò indicherà che la console non è ancora collegata.

Il server è stato collegato.

- 5. Continuare con l'attività successiva.
- **Nota:** se si intende installare uno specifico hardware di Linux oppure se si intende creare partizioni logiche su iSeries, potrebbe essere necessario aggiungere o spostare alcuni componenti hardware,

come in questo caso gli adattatori I/E di rete. Se non si sa dove inserire i componenti hardware

nuovi o modificati, eseguire LPAR [Validation](http://www-1.ibm.com/servers/eserver/iseries/lpar/systemdesign.htm) Tool (LVT) . E' possibile reperire informazioni su LPAR nell'argomento Partizioni logiche e ulteriori informazioni su Linux nell'argomento Linux in una partizione logica dell'information center.

#### **Impostazione del server**

Per impostare il server, attenersi alle seguenti istruzioni.

Se si dispone di un PC collegato alla LAN, è possibile utilizzare EZ-Setup sul CD-ROM *Impostazione e funzionamento di iSeries* per completare l'impostazione del server.

In caso contrario, andare a Setting Up Your Twinaxial System per continuare con l'impostazione del server.

# **Cablaggio di un Modello 800 o di un Modello 810 e console biassiale senza un'unità di espansione**

Utilizzare le istruzioni per collegare i cavi al server e alla console.

Stampare questo argomento utilizzando il tasto Stamp.

**Nota:** se si sta installando il server in un alloggiamento, consultare l'argomento Installazione di un modello 270, 800 o 810 in un alloggiamento.

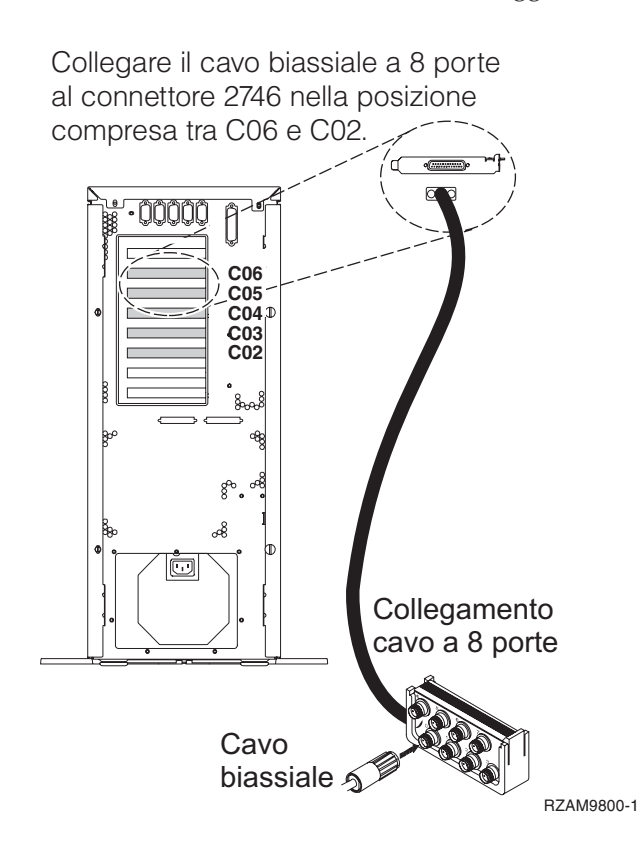

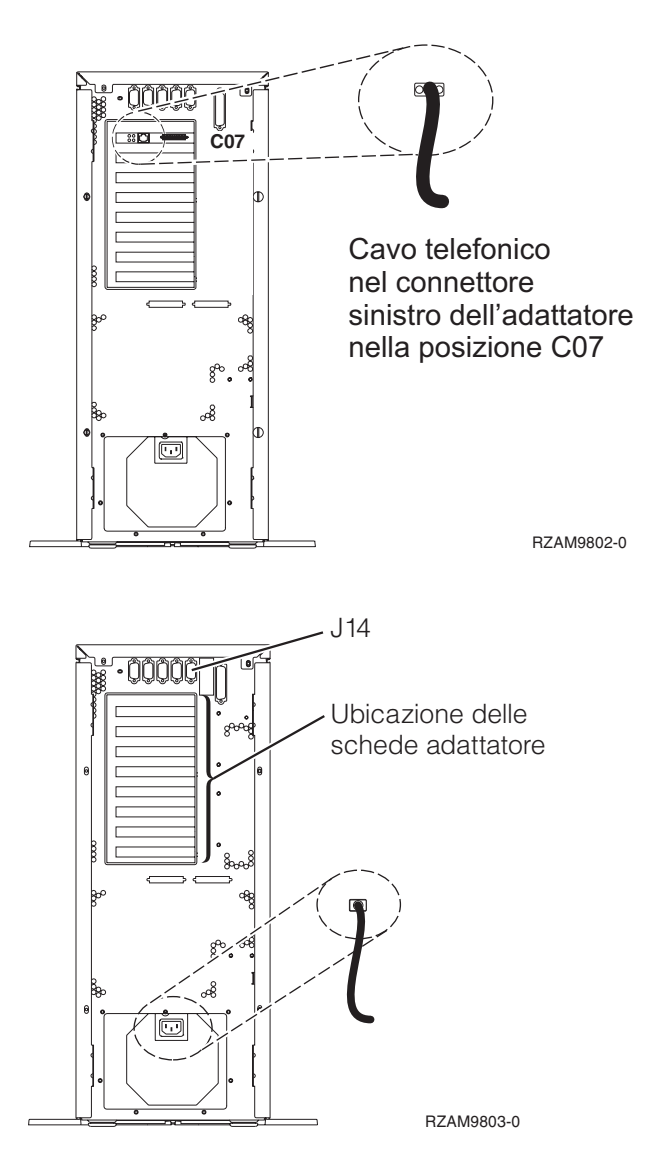

# **Collegamento del cavo biassiale**

Utilizzare le istruzioni per collegare il cavo biassiale.

- 1. Verificare le posizioni scheda da C06 a C02 sulla parte posteriore del server. Individuare la posizione che contiene la scheda 2746. Questa è la scheda dell'adattatore biassiale. Se più di una posizione contiene la scheda 2746, scegliere la scheda nella posizione C06.
- 2. Individuare il cavo di collegamento biassiale della porta 8 (PN 21F5093). Collegare il cavo al connettore sulla scheda dell'adattatore biassiale 2746.
- 3. Collegare un cavo biassiale dalla stazione di lavoro che verrà utilizzata come console di sistema alla porta 0 sul cavo di collegamento biassiale della porta 8.

**Nota:** l'indirizzo della stazione di lavoro della console deve essere impostato su 0. Per impostare l'indirizzo, consultare il materiale di riferimento fornito con la stazione di lavoro.

4. Continuare con l'attività successiva.

## **Collegamento del cavo del supporto elettronico del cliente**

Per collegare il cavo del supporto elettronico del cliente, attenersi alle seguenti istruzioni.

Si sta installando il supporto elettronico del cliente?

- v **No**: continuare con l'attività successiva.
- **34** Sistemi IBM iSeries: Installazione hardware e utilizzo Istruzioni di cablaggio
- v **Sì**
	- 1. Collegare un cavo telefonico al connettore sinistro dell'adattatore che si trova nella posizione C07.

2. Collegare l'altra estremità del cavo telefonico allo spinotto telefonico analogico.

Il supporto elettronico del cliente è di ausilio nell'automatizzazione della gestione del server e facilita il supporto. Per ulteriori informazioni sul supporto elettronico del cliente consultare le informazioni IBM eServer Technical Support Advantage accluse al server oppure visitare il sito Web [Support](http://www.ibm.com/eserver/iseries/support) for iSeries

[family](http://www.ibm.com/eserver/iseries/support) . Il supporto elettronico del cliente può essere configurato utilizzando il CD-ROM *Impostazione e funzionamento di iSeries* che viene inviato con il server.

Continuare con l'attività successiva.

## **Collegamento dei cavi di alimentazione**

Per collegare i cavi di alimentazione, attenersi alle seguenti istruzioni.

Se si dispone di una scheda 4758 PCI Cryptographic Coprocessor da installare, consultare le istruzioni che vengono fornite con la scheda. Questa scheda viene inviata in una scatola separata. Una volta installata la scheda ritornare a questo punto.

Si sta installando un dispositivo UPS (uninterruptible power supply)?

v **No**: collegare i cavi di alimentazione del server al server.

**Nota:** non inserire la spina del cavo di alimentazione nella presa. Non attivare il server.

v **Sì**: inserire la presa del cavo di controllo dell'alimentazione per l'UPS nella posizione J14. Non collegare il cavo di alimentazione UPS alla presa di alimentazione e non attivare il server. Per istruzioni sul completamento dell'installazione dell'UPS, andare al sito Web [www.oem/powerware.com/ibm-](http://www.oem.powerware.com/ibm-ups/9910solutions.html)

[ups/9910solutions.html](http://www.oem.powerware.com/ibm-ups/9910solutions.html)  $\rightarrow$ .

Continuare con l'attività successiva.

## **Collegamento di cavi esterni**

Per collegare i cavi esterni, attenersi alle seguenti istruzioni.

Se non si dispone di cavi esterni da collegare alle schede adattatore sulla parte posteriore del server o dell'unità di espansione, continuare con l'attività successiva.

1. Utilizzare questa tabella per collegare i cavi che corrispondono alle schede adattatore sulla parte posteriore del server. Potrebbe essere necessario collegare più di un cavo.

**Nota:** se il cavo non viene inviato con il server, sarà necessario fornirlo.

*Tabella 6. Cavi e schede adattatore*

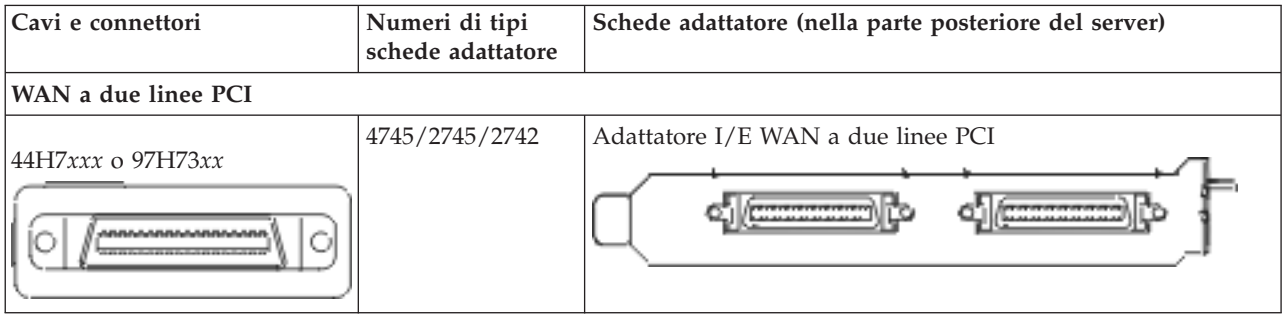

*Tabella 6. Cavi e schede adattatore (Continua)*

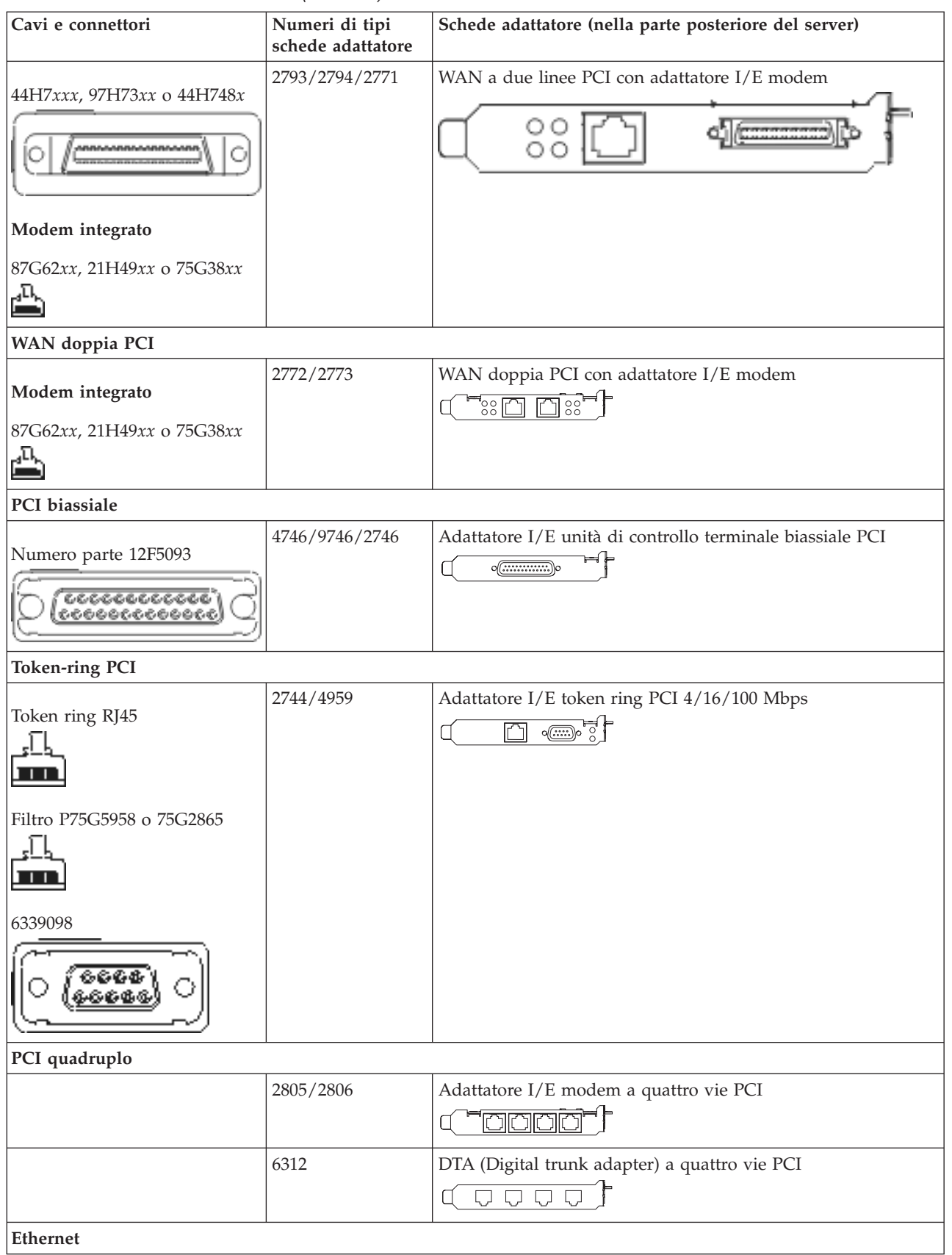

*Tabella 6. Cavi e schede adattatore (Continua)*

| Cavi e connettori                                     | Numeri di tipi<br>schede adattatore | Schede adattatore (nella parte posteriore del server)                                                     |
|-------------------------------------------------------|-------------------------------------|----------------------------------------------------------------------------------------------------|
| Ethernet RJ45                                         | 2838/2849                           | Adattatore I/E Ethernet PCI 100/10 Mbps<br><u>ollula</u>                                                  |
|                                                       | 5700                                | Adattatore I/E Ethernet PCI 1 Gbps<br><u>ज</u> ़ि<br>喁                                                    |
|                                                       | 5701                                | Adattatore I/E UTP Ethernet PCI 1 Gbps<br>$\overline{\circledast}$<br>$\Box$                              |
|                                                       | 5706                                | Adattatore I/E TX Ethernet PCI 1 Gbps<br>$\boxed{\Box\Box\cdots}$                                         |
|                                                       | 5707                                | Adattatore I/E SX Ethernet PCI 1 Gbps<br>$^{\circ}$ 00 00 $^{\circ}$<br>層                                 |
|                                                       | 5718                                | Adattatore I/E Ethernet PCI 10 Gbps<br>$\overline{\parallel}$ $\circ$ $\circ$ $\circ$<br>$\overline{\Xi}$ |
| Schede server                                         |                                     |                                                                                                    |
| Numero parte 45H2433                                  | 2891/2892                           | Scheda Netfinity server                                                                                   |
| 44H8677 si collega al cavo<br>45H2433                 |                                     |                                                                                                    |
|                                                       |                                     |                                                                                                    |
| Cavo estensione video,<br>44H8676                     |                                     |                                                                                                    |
| <b>000</b><br>. .<br>.                                |                                     |                                                                                                    |
|                                                       | 4810/9710                           | Scheda Integrated xSeries server<br>ੂਃਫ਼ਫ਼ਫ਼ਫ਼ਫ਼<br>$\circ$<br>$\mathbb{C}$                               |
|                                                       | 4821/9712                           | Scheda Integrated xSeries server                                                                          |
| Unità di controllo unità disco RAID                   |                                     |                                                                                                    |
|                                                       | 2757                                | Unità di controllo unità disco PCI Ultra RAID                                                             |
|                                                       | 2780                                | Unità di controllo unità disco PCI-X Ultra4 RAID                                                          |
|                                                       | 5703/4778                           | Unità di controllo unità disco PCI-X RAID                                                                 |
|                                                       | 5709                                | Scheda di abilitazione RAID                                                                               |
| Unità di controllo unità disco canale a fibre ottiche |                                     |                                                                                                    |

*Tabella 6. Cavi e schede adattatore (Continua)*

| Cavi e connettori                     | Numeri di tipi<br>schede adattatore | Schede adattatore (nella parte posteriore del server)                                         |
|---------------------------------------|-------------------------------------|-----------------------------------------------------------------------------------------------|
|                                       | 2787                                | Unità di controllo unità disco canale a fibre ottiche PCI-X                                   |
| Crittografia PCI                      |                                     |                                                                                               |
|                                       | 4801/4758-023                       | PCI Cryptographic Coprocessor<br>$\circ \circ \circ \circ \circ \circ$                        |
|                                       | 4805/2058                           | PCI Cryptographic Accelerator                                                                 |
| Unità di controllo unità nastro PCI-X |                                     |                                                                                               |
|                                       | 5704                                | Unità di controllo unità nastro canale a fibre ottiche PCI-X<br>$\circ\,\,\circ$<br>$\square$ |
|                                       | 5702/5712/5715                      | Unità di controllo unità nastro/disco PCI-X U320<br>O <sub>6</sub><br>ao o∉<br>$\circ$        |
| Schede bus                            |                                     |                                                                                               |
|                                       | 2886                                | Adattatore bus ottico<br><u>to:ng:n:n</u><br>9000000000000000000                              |
|                                       | 2887                                | Adattatore bus HSL-2<br>000000000000000000                                                    |
|                                       | 6417/28E7                           | Adattatore bus HSL-2/RIO-G<br>d <del>e 19</del><br>-16                                        |

- 2. Collegare l'altra estremità dei cavi esterni ad una rete o unità.
- 3. Continuare con l'attività successiva.

Prima di avviare il server, leggere le seguenti istruzioni.

- 1. Collegare e avviare la console.
- 2. Collegare il server o UPS. Inserire le unità di espansione collegate.
- 3. Aprire lo sportello del pannello di controllo sulla parte anteriore del server. Il pannello di controllo deve essere acceso e deve visualizzare 01 BN V=F. Il server non è ancora stato acceso.

**Nota:** se sul display non viene visualizzato 01 BN V=F, potrebbe essere necessario modificare la modalità. Se si necessita di queste istruzioni, andare all'argomento Accesso alle funzioni del pannello di controllo nell'information center.

4. Premere il pulsante bianco di accensione. C'è un breve ritardo prima dell'avvio del server. Durerà da 5 a 20 minuti. Se il proprio server utilizza la console biassiale, quando il server è acceso verrà visualizzato 01 BN V=F sul pannello di controllo. Se il server utilizza Operations Console, quando il server è acceso, sul pannello di controllo verrà visualizzato 01 BN V=F o A900 2000, ciò indicherà che la console non è ancora collegata.

Il server è stato collegato.

- 5. Continuare con l'attività successiva.
- **Nota:** se si intende installare uno specifico hardware di Linux oppure se si intende creare partizioni logiche su iSeries, potrebbe essere necessario aggiungere o spostare alcuni componenti hardware,

come in questo caso gli adattatori I/E di rete. Se non si sa dove inserire i componenti hardware

nuovi o modificati, eseguire LPAR [Validation](http://www-1.ibm.com/servers/eserver/iseries/lpar/systemdesign.htm) Tool (LVT) . E' possibile reperire informazioni su LPAR nell'argomento Partizioni logiche e ulteriori informazioni su Linux nell'argomento Linux in una partizione logica dell'information center.

#### **Impostazione del server**

Per impostare il server, attenersi alle seguenti istruzioni.

Se si dispone di un PC collegato alla LAN, è possibile utilizzare EZ-Setup sul CD-ROM *Impostazione e funzionamento di iSeries* per completare l'impostazione del server.

In caso contrario, andare a Setting Up Your Twinaxial System per continuare con l'impostazione del server.

# **Cablaggio di un Modello 800 o di un Modello 810 con un'unità di espansione e Operations Console**

Utilizzare le istruzioni per collegare i cavi al server e alla console.

Stampare questo argomento utilizzando il tasto Stamp.

**Nota:** se si sta installando il server in un alloggiamento, consultare l'argomento Installazione di un modello 270, 800 o 810 in un alloggiamento.

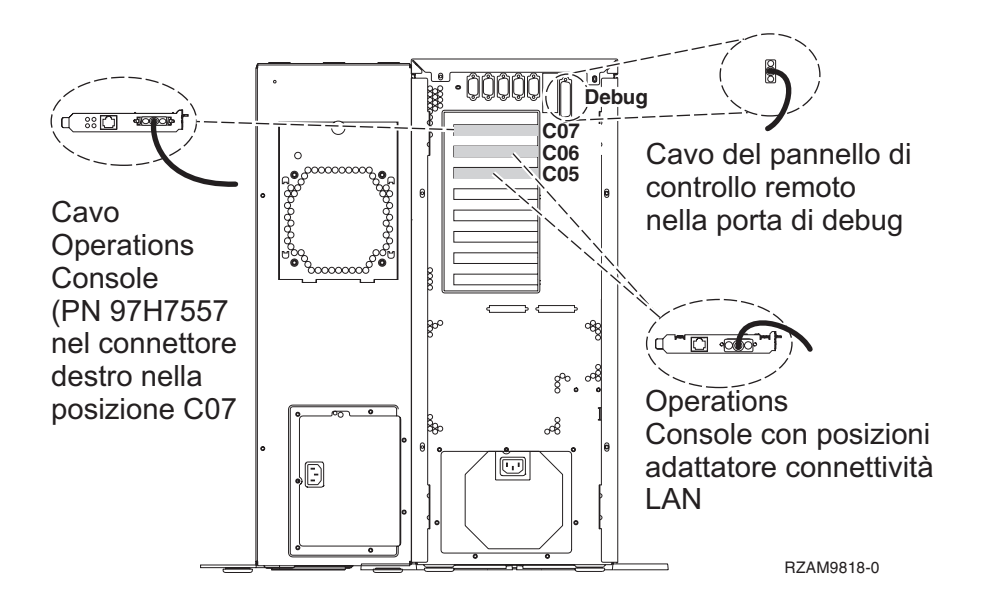

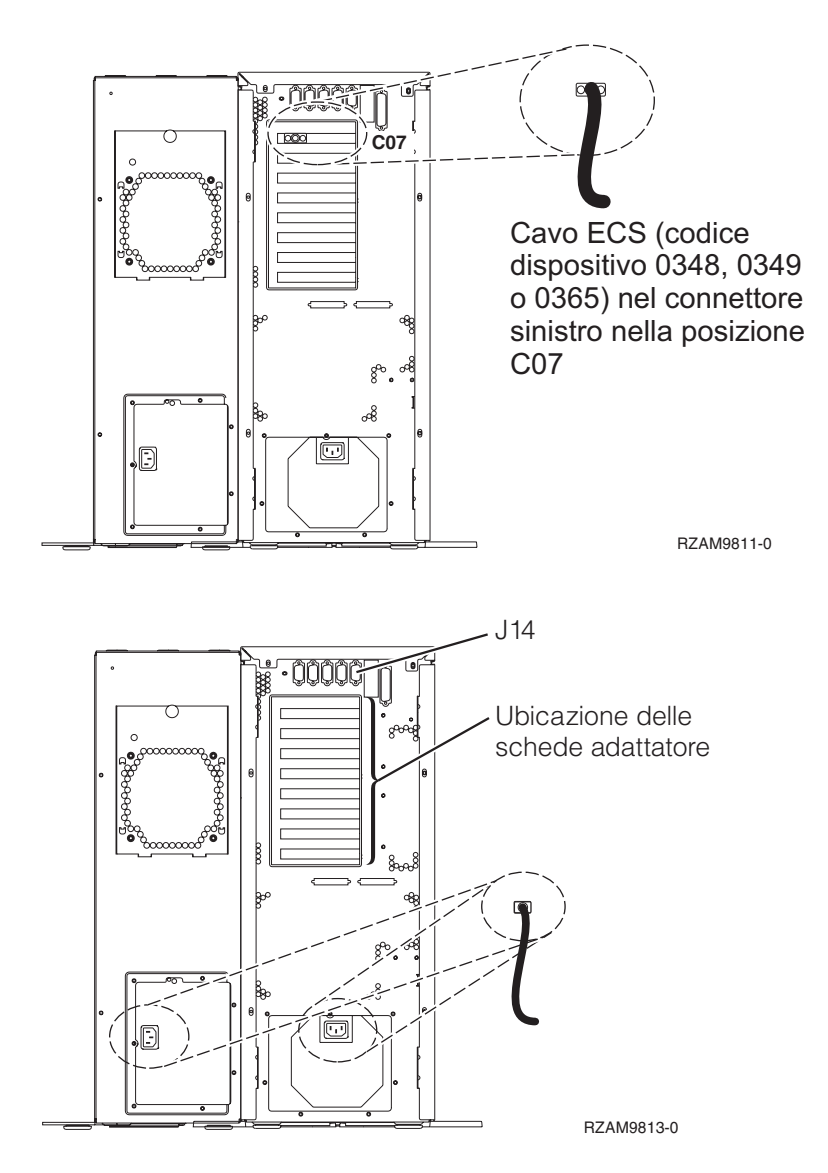

# **Collegamento del cavo di Operations Console**

Per collegare il cavo di Operations Console, attenersi alle seguenti istruzioni.

- 1. Spegnere e staccare la spina del PC che opererà come console di sistema.
- 2. Individuare il cavo di Operations Console (PN 97H7557). Collegare il cavo dell'Operations Console al connettore destro dell'adattatore 2793 o 2794 che si trova nella posizione C07 sulla parte posteriore del server.

Si sta utilizzando Operations Console con la connettività LAN?

v **No**

- a. Collegare l'altra estremità del cavo di Operations Console alla prima o unica porta (seriale) di comunicazione sulla parte posteriore del PC che verrà utilizzato come console.
- b. Continuare con l'attività successiva.

v **Sì**

Se la scelta primaria è la connettività LAN, non è necessario collegare in questo momento i cavi dell'Operations Console al PC. Se si sviluppa un problema, è possibile collegare questi cavi al PC e impostare Operations Console. Consultare Operations Console.

a. Collegare un cavo di rete dal PC che opererà come console di sistema alla rete locale. Collegare un cavo di rete dalla rete locale alla scheda adattatore nella posizione C06 o C05.

b. Continuare con l'attività successiva.

## **Collegamento del cavo del supporto elettronico del cliente**

Per collegare il cavo del supporto elettronico del cliente, attenersi alle seguenti istruzioni.

Si sta installando il supporto elettronico del cliente?

- v **No**: continuare con l'attività successiva.
- v **Sì**
	- 1. Collegare un cavo telefonico al connettore sinistro dell'adattatore che si trova nella posizione C07.
	- 2. Collegare l'altra estremità del cavo telefonico allo spinotto telefonico analogico.

Il supporto elettronico del cliente è di ausilio nell'automatizzazione della gestione del server e facilita il supporto. Per ulteriori informazioni sul supporto elettronico del cliente consultare le informazioni IBM eServer Technical Support Advantage accluse al server oppure visitare il sito Web [Support](http://www.ibm.com/eserver/iseries/support) for iSeries

[family](http://www.ibm.com/eserver/iseries/support) . Il supporto elettronico del cliente può essere configurato utilizzando il CD-ROM *Impostazione e funzionamento di iSeries* che viene inviato con il server.

Continuare con l'attività successiva.

## **Cablaggio di un'unità di espansione**

Utilizzare questi istruzioni per cablare l'unità di espansione.

**Nota:** non collegare il cavo di alimentazione dell'unità di espansione alla presa di alimentazione come indicato dai seguenti documenti.

- Setting Up Your 0578, 5074, 5078, or 5079 Expansion Unit
- Setting Up Your 5075 Expansion Unit
- Setting Up Your 5065 or 5066 Expansion Unit
- Setting Up Your 0588, 0595, 0694, 5088, 5094, 5095 Expansion Unit

Una volta impostata l'unità di espansione, continuare con l'attività successiva.

## **Collegamento dei cavi di alimentazione**

Per collegare i cavi di alimentazione, attenersi alle seguenti istruzioni.

Se si dispone di una scheda 4758 PCI Cryptographic Coprocessor da installare, consultare le istruzioni che vengono fornite con la scheda. Questa scheda viene inviata in una scatola separata. Una volta installata la scheda ritornare a questo punto.

Si sta installando un dispositivo UPS (uninterruptible power supply)?

• No: collegare i cavi di alimentazione del server al server.

**Nota:** non inserire la spina del cavo di alimentazione nella presa. Non attivare il server.

v **Sì**: inserire la presa del cavo di controllo dell'alimentazione per l'UPS nella posizione J14. Non collegare il cavo di alimentazione UPS alla presa di alimentazione e non attivare il server. Per istruzioni sul completamento dell'installazione dell'UPS, andare al sito Web [www.oem/powerware.com/ibm-](http://www.oem.powerware.com/ibm-ups/9910solutions.html)

[ups/9910solutions.html](http://www.oem.powerware.com/ibm-ups/9910solutions.html)  $\rightarrow$ .

Continuare con l'attività successiva.

## **Collegamento di cavi esterni**

Per collegare i cavi esterni, attenersi alle seguenti istruzioni.

Se non si dispone di cavi esterni da collegare alle schede adattatore sulla parte posteriore del server o dell'unità di espansione, continuare con l'attività successiva.

1. Utilizzare questa tabella per collegare i cavi che corrispondono alle schede adattatore sulla parte posteriore del server. Potrebbe essere necessario collegare più di un cavo.

**Nota:** se il cavo non viene inviato con il server, sarà necessario fornirlo.

*Tabella 7. Cavi e schede adattatore*

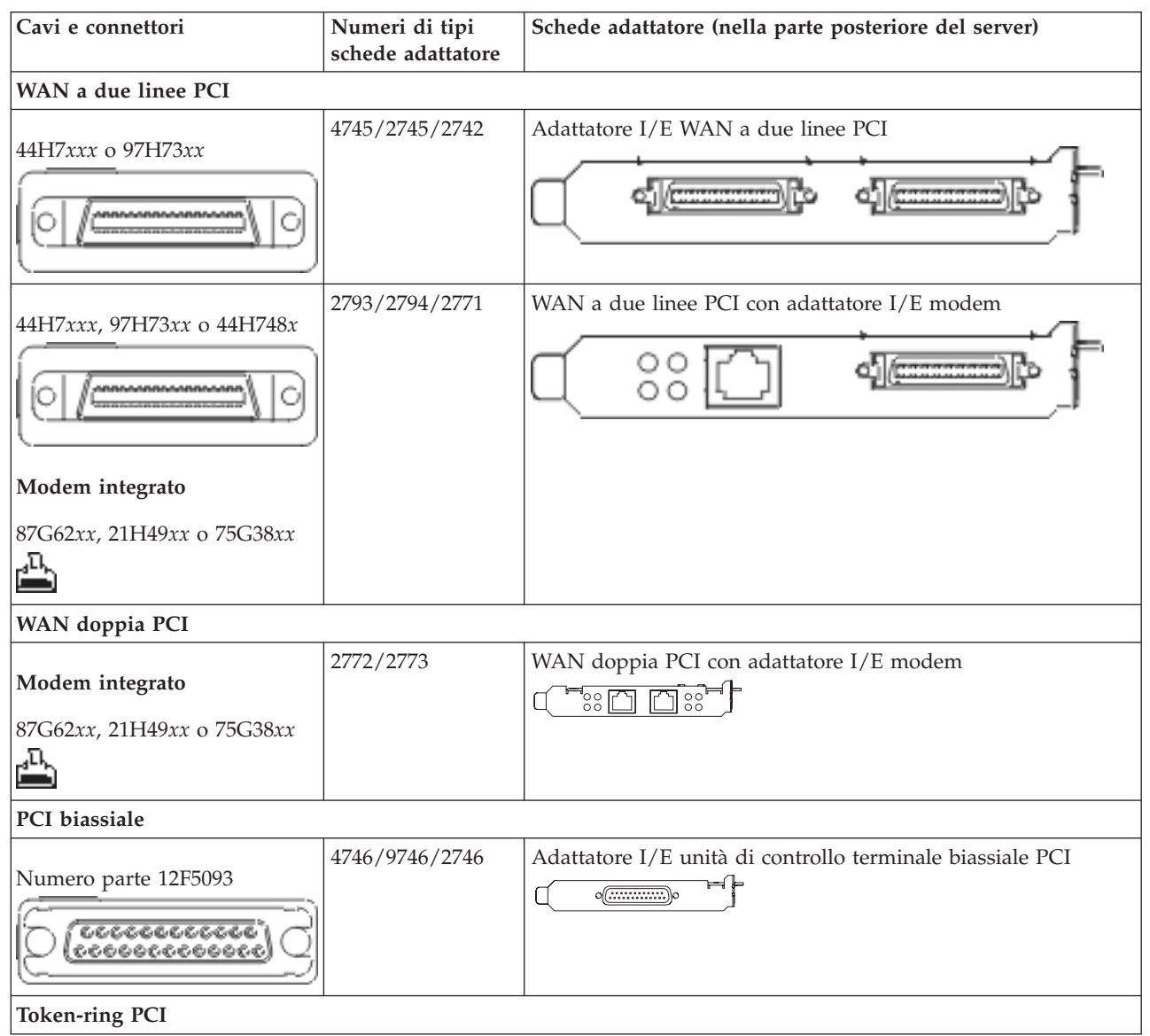

*Tabella 7. Cavi e schede adattatore (Continua)*

| Cavi e connettori         | Numeri di tipi<br>schede adattatore | Schede adattatore (nella parte posteriore del server)                                                          |
|---------------------------|-------------------------------------|----------------------------------------------------------------------------------------------------|
| Token ring RJ45           | 2744/4959                           | Adattatore I/E token ring PCI 4/16/100 Mbps<br>$\overline{\text{em}}$ :<br>⊡                                   |
| Filtro P75G5958 o 75G2865 |                                     |                                                                                                    |
| 6339098                   |                                     |                                                                                                    |
| PCI quadruplo             |                                     |                                                                                                    |
|                           | 2805/2806                           | Adattatore I/E modem a quattro vie PCI<br><u>"oooo"</u>                                                        |
|                           | 6312                                | DTA (Digital trunk adapter) a quattro vie PCI<br>Q<br><b>UU</b>                                                |
| <b>Ethernet</b>           |                                     |                                                                                                    |
| Ethernet RJ45             | 2838/2849                           | Adattatore I/E Ethernet PCI 100/10 Mbps                                                                        |
|                           | 5700                                | Adattatore I/E Ethernet PCI 1 Gbps<br>$\overline{\text{Mil}}_{\mathbb{Z}}^{\text{max}}$<br>■【                  |
|                           | 5701                                | Adattatore I/E UTP Ethernet PCI 1 Gbps<br>$\overline{\otimes}$ $\overline{\mathbf{q}}$<br>$\Box$               |
|                           | 5706                                | Adattatore I/E TX Ethernet PCI 1 Gbps<br>$\boxed{\Box} \boxed{\Box} \otimes \frac{\blacksquare}{\blacksquare}$ |
|                           | 5707                                | Adattatore I/E SX Ethernet PCI 1 Gbps<br>$\frac{1}{2}$ 00 00 $\frac{1}{2}$<br>唱                                |
|                           | 5718                                | Adattatore I/E Ethernet PCI 10 Gbps<br>$\neg$ $\circ$ $\circ$ $\circ$<br>$\overline{\mathbb{E}}$               |
| Schede server             |                                     |                                                                                                    |

*Tabella 7. Cavi e schede adattatore (Continua)*

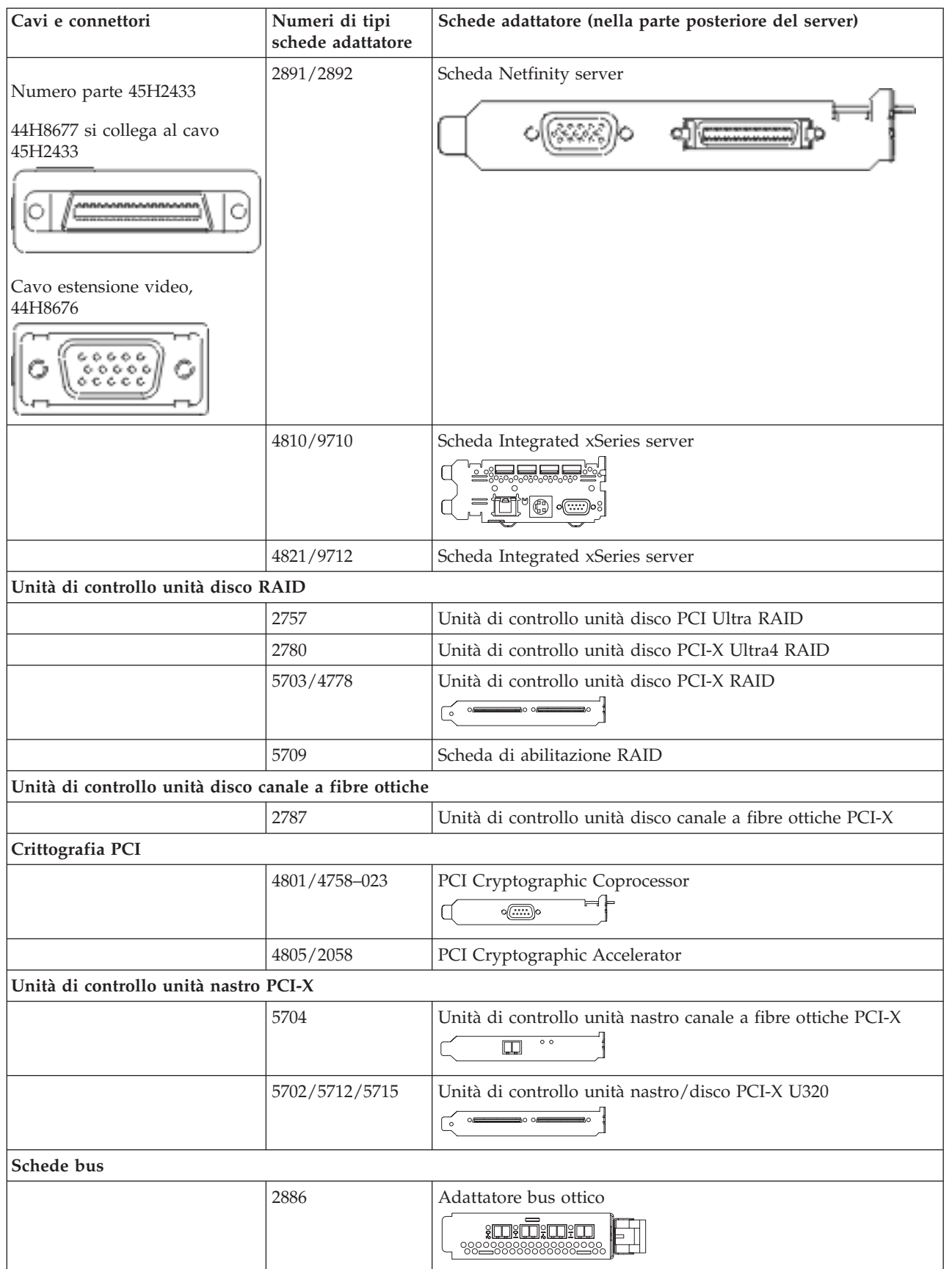

*Tabella 7. Cavi e schede adattatore (Continua)*

| Cavi e connettori | Numeri di tipi<br>schede adattatore | Schede adattatore (nella parte posteriore del server) |
|-------------------|-------------------------------------|-------------------------------------------------------|
|                   | 2887                                | Adattatore bus HSL-2<br>99009999999990000             |
|                   | 6417/28E7                           | Adattatore bus HSL-2/RIO-G<br>4 <del>. 1.</del>       |

- 2. Collegare l'altra estremità dei cavi esterni ad una rete o unità.
- 3. Continuare con l'attività successiva.

Prima di avviare il server, leggere le seguenti istruzioni.

- 1. Collegare e avviare la console.
- 2. Collegare il server o UPS. Inserire le unità di espansione collegate.
- 3. Aprire lo sportello del pannello di controllo sulla parte anteriore del server. Il pannello di controllo deve essere acceso e deve visualizzare 01 BN V=F. Il server non è ancora stato acceso.

4. Premere il pulsante bianco di accensione. C'è un breve ritardo prima dell'avvio del server. Durerà da 5 a 20 minuti. Se il proprio server utilizza la console biassiale, quando il server è acceso verrà visualizzato 01 BN V=F sul pannello di controllo. Se il server utilizza Operations Console, quando il server è acceso, sul pannello di controllo verrà visualizzato 01 BN V=F o A900 2000, ciò indicherà che la console non è ancora collegata.

Il server è stato collegato.

- 5. Continuare con l'attività successiva.
- **Nota:** se si intende installare uno specifico hardware di Linux oppure se si intende creare partizioni logiche su iSeries, potrebbe essere necessario aggiungere o spostare alcuni componenti hardware, come in questo caso gli adattatori I/E di rete. Se non si sa dove inserire i componenti hardware

nuovi o modificati, eseguire LPAR [Validation](http://www-1.ibm.com/servers/eserver/iseries/lpar/systemdesign.htm) Tool (LVT) . E' possibile reperire informazioni su LPAR nell'argomento Partizioni logiche e ulteriori informazioni su Linux nell'argomento Linux in una partizione logica dell'information center.

## **Impostazione del server**

Per impostare il server, attenersi alle seguenti istruzioni.

Ritornare a EZ-Setup sul CD-ROM *Impostazione e funzionamento di iSeries* e proseguire con la configurazione del server.

# **Cablaggio di un Modello 800 o di un Modello 810 e Operations Console senza un'unità di espansione**

Utilizzare le istruzioni per collegare i cavi al server e alla console.

Stampare questo argomento utilizzando il tasto Stamp.

**Nota:** se sul display non viene visualizzato 01 BN V=F, potrebbe essere necessario modificare la modalità. Se si necessita di queste istruzioni, andare all'argomento Accesso alle funzioni del pannello di controllo nell'information center.

**Nota:** se si sta installando il server in un alloggiamento, consultare l'argomento Installazione di un modello 270, 800 o 810 in un alloggiamento.

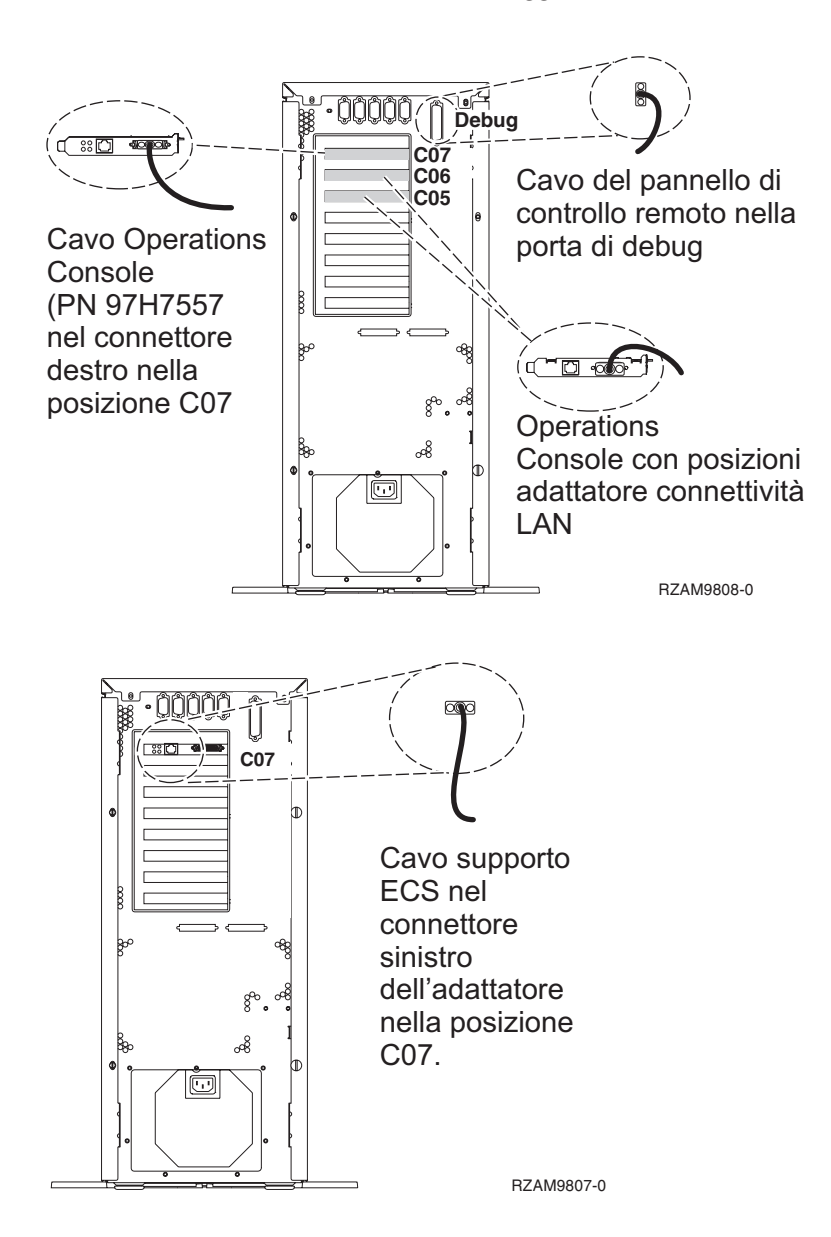

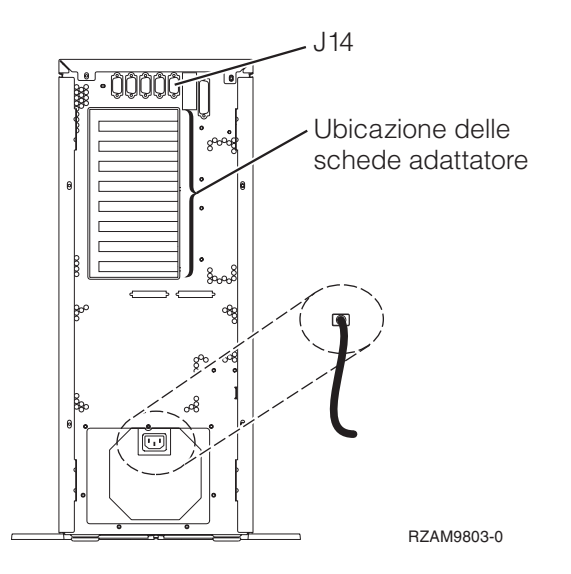

## **Collegamento del cavo di Operations Console**

Per collegare il cavo di Operations Console, attenersi alle seguenti istruzioni.

- 1. Spegnere e staccare la spina del PC che opererà come console di sistema.
- 2. Individuare il cavo di Operations Console (PN 97H7557). Collegare il cavo dell'Operations Console al connettore destro dell'adattatore 2793 o 2794 che si trova nella posizione C07 sulla parte posteriore del server.

Si sta utilizzando Operations Console con la connettività LAN?

- v **No**
- a. Collegare l'altra estremità del cavo di Operations Console alla prima o unica porta (seriale) di comunicazione sulla parte posteriore del PC che verrà utilizzato come console.
- b. Continuare con l'attività successiva.
- v **Sì**

Se la scelta primaria è la connettività LAN, non è necessario collegare in questo momento i cavi dell'Operations Console al PC. Se si sviluppa un problema, è possibile collegare questi cavi al PC e impostare Operations Console. Consultare Operations Console.

- a. Collegare un cavo di rete dal PC che opererà come console di sistema alla rete locale. Collegare un cavo di rete dalla rete locale alla scheda adattatore nella posizione C06 o C05.
- b. Continuare con l'attività successiva.

## **Collegamento del cavo del supporto elettronico del cliente**

Per collegare il cavo del supporto elettronico del cliente, attenersi alle seguenti istruzioni.

Si sta installando il supporto elettronico del cliente?

- v **No**: continuare con l'attività successiva.
- v **Sì**
	- 1. Collegare un cavo telefonico al connettore sinistro dell'adattatore che si trova nella posizione C07.
	- 2. Collegare l'altra estremità del cavo telefonico allo spinotto telefonico analogico.

Il supporto elettronico del cliente è di ausilio nell'automatizzazione della gestione del server e facilita il supporto. Per ulteriori informazioni sul supporto elettronico del cliente consultare le informazioni IBM eServer Technical Support Advantage accluse al server oppure visitare il sito Web [Support](http://www.ibm.com/eserver/iseries/support) for iSeries

[family](http://www.ibm.com/eserver/iseries/support) . Il supporto elettronico del cliente può essere configurato utilizzando il CD-ROM *Impostazione e funzionamento di iSeries* che viene inviato con il server.

Continuare con l'attività successiva.

## **Collegamento dei cavi di alimentazione**

Per collegare i cavi di alimentazione, attenersi alle seguenti istruzioni.

Se si dispone di una scheda 4758 PCI Cryptographic Coprocessor da installare, consultare le istruzioni che vengono fornite con la scheda. Questa scheda viene inviata in una scatola separata. Una volta installata la scheda ritornare a questo punto.

Si sta installando un dispositivo UPS (uninterruptible power supply)?

v **No**: collegare i cavi di alimentazione del server al server.

**Nota:** non inserire la spina del cavo di alimentazione nella presa. Non attivare il server.

v **Sì**: inserire la presa del cavo di controllo dell'alimentazione per l'UPS nella posizione J14. Non collegare il cavo di alimentazione UPS alla presa di alimentazione e non attivare il server. Per istruzioni sul completamento dell'installazione dell'UPS, andare al sito Web [www.oem/powerware.com/ibm-](http://www.oem.powerware.com/ibm-ups/9910solutions.html)

[ups/9910solutions.html](http://www.oem.powerware.com/ibm-ups/9910solutions.html)  $\rightarrow$ .

Continuare con l'attività successiva.

## **Collegamento di cavi esterni**

Per collegare i cavi esterni, attenersi alle seguenti istruzioni.

Se non si dispone di cavi esterni da collegare alle schede adattatore sulla parte posteriore del server o dell'unità di espansione, continuare con l'attività successiva.

1. Utilizzare questa tabella per collegare i cavi che corrispondono alle schede adattatore sulla parte posteriore del server. Potrebbe essere necessario collegare più di un cavo.

**Nota:** se il cavo non viene inviato con il server, sarà necessario fornirlo.

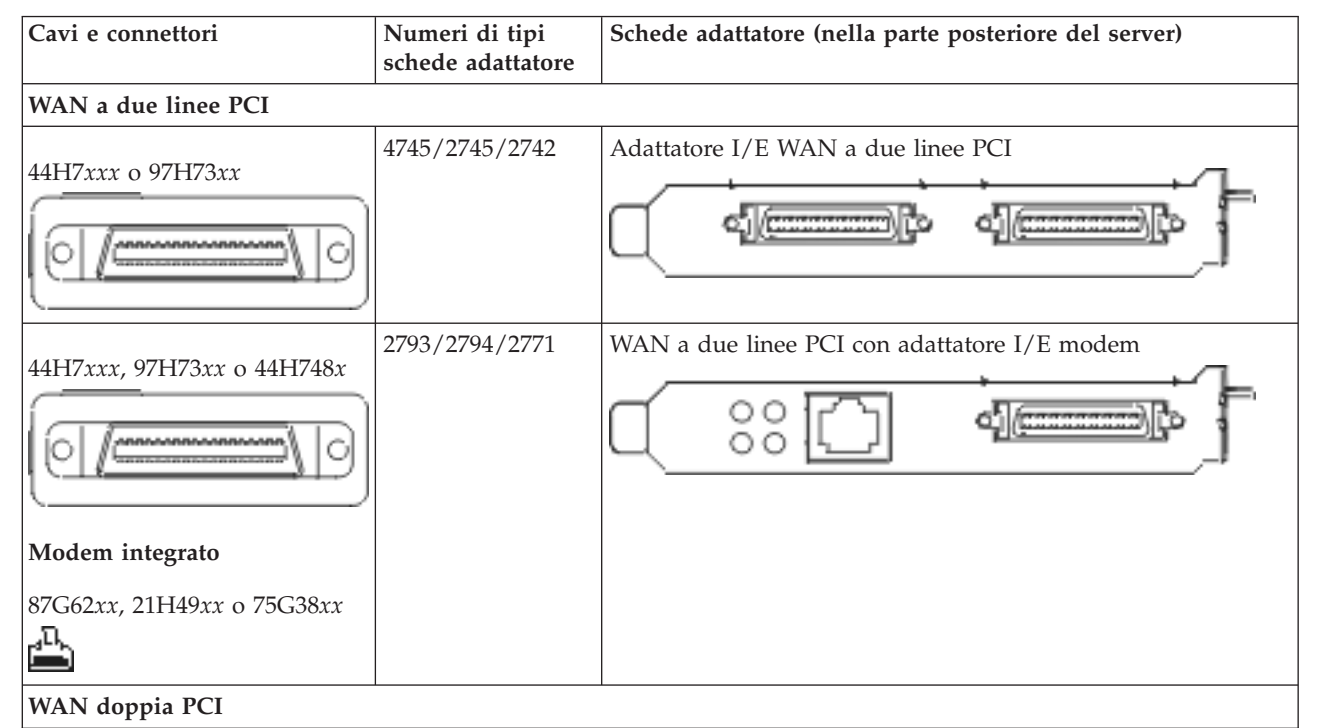

*Tabella 8. Cavi e schede adattatore*

*Tabella 8. Cavi e schede adattatore (Continua)*

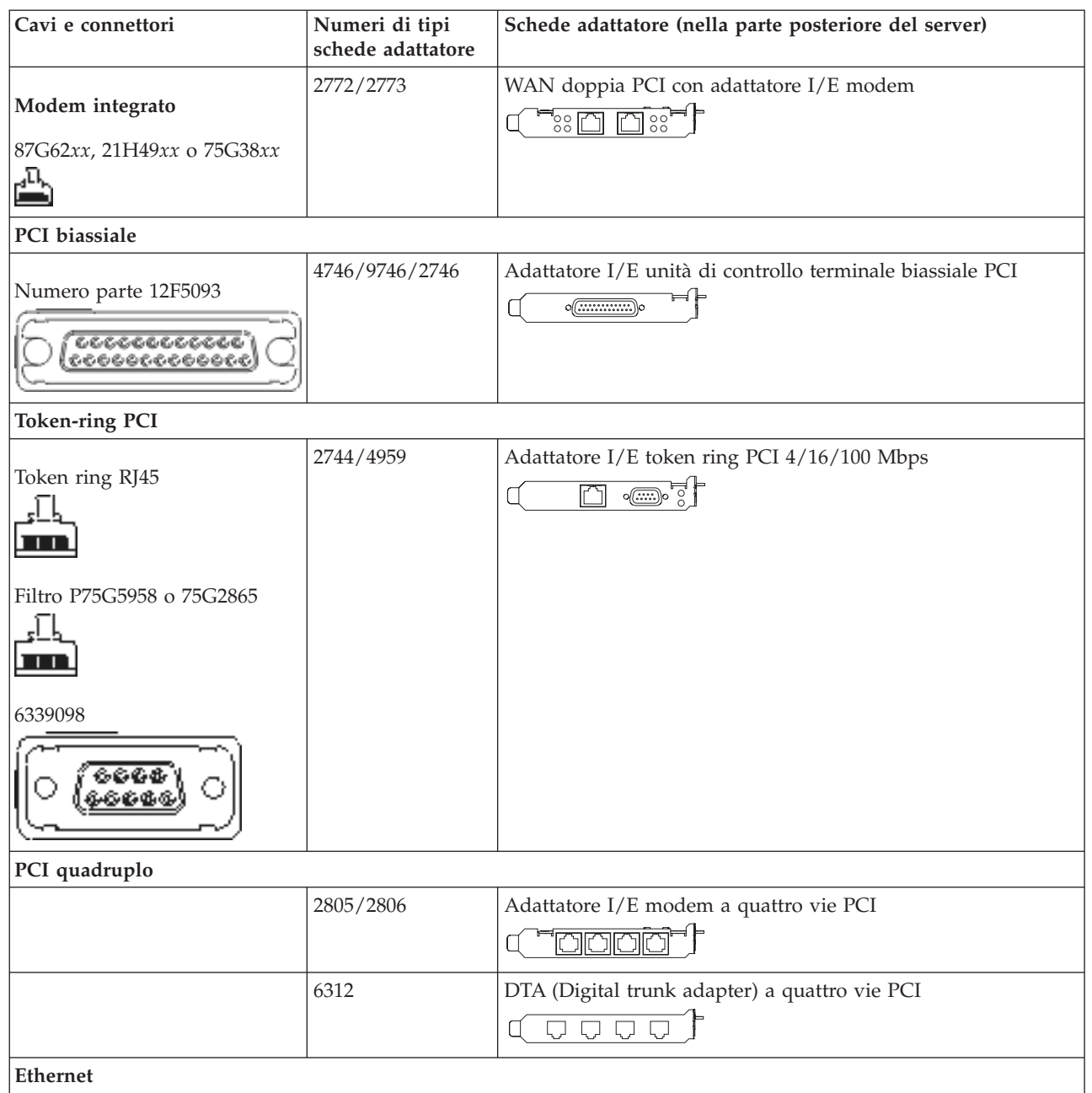

*Tabella 8. Cavi e schede adattatore (Continua)*

| Cavi e connettori                                     | Numeri di tipi<br>schede adattatore | Schede adattatore (nella parte posteriore del server)                                                                                         |
|-------------------------------------------------------|-------------------------------------|----------------------------------------------------------------------------------------------------|
| Ethernet RJ45                                         | 2838/2849                           | Adattatore I/E Ethernet PCI 100/10 Mbps<br>°CT                                                                                                |
|                                                       | 5700                                | Adattatore I/E Ethernet PCI 1 Gbps<br>ান $\%$<br>平                                                                                            |
|                                                       | 5701                                | Adattatore I/E UTP Ethernet PCI 1 Gbps<br>$\overline{\otimes}$ $\overline{\mathbb{F}}$<br>$\overline{\mathbb{Q}}$                             |
|                                                       | 5706                                | Adattatore I/E TX Ethernet PCI 1 Gbps<br>$\overline{\square \square}$ $\overline{\mathbb{C}}$ $\overline{\mathbb{C}}$ $\overline{\mathbb{C}}$ |
|                                                       | 5707                                | Adattatore I/E SX Ethernet PCI 1 Gbps<br>$^{\circ}$ 00 00 $^{\circ}$<br>覀                                                                     |
|                                                       | 5718                                | Adattatore I/E Ethernet PCI 10 Gbps<br>$\frac{1}{10}$ o o o<br>$\overline{\mathbb{F}}$                                                        |
| Schede server                                         |                                     |                                                                                                    |
| Numero parte 45H2433                                  | 2891/2892                           | Scheda Netfinity server                                                                                                    |
| 44H8677 si collega al cavo<br>45H2433                 |                                     |                                                                                                    |
|                                                       |                                     |                                                                                                    |
| Cavo estensione video,<br>44H8676                     |                                     |                                                                                                    |
| 60 G<br>. .<br>. .                                    |                                     |                                                                                                    |
|                                                       | 4810/9710                           | Scheda Integrated xSeries server<br>▙▒▒▒▒<br>$\circ$                                                                                          |
|                                                       | 4821/9712                           | Scheda Integrated xSeries server                                                                                                    |
| Unità di controllo unità disco RAID                   |                                     |                                                                                                    |
|                                                       | 2757                                | Unità di controllo unità disco PCI Ultra RAID                                                                                                 |
|                                                       | 2780                                | Unità di controllo unità disco PCI-X Ultra4 RAID                                                                                              |
|                                                       | 5703/4778                           | Unità di controllo unità disco PCI-X RAID<br>$\circ$                                                                                          |
|                                                       | 5709                                | Scheda di abilitazione RAID                                                                                                    |
| Unità di controllo unità disco canale a fibre ottiche |                                     |                                                                                                    |

*Tabella 8. Cavi e schede adattatore (Continua)*

| Cavi e connettori                     | Numeri di tipi<br>schede adattatore | Schede adattatore (nella parte posteriore del server)                                     |
|---------------------------------------|-------------------------------------|-------------------------------------------------------------------------------------------|
|                                       | 2787                                | Unità di controllo unità disco canale a fibre ottiche PCI-X                               |
| Crittografia PCI                      |                                     |                                                                                           |
|                                       | 4801/4758-023                       | PCI Cryptographic Coprocessor<br>$\circ \circ \circ \circ \circ \circ$                    |
|                                       | 4805/2058                           | PCI Cryptographic Accelerator                                                             |
| Unità di controllo unità nastro PCI-X |                                     |                                                                                           |
|                                       | 5704                                | Unità di controllo unità nastro canale a fibre ottiche PCI-X<br>$\circ$ $\circ$<br>$\Box$ |
|                                       | 5702/5712/5715                      | Unità di controllo unità nastro/disco PCI-X U320<br>O <sub>6</sub><br>⊟⊙ ⊙⊜<br>$\circ$    |
| Schede bus                            |                                     |                                                                                           |
|                                       | 2886                                | Adattatore bus ottico<br><u>toto: to</u><br>8800888888880088                              |
|                                       | 2887                                | Adattatore bus HSL-2                                                                      |
|                                       | 6417/28E7                           | Adattatore bus HSL-2/RIO-G<br>d <del>e de</del>                                           |

- 2. Collegare l'altra estremità dei cavi esterni ad una rete o unità.
- 3. Continuare con l'attività successiva.

Prima di avviare il server, leggere le seguenti istruzioni.

- 1. Collegare e avviare la console.
- 2. Collegare il server o UPS. Inserire le unità di espansione collegate.
- 3. Aprire lo sportello del pannello di controllo sulla parte anteriore del server. Il pannello di controllo deve essere acceso e deve visualizzare 01 BN V=F. Il server non è ancora stato acceso.
	- **Nota:** se sul display non viene visualizzato 01 BN V=F, potrebbe essere necessario modificare la modalità. Se si necessita di queste istruzioni, andare all'argomento Accesso alle funzioni del pannello di controllo nell'information center.
- 4. Premere il pulsante bianco di accensione. C'è un breve ritardo prima dell'avvio del server. Durerà da 5 a 20 minuti. Se il proprio server utilizza la console biassiale, quando il server è acceso verrà visualizzato 01 BN V=F sul pannello di controllo. Se il server utilizza Operations Console, quando il server è acceso, sul pannello di controllo verrà visualizzato 01 BN V=F o A900 2000, ciò indicherà che la console non è ancora collegata.

Il server è stato collegato.

- 5. Continuare con l'attività successiva.
- **Nota:** se si intende installare uno specifico hardware di Linux oppure se si intende creare partizioni logiche su iSeries, potrebbe essere necessario aggiungere o spostare alcuni componenti hardware,

come in questo caso gli adattatori I/E di rete. Se non si sa dove inserire i componenti hardware

nuovi o modificati, eseguire LPAR [Validation](http://www-1.ibm.com/servers/eserver/iseries/lpar/systemdesign.htm) Tool (LVT) . E' possibile reperire informazioni su LPAR nell'argomento Partizioni logiche e ulteriori informazioni su Linux nell'argomento Linux in una partizione logica dell'information center.

#### **Impostazione del server**

Per impostare il server, attenersi alle seguenti istruzioni.

Ritornare a EZ-Setup sul CD-ROM *Impostazione e funzionamento di iSeries* e proseguire con la configurazione del server.

# **Selezione delle istruzioni di cablaggio del Modello 820**

Selezionare le istruzioni di cablaggio che meglio corrispondono al server che si sta impostando.

# **Cablaggio di un modello 820 e console biassiale con un'unità di espansione**

Utilizzare le istruzioni per collegare i cavi al server e alla console.

Stampare questo argomento utilizzando il tasto Stamp.

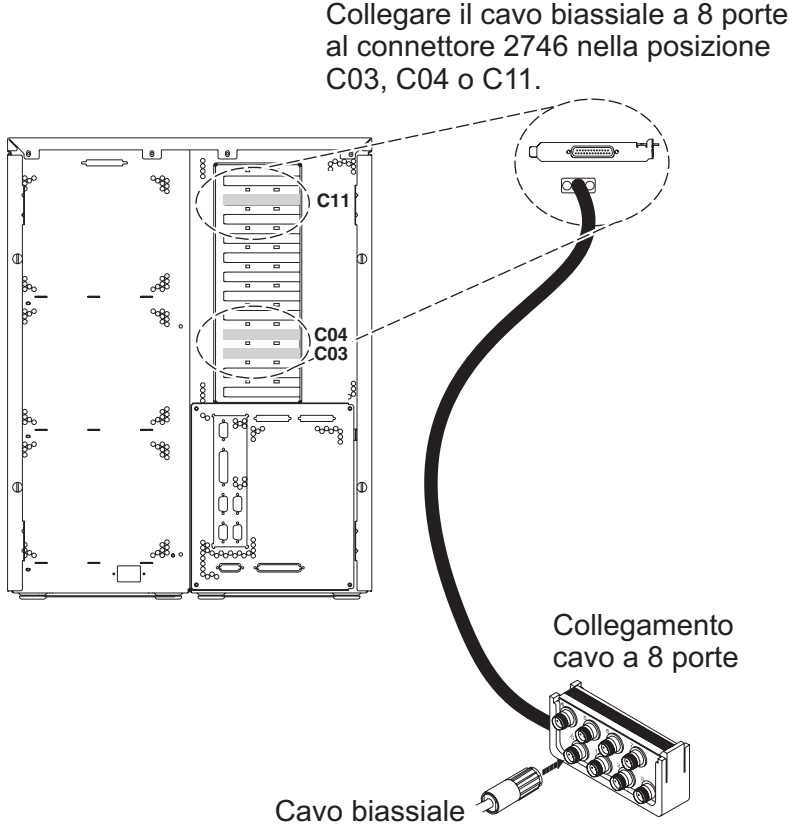

RZAM9700-3

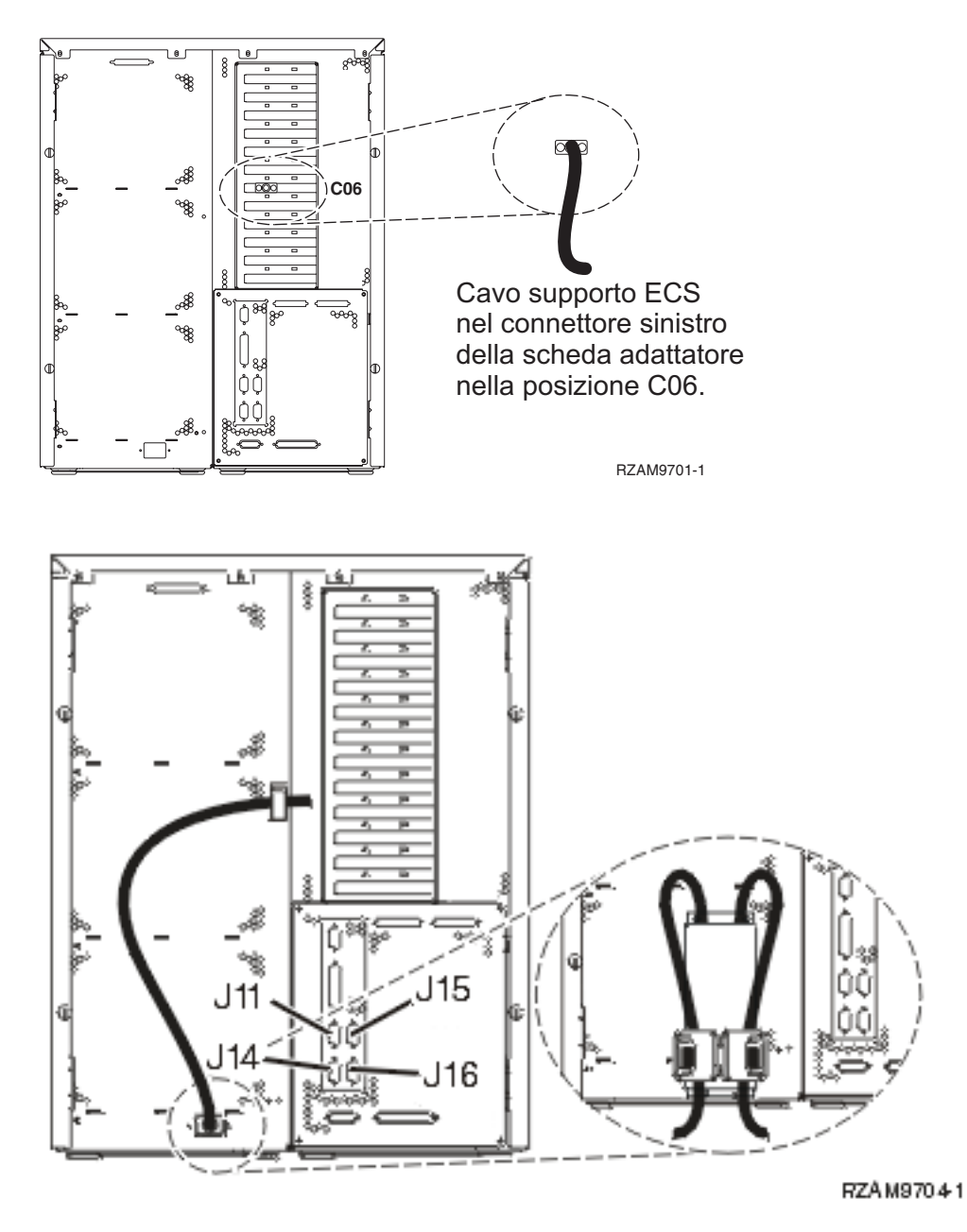

# **Collegamento del cavo biassiale**

Utilizzare le istruzioni per collegare il cavo biassiale.

- 1. Verificare le posizioni scheda C03, C04 e C11 sulla parte posteriore del server. Individuare la posizione che contiene la scheda 2746. Questa è la scheda dell'adattatore biassiale. Se più di una posizione contiene la scheda 2746, scegliere la scheda nella posizione C04. Se la scheda 2746 non si trova nella posizione C04, ma si trova nella posizione C03 o C11, scegliere la scheda che si trova in una delle ubicazioni.
- 2. Individuare il cavo di collegamento biassiale della porta 8 (PN 21F5093). Collegare il cavo al connettore sulla scheda dell'adattatore biassiale 2746. E' necessario fornire questo cavo biassiale.
- 3. Collegare un cavo biassiale dalla stazione di lavoro che verrà utilizzata come console di sistema alla porta 0 sul cavo di collegamento biassiale della porta 8.

**Nota:** l'indirizzo della stazione di lavoro della console deve essere impostato su 0. Per impostare l'indirizzo, consultare il materiale di riferimento fornito con la stazione di lavoro.

4. Continuare con l'attività successiva.

## **Collegamento del cavo del supporto elettronico del cliente**

Per collegare il cavo del supporto elettronico del cliente, attenersi alle seguenti istruzioni.

Si sta installando il supporto elettronico del cliente?

- v **No**: continuare con l'attività successiva.
- v **Sì**:
	- 1. Collegare il cavo telefonico al connettore sinistro dell'adattatore che si trova nella posizione C06.
	- 2. Collegare l'altra estremità del cavo telefonico allo spinotto telefonico analogico.

Il supporto elettronico del cliente è di ausilio nell'automatizzazione della gestione del server e facilita il supporto. Per ulteriori informazioni sul supporto elettronico del cliente consultare le informazioni IBM eServer Technical Support Advantage accluse al server oppure visitare il sito Web [Support](http://www.ibm.com/eserver/iseries/support) for iSeries

[family](http://www.ibm.com/eserver/iseries/support) . Il supporto elettronico del cliente può essere configurato utilizzando il CD-ROM *Impostazione e funzionamento di iSeries* che viene inviato con il server.

Continuare con l'attività successiva.

#### **Cablaggio di un'unità di espansione**

Utilizzare questi istruzioni per cablare l'unità di espansione.

**Nota:** non collegare il cavo di alimentazione dell'unità di espansione alla presa di alimentazione come indicato dai seguenti documenti.

- Setting Up Your 0578, 5074, 5078, or 5079 Expansion Unit
- Setting Up Your 5075 Expansion Unit
- Setting Up Your 5065 or 5066 Expansion Unit
- Setting Up Your 0588, 0595, 0694, 5088, 5094, 5095 Expansion Unit

Una volta impostata l'unità di espansione e reinserito lo sportello posteriore, continuare con l'attività successiva.

## **Collegamento dei cavi di alimentazione**

Prima di collegare i cavi di alimentazione, leggere le seguenti istruzioni.

Se si dispone di una scheda 4758 PCI Cryptographic Coprocessor da installare, consultare le istruzioni che vengono fornite con la scheda. Questa scheda viene inviata in una scatola separata. Una volta installata la scheda ritornare a questo punto.

**Nota:** se si stanno utilizzando due cavi di alimentazione, inserirli nei morsetti di fermo come mostrato di seguito una volta collegati al server.

Si sta installando un dispositivo UPS (uninterruptible power supply)?

v **No**: collegare i cavi di alimentazione del server al server.

**Nota:** non inserire la spina del cavo di alimentazione nella presa. Non attivare il server. Continuare con l'attività successiva.

Sì: inserire la presa del cavo di controllo dell'alimentazione per l'UPS nella posizione J14. Non collegare i cavi di alimentazione UPS alla presa di alimentazione e non avviare il server. Per istruzioni su come completare l'installazione dell'UPS, andare al sito Web [www.oem.powerware.com/ibm-](http://www.oem.powerware.com/ibm-ups/9910solutions.html)

[ups/9910solutions.html](http://www.oem.powerware.com/ibm-ups/9910solutions.html)  $\rightarrow$ .

Continuare con l'attività successiva.

## **Collegamento di cavi esterni**

Per collegare i cavi esterni, attenersi alle seguenti istruzioni.

Se non si dispone di cavi esterni da collegare alle schede adattatore sulla parte posteriore del server o dell'unità di espansione, continuare con l'attività successiva.

1. Utilizzare questa tabella per collegare i cavi che corrispondono alle schede adattatore sulla parte posteriore del server. Potrebbe essere necessario collegare più di un cavo.

**Nota:** se il cavo non viene inviato con il server, sarà necessario fornirlo.

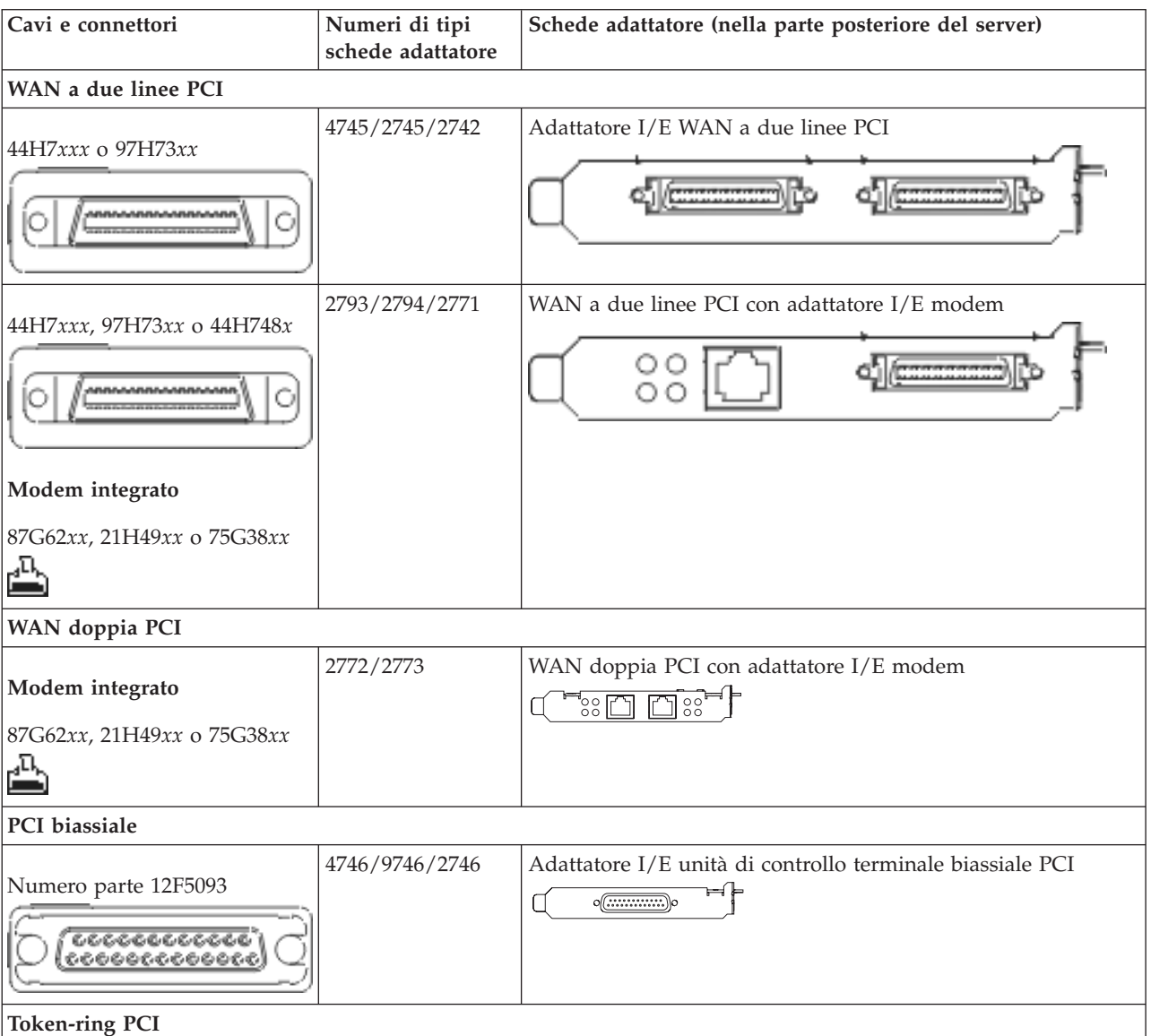

*Tabella 9. Cavi e schede adattatore*

*Tabella 9. Cavi e schede adattatore (Continua)*

| Cavi e connettori         | Numeri di tipi<br>schede adattatore | Schede adattatore (nella parte posteriore del server)                                                                                                    |
|---------------------------|-------------------------------------|----------------------------------------------------------------------------------------------------|
| Token-ring RJ45           | 2744/4959                           | Adattatore I/E token ring PCI 4/16/100 Mbps<br>$\overline{\text{em}}$ :<br>襾                                                                                                   |
| Filtro P75G5958 o 75G2865 |                                     |                                                                                                    |
| 6339098                   |                                     |                                                                                                    |
| PCI quadruplo             |                                     |                                                                                                    |
|                           | 2805/2806                           | Adattatore I/E modem a quattro vie PCI<br>لولملولها                                                                                                    |
|                           | 6312                                | DTA (Digital trunk adapter) a quattro vie PCI<br><b>UU</b><br>Q<br>$\bigcup$                                                                                                   |
| <b>Ethernet</b>           |                                     |                                                                                                    |
| Ethernet RJ45             | 2838/2849                           | Adattatore I/E Ethernet PCI 100/10 Mbps                                                                                                    |
|                           | 5700                                | Adattatore I/E Ethernet PCI 1 Gbps<br>$\overline{\mathbb{F}}$ ा ज<br>€∤                                                                                                    |
|                           | 5701                                | Adattatore I/E UTP Ethernet PCI 1 Gbps<br>$\circledast$ $\frac{1}{2}$<br>$\Box$                                                                                                |
|                           | 5706                                | Adattatore I/E TX Ethernet PCI 1 Gbps<br>$\boxed{\Box\hspace{0.05cm}}\ \boxed{\Box\hspace{0.05cm}}\ \ \boxed{\textcircled{\hspace{0.05cm}}\ \ \textcircled{\hspace{0.05cm}}}}$ |
|                           | 5707                                | Adattatore I/E SX Ethernet PCI 1 Gbps<br>$^{\circ}$ 00 00 $^{\circ}$<br>ᇻ                                                                                                    |
|                           | 5718                                | Adattatore I/E Ethernet PCI 10 Gbps<br>$\overline{\parallel} \circ \circ \circ$<br>$\overline{\mathbb{F}}$                                                                     |
| Schede server             |                                     |                                                                                                    |

*Tabella 9. Cavi e schede adattatore (Continua)*

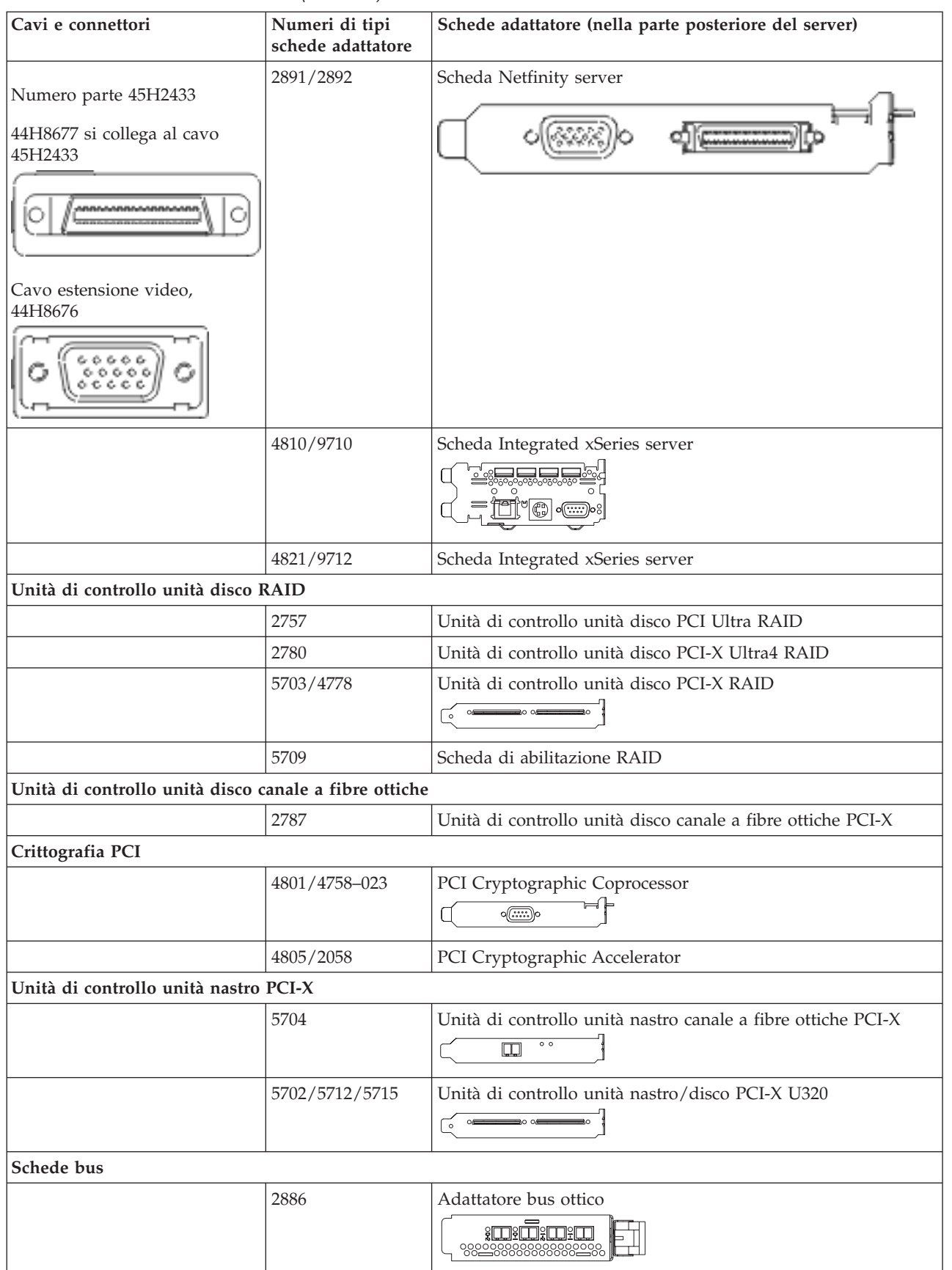

*Tabella 9. Cavi e schede adattatore (Continua)*

| Cavi e connettori | Numeri di tipi<br>schede adattatore | Schede adattatore (nella parte posteriore del server) |
|-------------------|-------------------------------------|-------------------------------------------------------|
|                   | 2887                                | Adattatore bus HSL-2<br>%99999999999999999            |
|                   | 6417/28E7                           | Adattatore bus HSL-2/RIO-G                            |

- 2. Collegare l'altra estremità dei cavi esterni ad una rete o unità.
- 3. Continuare con l'attività successiva.

Prima di avviare il server, leggere le seguenti istruzioni.

- 1. Collegare e avviare la console.
- 2. Collegare il server o UPS. Inserire le unità di espansione collegate.

**Nota:** se si stanno utilizzando due cavi di alimentazione, collegare ogni cavo ad una fonte di alimentazione separata.

- 3. Aprire lo sportello del pannello di controllo sulla parte anteriore del server. Il pannello di controllo deve essere acceso e deve visualizzare 01 BN V=F. Il server non è ancora stato acceso.
	- **Nota:** se sul display non viene visualizzato 01 BN V=F, potrebbe essere necessario modificare la modalità. Se si necessita di queste istruzioni, andare all'argomento Accesso alle funzioni del pannello di controllo nell'information center.
- 4. Premere il pulsante bianco di accensione. C'è un breve ritardo prima dell'avvio del server. Durerà da 5 a 20 minuti. Quando il server è acceso, sul pannello di controllo verrà visualizzato 01 BN V=F o A900 2000, ciò indicherà che la console non è ancora collegata.
- 5. Installare lo sportello posteriore sul server.

Il server è stato collegato.

- 6. Continuare con l'attività successiva.
- **Nota:** se si intende installare uno specifico hardware di Linux oppure se si intende creare partizioni logiche su iSeries, potrebbe essere necessario aggiungere o spostare alcuni componenti hardware, come in questo caso gli adattatori I/E di rete. Se non si sa dove inserire i componenti hardware

nuovi o modificati, eseguire LPAR [Validation](http://www-1.ibm.com/servers/eserver/iseries/lpar/systemdesign.htm) Tool (LVT) . E' possibile reperire informazioni su LPAR nell'argomento Partizioni logiche e ulteriori informazioni su Linux nell'argomento Linux in una partizione logica dell'information center.

#### **Impostazione del server**

Utilizzare le istruzioni per impostare il server.

Se si dispone di un PC collegato alla LAN, è possibile utilizzare EZ-Setup sul CD-ROM *Impostazione e funzionamento di iSeries* per completare l'impostazione del server.

In caso contrario, andare a Setting Up Your Twinaxial System per continuare con l'impostazione del server.

# **Cablaggio di un Modello 820 e console biassiale senza un'unità di espansione**

Utilizzare le istruzioni per collegare i cavi al server e alla console.

Stampare questo argomento utilizzando il tasto Stamp.

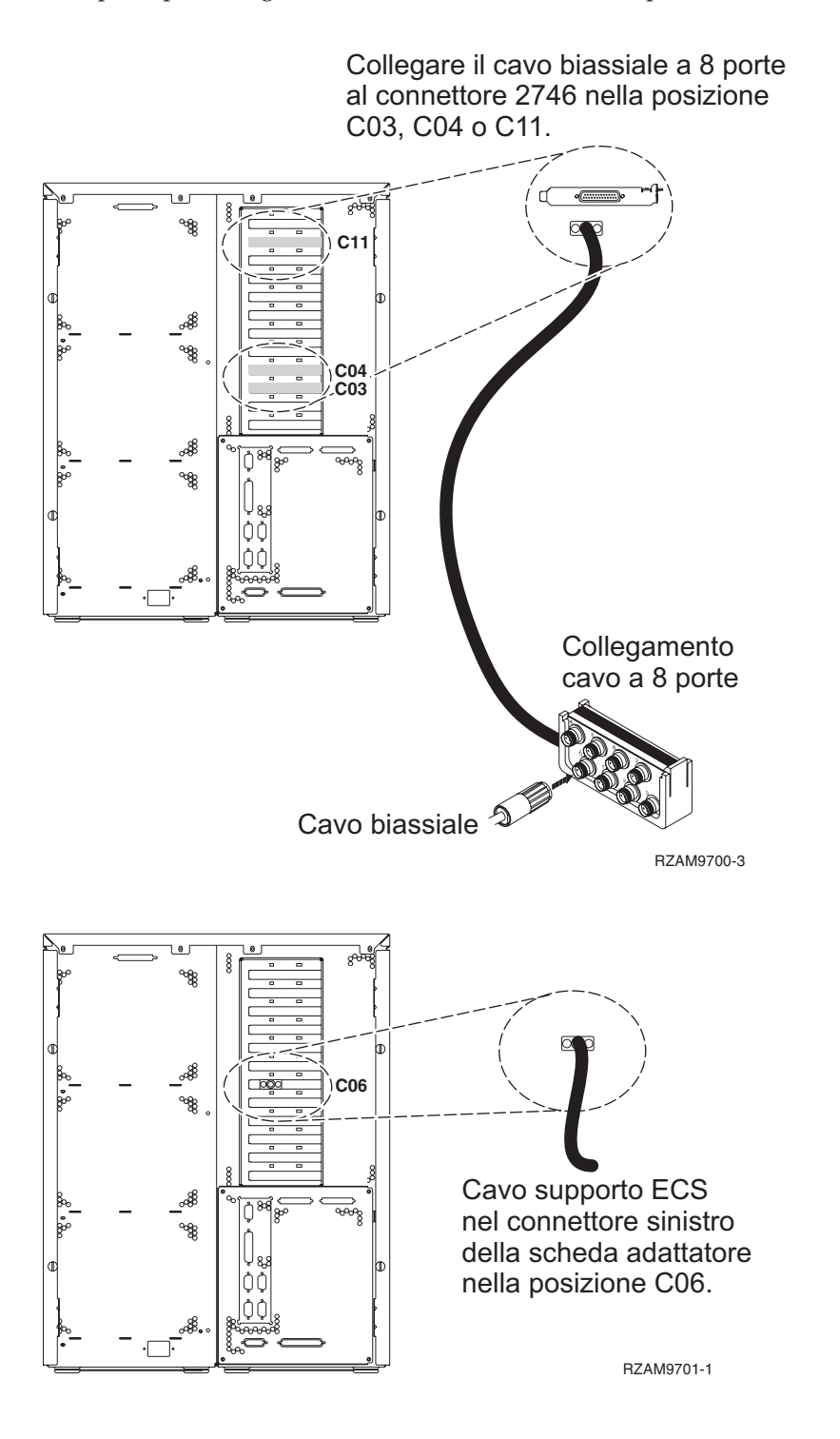

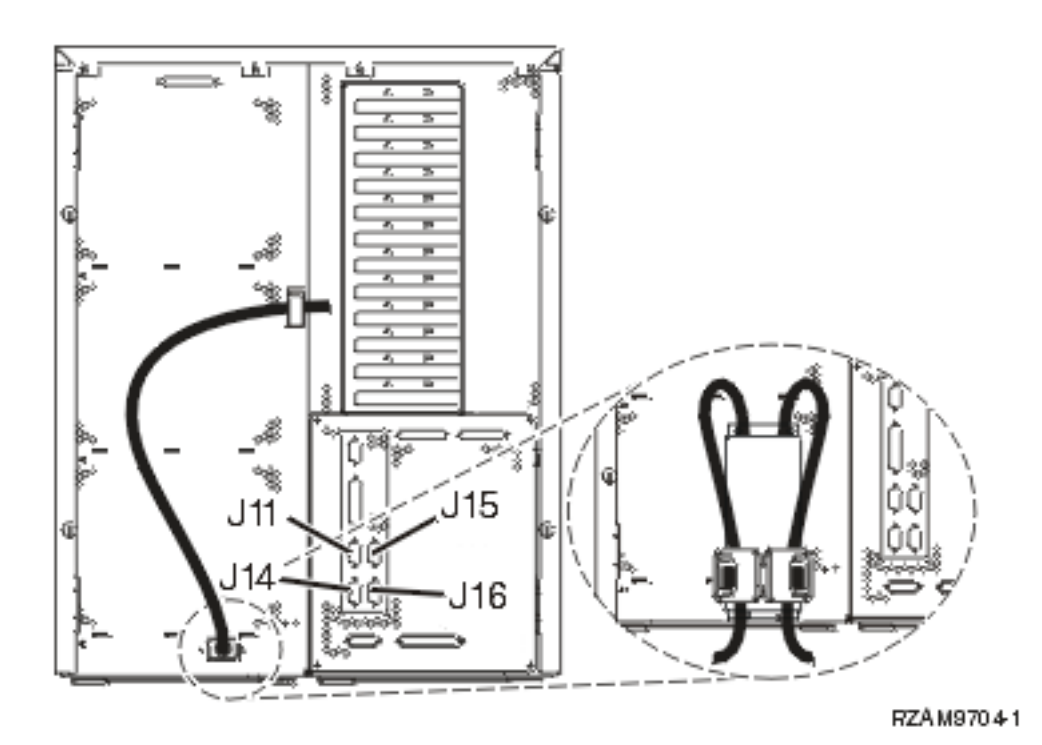

## **Collegamento del cavo biassiale**

Utilizzare le istruzioni per collegare il cavo biassiale.

- 1. Verificare le posizioni scheda C03, C04 e C11 sulla parte posteriore del server. Individuare la posizione che contiene la scheda 2746. Questa è la scheda dell'adattatore biassiale. Se più di una posizione contiene la scheda 2746, scegliere la scheda nella posizione C04. Se la scheda 2746 non si trova nella posizione C04, ma si trova nella posizione C03 o C11, scegliere la scheda che si trova in una delle ubicazioni.
- 2. Individuare il cavo di collegamento biassiale della porta 8 (PN 21F5093). Collegare il cavo al connettore sulla scheda dell'adattatore biassiale 2746. E' necessario fornire questo cavo biassiale.
- 3. Collegare un cavo biassiale dalla stazione di lavoro che verrà utilizzata come console di sistema alla porta 0 sul cavo di collegamento biassiale della porta 8.

**Nota:** l'indirizzo della stazione di lavoro della console deve essere impostato su 0. Per impostare l'indirizzo, consultare il materiale di riferimento fornito con la stazione di lavoro.

4. Continuare con l'attività successiva.

## **Collegamento del cavo del supporto elettronico del cliente**

Per collegare il cavo del supporto elettronico del cliente, attenersi alle seguenti istruzioni.

Si sta installando il supporto elettronico del cliente?

- v **No**: continuare con l'attività successiva.
- v **Sì**:
	- 1. Collegare il cavo telefonico al connettore sinistro dell'adattatore che si trova nella posizione C06.
	- 2. Collegare l'altra estremità del cavo telefonico allo spinotto telefonico analogico.

Il supporto elettronico del cliente è di ausilio nell'automatizzazione della gestione del server e facilita il supporto. Per ulteriori informazioni sul supporto elettronico del cliente consultare le informazioni IBM eServer Technical Support Advantage accluse al server oppure visitare il sito Web [Support](http://www.ibm.com/eserver/iseries/support) for iSeries

[family](http://www.ibm.com/eserver/iseries/support) . Il supporto elettronico del cliente può essere configurato utilizzando il CD-ROM *Impostazione e funzionamento di iSeries* che viene inviato con il server.

Continuare con l'attività successiva.

## **Collegamento dei cavi di alimentazione**

Prima di collegare i cavi di alimentazione, leggere le seguenti istruzioni.

Se si dispone di una scheda 4758 PCI Cryptographic Coprocessor da installare, consultare le istruzioni che vengono fornite con la scheda. Questa scheda viene inviata in una scatola separata. Una volta installata la scheda ritornare a questo punto.

**Nota:** se si stanno utilizzando due cavi di alimentazione, inserirli nei morsetti di fermo come mostrato di seguito una volta collegati al server.

Si sta installando un dispositivo UPS (uninterruptible power supply)?

v **No**: collegare i cavi di alimentazione del server al server.

**Nota:** non inserire la spina del cavo di alimentazione nella presa. Non attivare il server. Continuare con l'attività successiva.

v **Sì**: inserire la presa del cavo di controllo dell'alimentazione per l'UPS nella posizione J14. Non collegare i cavi di alimentazione UPS alla presa di alimentazione e non avviare il server. Per istruzioni su come completare l'installazione dell'UPS, andare al sito Web [www.oem.powerware.com/ibm-](http://www.oem.powerware.com/ibm-ups/9910solutions.html)

[ups/9910solutions.html](http://www.oem.powerware.com/ibm-ups/9910solutions.html)  $\rightarrow$ .

Continuare con l'attività successiva.

#### **Collegamento di cavi esterni**

Per collegare i cavi esterni, attenersi alle seguenti istruzioni.

Se non si dispone di cavi esterni da collegare alle schede adattatore sulla parte posteriore del server o dell'unità di espansione, continuare con l'attività successiva.

1. Utilizzare questa tabella per collegare i cavi che corrispondono alle schede adattatore sulla parte posteriore del server. Potrebbe essere necessario collegare più di un cavo.

**Nota:** se il cavo non viene inviato con il server, sarà necessario fornirlo.

*Tabella 10. Cavi e schede adattatore*

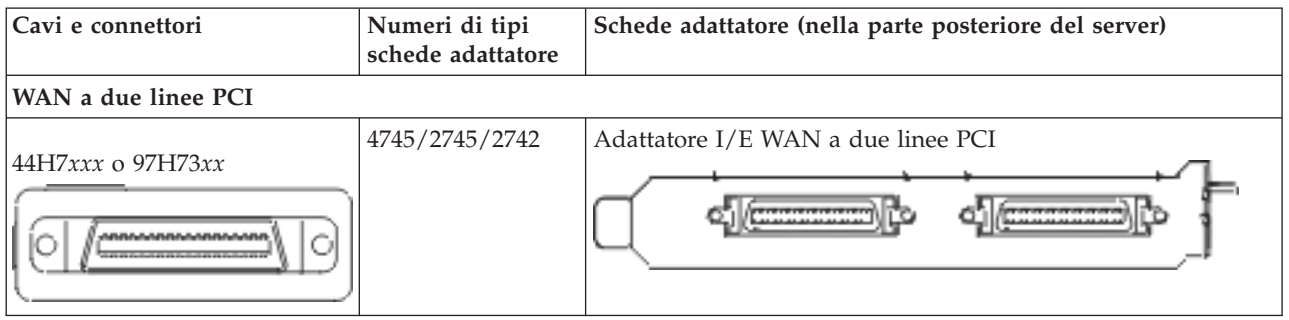

*Tabella 10. Cavi e schede adattatore (Continua)*

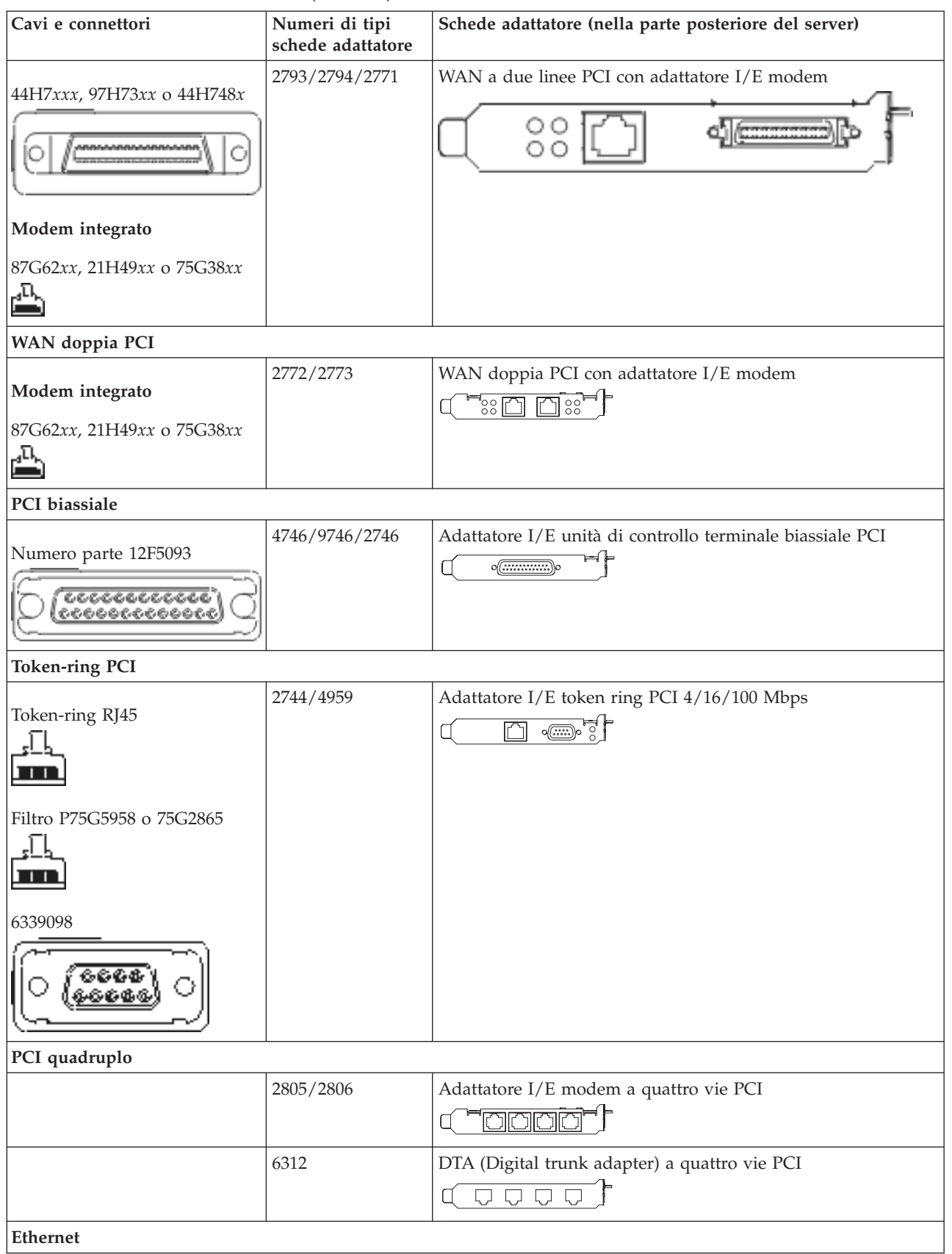

*Tabella 10. Cavi e schede adattatore (Continua)*

| Cavi e connettori                                     | Numeri di tipi<br>schede adattatore | Schede adattatore (nella parte posteriore del server)                                                                                                    |
|-------------------------------------------------------|-------------------------------------|----------------------------------------------------------------------------------------------------|
| Ethernet RJ45                                         | 2838/2849                           | Adattatore I/E Ethernet PCI 100/10 Mbps<br>"lr "l                                                                                                    |
|                                                       | 5700                                | Adattatore I/E Ethernet PCI 1 Gbps<br><u>ज</u> ़ि<br>喘                                                                                                    |
|                                                       | 5701                                | Adattatore I/E UTP Ethernet PCI 1 Gbps<br>™®™<br>$\Box$                                                                                                    |
|                                                       | 5706                                | Adattatore I/E TX Ethernet PCI 1 Gbps<br>$\boxed{\Box\hspace{0.05cm} \Box\hspace{0.05cm} \Box$ |
|                                                       | 5707                                | Adattatore I/E SX Ethernet PCI 1 Gbps<br>$^{\circ}$ 00 00 $^{\circ}$<br>著                                                                                                    |
|                                                       | 5718                                | Adattatore I/E Ethernet PCI 10 Gbps<br>0000<br>$\overline{\Xi}$                                                                                                    |
| Schede server                                         |                                     |                                                                                                    |
| Numero parte 45H2433                                  | 2891/2892                           | Scheda Netfinity server                                                                                                    |
| 44H8677 si collega al cavo<br>45H2433                 |                                     |                                                                                                    |
|                                                       |                                     |                                                                                                    |
| Cavo estensione video,<br>44H8676                     |                                     |                                                                                                    |
| 5 ث ،<br>-- -<br>.                                    |                                     |                                                                                                    |
|                                                       | 4810/9710                           | Scheda Integrated xSeries server                                                                                                    |
|                                                       | 4821/9712                           | Scheda Integrated xSeries server                                                                                                    |
| Unità di controllo unità disco RAID                   |                                     |                                                                                                    |
|                                                       | 2757                                | Unità di controllo unità disco PCI Ultra RAID                                                                                                    |
|                                                       | 2780                                | Unità di controllo unità disco PCI-X Ultra4 RAID                                                                                                    |
|                                                       | 5703/4778                           | Unità di controllo unità disco PCI-X RAID                                                                                                    |
|                                                       | 5709                                | Scheda di abilitazione RAID                                                                                                    |
| Unità di controllo unità disco canale a fibre ottiche |                                     |                                                                                                    |

*Tabella 10. Cavi e schede adattatore (Continua)*

| Cavi e connettori                     | Numeri di tipi<br>schede adattatore | Schede adattatore (nella parte posteriore del server)                                      |
|---------------------------------------|-------------------------------------|--------------------------------------------------------------------------------------------|
|                                       | 2787                                | Unità di controllo unità disco canale a fibre ottiche PCI-X                                |
| Crittografia PCI                      |                                     |                                                                                            |
|                                       | 4801/4758-023                       | PCI Cryptographic Coprocessor<br>$\sqrt{\ldots}$                                           |
|                                       | 4805/2058                           | PCI Cryptographic Accelerator                                                              |
| Unità di controllo unità nastro PCI-X |                                     |                                                                                            |
|                                       | 5704                                | Unità di controllo unità nastro canale a fibre ottiche PCI-X<br>$\circ\,\,\circ$<br>$\Box$ |
|                                       | 5702/5712/5715                      | Unità di controllo unità nastro/disco PCI-X U320<br>$\frac{1}{\circ}$ of<br>⊒o o€          |
| Schede bus                            |                                     |                                                                                            |
|                                       | 2886                                | Adattatore bus ottico<br><u>to:ng</u>                                                      |
|                                       | 2887                                | Adattatore bus HSL-2                                                                       |
|                                       | 6417/28E7                           | Adattatore bus HSL-2/RIO-G<br>de de                                                        |

- 2. Collegare l'altra estremità dei cavi esterni ad una rete o unità.
- 3. Continuare con l'attività successiva.

Prima di avviare il server, leggere le seguenti istruzioni.

- 1. Collegare e avviare la console.
- 2. Collegare il server o UPS. Inserire le unità di espansione collegate.

**Nota:** se si stanno utilizzando due cavi di alimentazione, collegare ogni cavo ad una fonte di alimentazione separata.

3. Aprire lo sportello del pannello di controllo sulla parte anteriore del server. Il pannello di controllo deve essere acceso e deve visualizzare 01 BN V=F. Il server non è ancora stato acceso.

**Nota:** se sul display non viene visualizzato 01 BN V=F, potrebbe essere necessario modificare la modalità. Se si necessita di queste istruzioni, andare all'argomento Accesso alle funzioni del pannello di controllo nell'information center.

- 4. Premere il pulsante bianco di accensione. C'è un breve ritardo prima dell'avvio del server. Durerà da 5 a 20 minuti. Quando il server è acceso, sul pannello di controllo verrà visualizzato 01 BN V=F o A900 2000, ciò indicherà che la console non è ancora collegata.
- 5. Installare lo sportello posteriore sul server.
- Il server è stato collegato.
- 6. Continuare con l'attività successiva.

**Nota:** se si intende installare uno specifico hardware di Linux oppure se si intende creare partizioni logiche su iSeries, potrebbe essere necessario aggiungere o spostare alcuni componenti hardware, come in questo caso gli adattatori I/E di rete. Se non si sa dove inserire i componenti hardware

nuovi o modificati, eseguire LPAR [Validation](http://www-1.ibm.com/servers/eserver/iseries/lpar/systemdesign.htm) Tool (LVT) . E' possibile reperire informazioni su LPAR nell'argomento Partizioni logiche e ulteriori informazioni su Linux nell'argomento Linux in una partizione logica dell'information center.

#### **Impostazione del server**

Utilizzare le istruzioni per impostare il server.

Se si dispone di un PC collegato alla LAN, è possibile utilizzare EZ-Setup sul CD-ROM *Impostazione e funzionamento di iSeries* per completare l'impostazione del server.

In caso contrario, andare a Setting Up Your Twinaxial System per continuare con l'impostazione del server.

# **Cablaggio di un Modello 820 e Operations Console con un'unità di espansione**

Utilizzare le istruzioni per collegare i cavi al server e alla console.

Stampare questo argomento utilizzando il tasto Stamp.

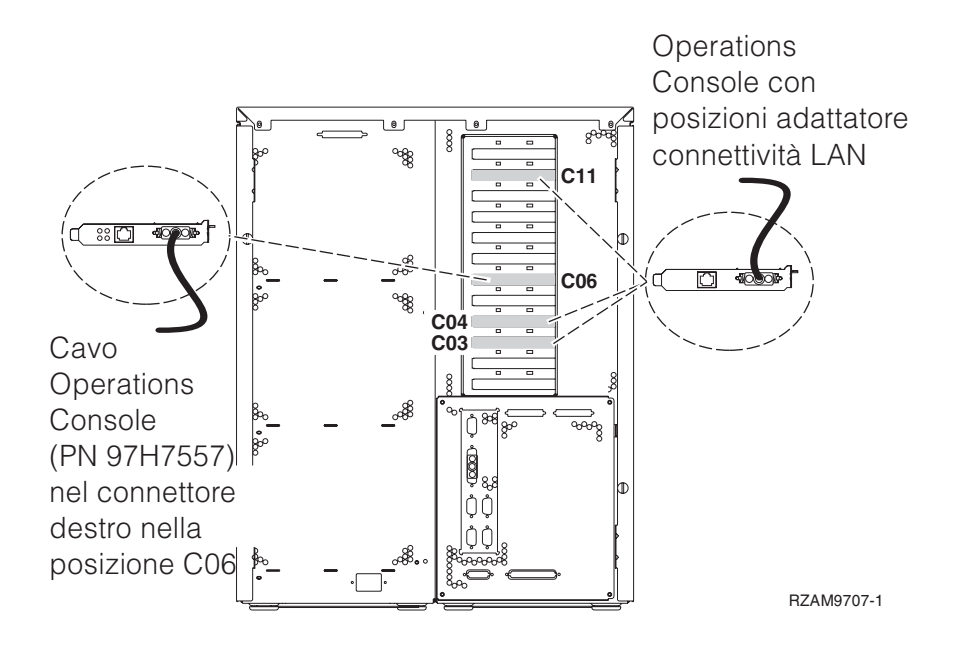

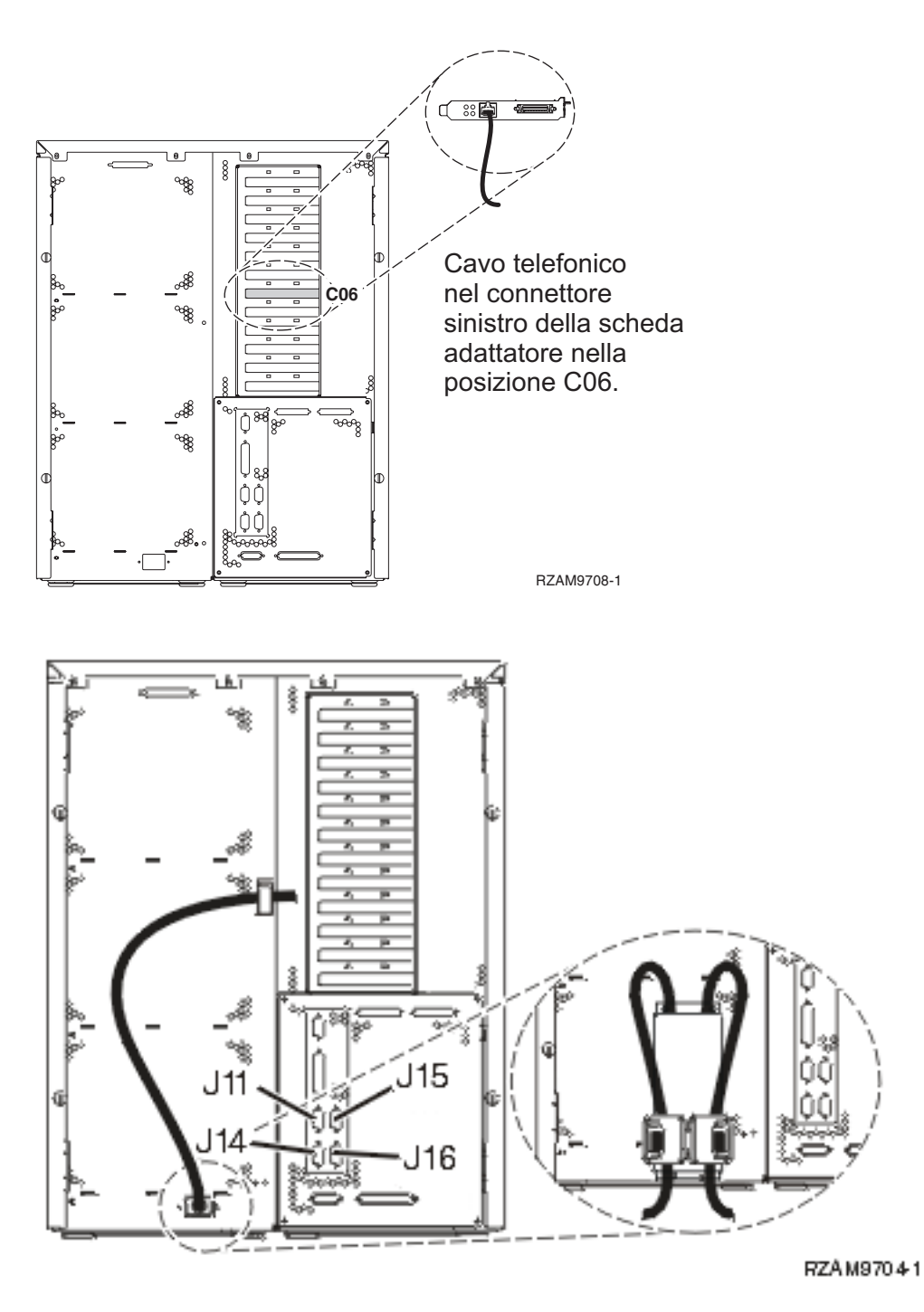

# **Collegamento del cavo di Operations Console**

Per collegare il cavo di Operations Console, attenersi alle seguenti istruzioni.

- 1. Disattivare e staccare la spina del PC che verrà utilizzato come console di sistema.
- 2. Individuare il cavo di Operations Console (PN 97H7557). Collegare il cavo dell'Operations Console al connettore destro dell'adattatore 2771 o 2793 che si trova nella posizione C06 sulla parte posteriore del server. Si sta utilizzando Operations Console con la connettività LAN?
	- v **No**
	- a. Collegare l'altra estremità del cavo di Operations Console alla prima o unica porta (seriale) di comunicazione sulla parte posteriore del PC che verrà utilizzato come console.
	- b. Continuare con l'attività successiva.
v **Sì**

Se la scelta primaria è la connettività LAN, non è necessario collegare in questo momento i cavi dell'Operation Console al PC. Se si sviluppa un problema, è possibile collegare questi cavi al PC e configurare Operations Console. Consultare Operations Console.

- a. Collegare un cavo di rete dalla scheda adattatore nella posizione C04, C03 o C11 alla rete locale.
- b. Continuare con l'attività successiva.

## **Collegamento del cavo del supporto elettronico del cliente**

Per collegare il cavo del supporto elettronico del cliente, attenersi alle seguenti istruzioni.

Si sta installando il supporto elettronico del cliente?

- v **No**: continuare con l'attività successiva.
- v **Sì**:
	- 1. Collegare il cavo telefonico al connettore sinistro dell'adattatore che si trova nella posizione C06.
	- 2. Collegare l'altra estremità del cavo telefonico allo spinotto telefonico analogico.

Il supporto elettronico del cliente è di ausilio nell'automatizzazione della gestione del server e facilita il supporto. Per ulteriori informazioni sul supporto elettronico del cliente consultare le informazioni IBM eServer Technical Support Advantage accluse al server oppure visitare il sito Web [Support](http://www.ibm.com/eserver/iseries/support) for iSeries

[family](http://www.ibm.com/eserver/iseries/support) . Il supporto elettronico del cliente può essere configurato utilizzando il CD-ROM *Impostazione e funzionamento di iSeries* che viene inviato con il server.

Continuare con l'attività successiva.

### **Cablaggio di un'unità di espansione**

Utilizzare questi istruzioni per cablare l'unità di espansione.

**Nota:** non collegare il cavo di alimentazione dell'unità di espansione alla presa di alimentazione come indicato dai seguenti documenti.

- Setting Up Your 0578, 5074, 5078, or 5079 Expansion Unit
- Setting Up Your 5075 Expansion Unit
- Setting Up Your 5065 or 5066 Expansion Unit
- Setting Up Your 0588, 0595, 0694, 5088, 5094, 5095 Expansion Unit

Una volta impostata l'unità di espansione e reinserito lo sportello posteriore, continuare con l'attività successiva.

#### **Collegamento dei cavi di alimentazione**

Prima di collegare i cavi di alimentazione, leggere le seguenti istruzioni.

Se si dispone di una scheda 4758 PCI Cryptographic Coprocessor da installare, consultare le istruzioni che vengono fornite con la scheda. Questa scheda viene inviata in una scatola separata. Una volta installata la scheda ritornare a questo punto.

**Nota:** se si stanno utilizzando due cavi di alimentazione, inserirli nei morsetti di fermo come mostrato di seguito una volta collegati al server.

Si sta installando un dispositivo UPS (uninterruptible power supply)?

v **No**: collegare i cavi di alimentazione del server al server.

**Nota:** non inserire la spina del cavo di alimentazione nella presa. Non attivare il server.

Continuare con l'attività successiva.

v **Sì**: inserire la presa del cavo di controllo dell'alimentazione per l'UPS nella posizione J14. Non collegare i cavi di alimentazione UPS alla presa di alimentazione e non avviare il server. Per istruzioni su come completare l'installazione dell'UPS, andare al sito Web [www.oem.powerware.com/ibm-](http://www.oem.powerware.com/ibm-ups/9910solutions.html)

[ups/9910solutions.html](http://www.oem.powerware.com/ibm-ups/9910solutions.html)  $\rightarrow$ .

Continuare con l'attività successiva.

#### **Collegamento di cavi esterni**

Per collegare i cavi esterni, attenersi alle seguenti istruzioni.

Se non si dispone di cavi esterni da collegare alle schede adattatore sulla parte posteriore del server o dell'unità di espansione, continuare con l'attività successiva.

1. Utilizzare questa tabella per collegare i cavi che corrispondono alle schede adattatore sulla parte posteriore del server. Potrebbe essere necessario collegare più di un cavo.

**Nota:** se il cavo non viene inviato con il server, sarà necessario fornirlo.

*Tabella 11. Cavi e schede adattatore*

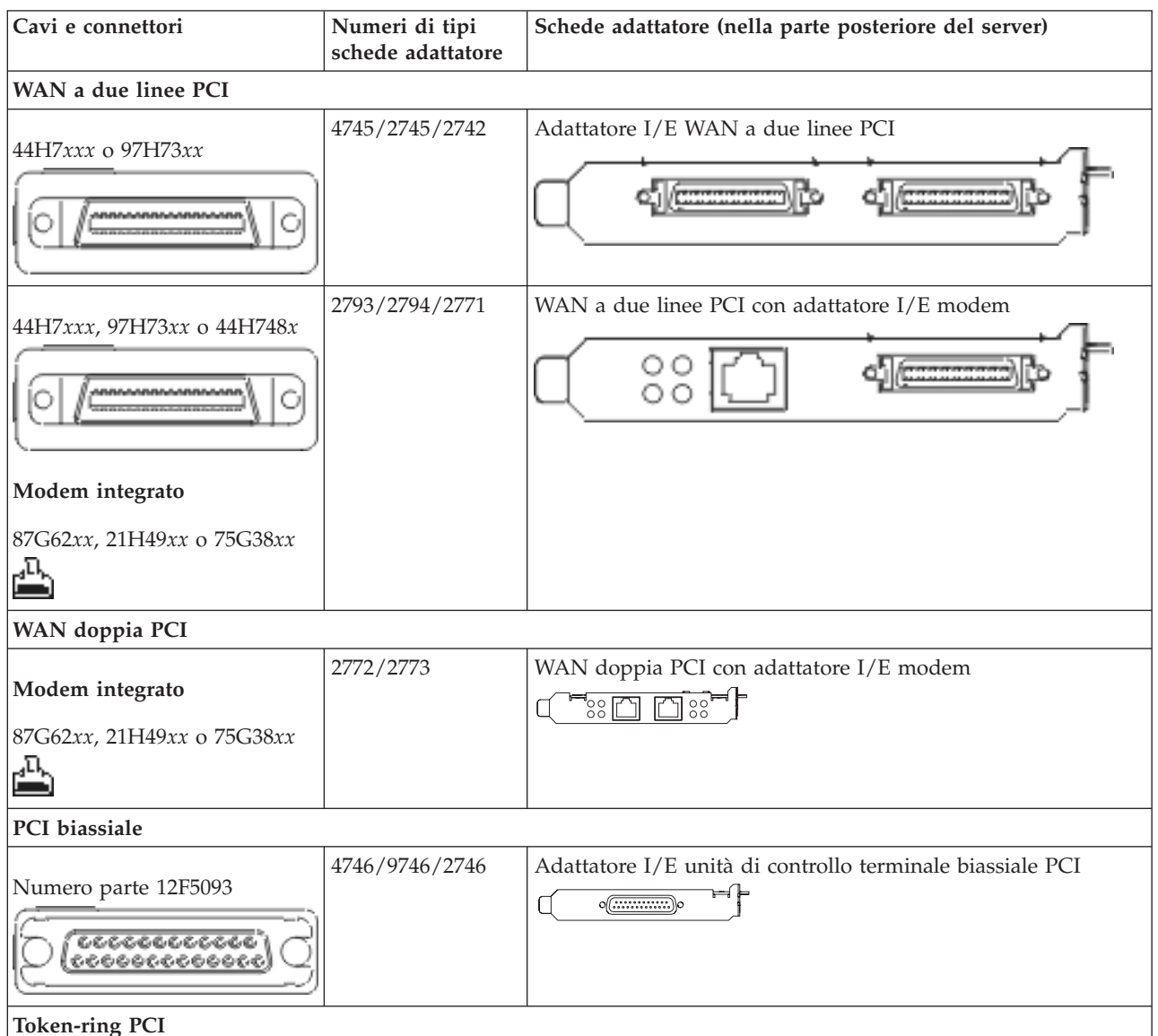

*Tabella 11. Cavi e schede adattatore (Continua)*

| Cavi e connettori         | Numeri di tipi<br>schede adattatore | Schede adattatore (nella parte posteriore del server)                                                                                             |
|---------------------------|-------------------------------------|----------------------------------------------------------------------------------------------------|
| Token-ring RJ45           | 2744/4959                           | Adattatore I/E token ring PCI 4/16/100 Mbps<br>$\overline{\text{cm}}$ :<br>襾                                                                      |
| Filtro P75G5958 o 75G2865 |                                     |                                                                                                    |
| 6339098                   |                                     |                                                                                                    |
| PCI quadruplo             |                                     |                                                                                                    |
|                           | 2805/2806                           | Adattatore I/E modem a quattro vie PCI<br><u>iololojo</u>                                                                                         |
|                           | 6312                                | DTA (Digital trunk adapter) a quattro vie PCI<br>$\bigcup$<br>$\bigcup$<br>Q                                                                      |
| <b>Ethernet</b>           |                                     |                                                                                                    |
| Ethernet RJ45             | 2838/2849                           | Adattatore I/E Ethernet PCI 100/10 Mbps                                                                                                    |
|                           | 5700                                | Adattatore I/E Ethernet PCI 1 Gbps<br>ाज $^{\circ}$ $^{\circ}$<br>す                                                                               |
|                           | 5701                                | Adattatore I/E UTP Ethernet PCI 1 Gbps<br>$\overline{\otimes}$ $\frac{1}{n}$<br>$\Box$                                                            |
|                           | 5706                                | Adattatore I/E TX Ethernet PCI 1 Gbps<br>$\boxed{\Box\hspace{0.05cm}}\quad \boxed{\Box\hspace{0.05cm}} \quad \boxed{\Diamond\hspace{0.05cm}}\ \P$ |
|                           | 5707                                | Adattatore I/E SX Ethernet PCI 1 Gbps<br>$^{\circ}$ 00 00 $^{\circ}$<br>U,<br>唱                                                                   |
|                           | 5718                                | Adattatore I/E Ethernet PCI 10 Gbps<br>$\overline{\parallel} \circ \circ \circ \circ$<br>$\overline{\Xi}$                                         |
| Schede server             |                                     |                                                                                                    |

*Tabella 11. Cavi e schede adattatore (Continua)*

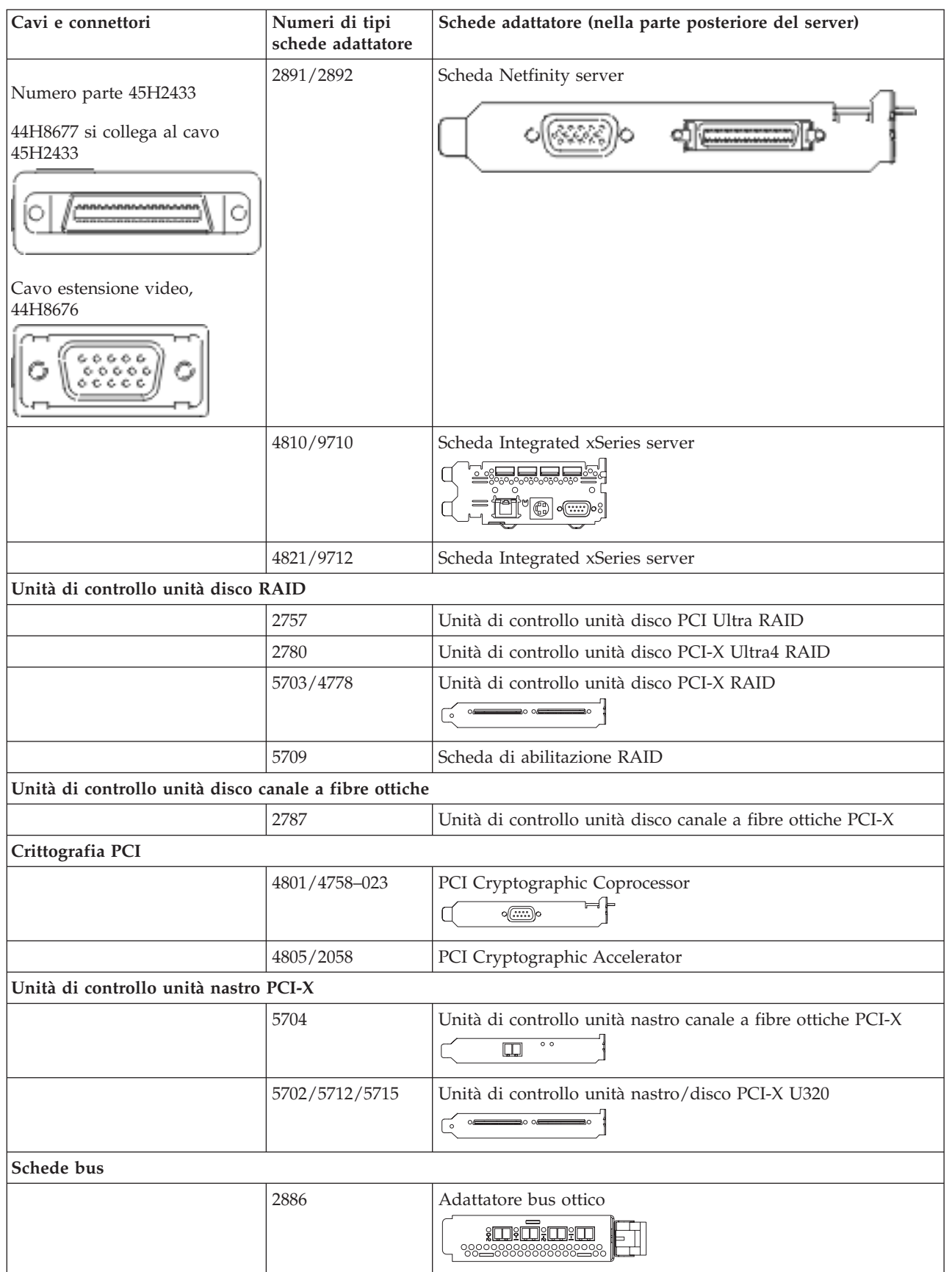

*Tabella 11. Cavi e schede adattatore (Continua)*

| Cavi e connettori | Numeri di tipi<br>schede adattatore | Schede adattatore (nella parte posteriore del server)                |
|-------------------|-------------------------------------|----------------------------------------------------------------------|
|                   | 2887                                | Adattatore bus HSL-2                                                 |
|                   | 6417/28E7                           | Adattatore bus HSL-2/RIO-G<br>$\frac{1}{\sqrt{2}}$<br><b>decompo</b> |

- 2. Collegare l'altra estremità dei cavi esterni ad una rete o unità.
- 3. Continuare con l'attività successiva.

Prima di avviare il server, leggere le seguenti istruzioni.

- 1. Collegare e avviare la console.
- 2. Collegare il server o UPS. Inserire le unità di espansione collegate.

**Nota:** se si stanno utilizzando due cavi di alimentazione, collegare ogni cavo ad una fonte di alimentazione separata.

3. Aprire lo sportello del pannello di controllo sulla parte anteriore del server. Il pannello di controllo deve essere acceso e deve visualizzare 01 BN V=F. Il server non è ancora stato acceso.

**Nota:** se sul display non viene visualizzato 01 BN V=F, potrebbe essere necessario modificare la modalità. Se si necessita di queste istruzioni, andare all'argomento Accesso alle funzioni del pannello di controllo nell'information center.

- 4. Premere il pulsante bianco di accensione. C'è un breve ritardo prima dell'avvio del server. Durerà da 5 a 20 minuti. Quando il server è acceso, sul pannello di controllo verrà visualizzato 01 BN V=F o A900 2000, ciò indicherà che la console non è ancora collegata.
- 5. Installare lo sportello posteriore sul server.

Il server è stato collegato.

- 6. Continuare con l'attività successiva.
- **Nota:** se si intende installare uno specifico hardware di Linux oppure se si intende creare partizioni logiche su iSeries, potrebbe essere necessario aggiungere o spostare alcuni componenti hardware, come in questo caso gli adattatori I/E di rete. Se non si sa dove inserire i componenti hardware

nuovi o modificati, eseguire LPAR [Validation](http://www-1.ibm.com/servers/eserver/iseries/lpar/systemdesign.htm) Tool (LVT) . E' possibile reperire informazioni su LPAR nell'argomento Partizioni logiche e ulteriori informazioni su Linux nell'argomento Linux in una partizione logica dell'information center.

#### **Impostazione del server**

Ritornare a EZ-Setup sul CD-ROM *Impostazione e funzionamento di iSeries* e proseguire con la configurazione del server.

# **Cablaggio di un Modello 820 e Operations Console senza un'unità di espansione**

Utilizzare le istruzioni per collegare i cavi al server e alla console.

Stampare questo argomento utilizzando il tasto Stamp.

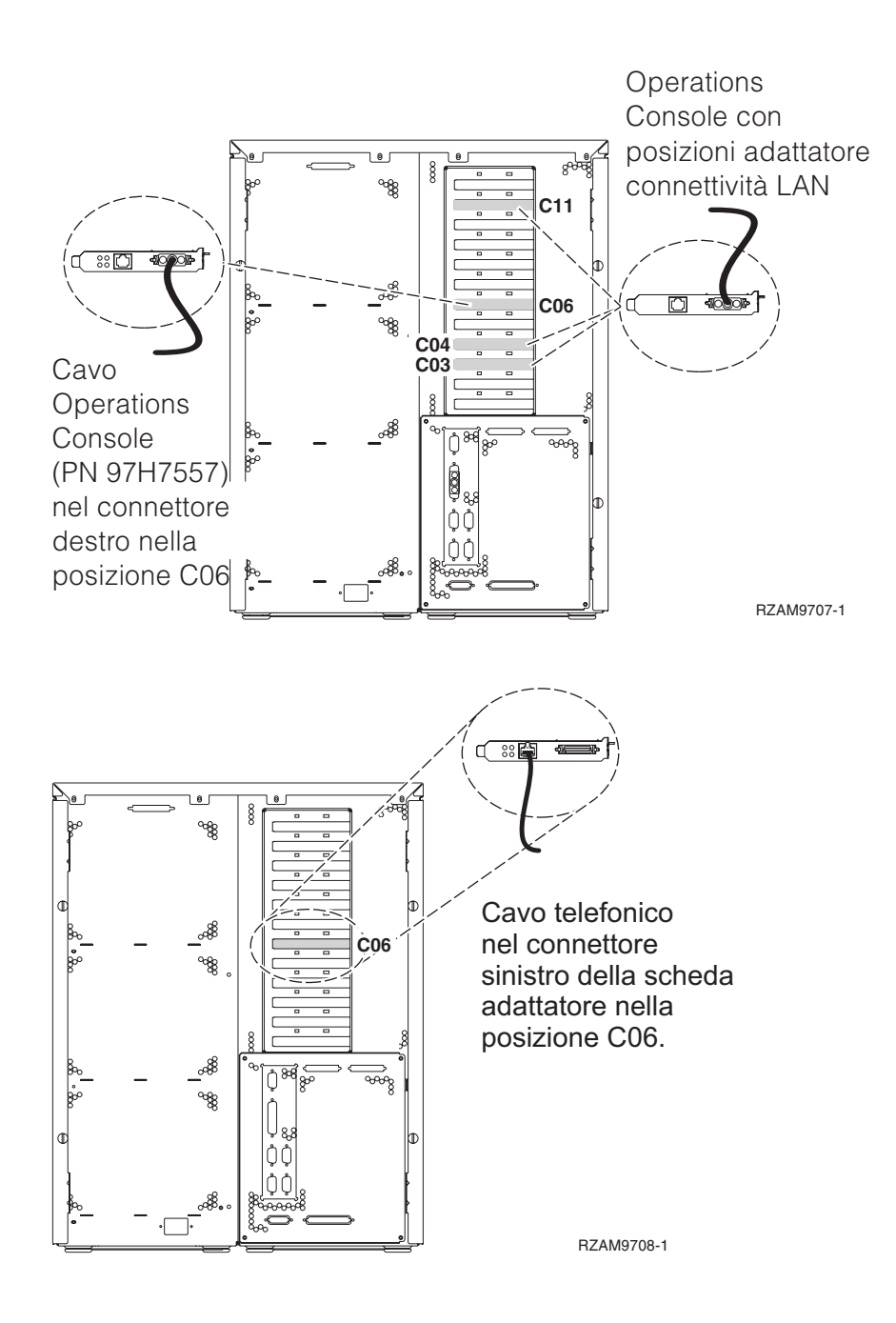

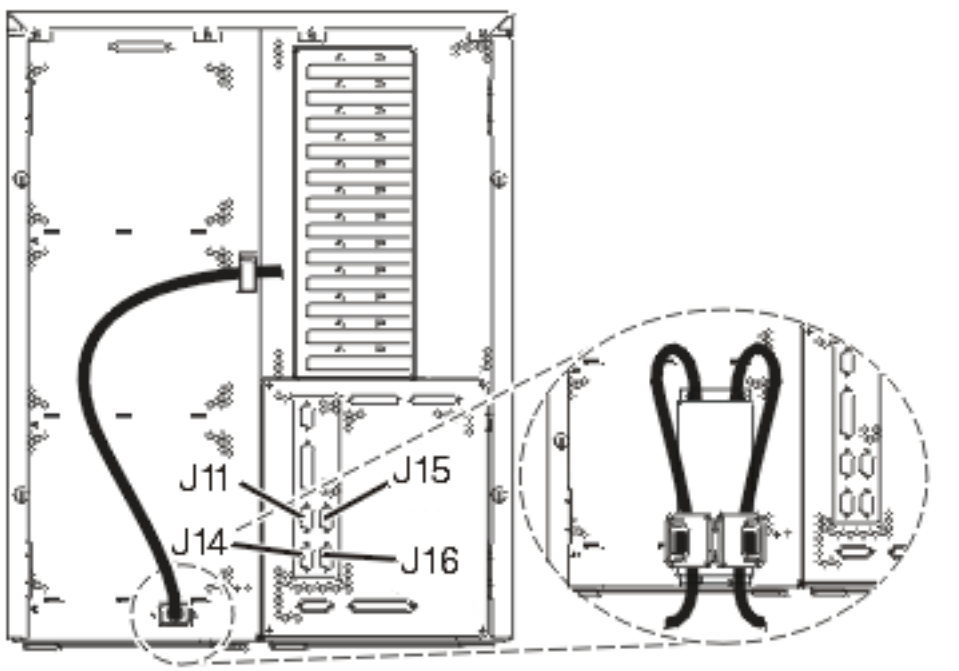

RZAM97041

## **Collegamento del cavo di Operations Console**

Per collegare il cavo di Operations Console, attenersi alle seguenti istruzioni.

- 1. Disattivare e staccare la spina del PC che verrà utilizzato come console di sistema.
- 2. Individuare il cavo di Operations Console (PN 97H7557). Collegare il cavo dell'Operations Console al connettore destro dell'adattatore 2771 o 2793 che si trova nella posizione C06 sulla parte posteriore del server. Si sta utilizzando Operations Console con la connettività LAN?
	- v **No**
	- a. Collegare l'altra estremità del cavo di Operations Console alla prima o unica porta (seriale) di comunicazione sulla parte posteriore del PC che verrà utilizzato come console.
	- b. Continuare con l'attività successiva.

v **Sì**

Se la scelta primaria è la connettività LAN, non è necessario collegare in questo momento i cavi dell'Operation Console al PC. Se si sviluppa un problema, è possibile collegare questi cavi al PC e configurare Operations Console. Consultare Operations Console.

- a. Collegare un cavo di rete dalla scheda adattatore nella posizione C04, C03 o C11 alla rete locale.
- b. Continuare con l'attività successiva.

## **Collegamento del cavo del supporto elettronico del cliente**

Per collegare il cavo del supporto elettronico del cliente, attenersi alle seguenti istruzioni.

Si sta installando il supporto elettronico del cliente?

- v **No**: continuare con l'attività successiva.
- v **Sì**:
	- 1. Collegare il cavo telefonico al connettore sinistro dell'adattatore che si trova nella posizione C06.
	- 2. Collegare l'altra estremità del cavo telefonico allo spinotto telefonico analogico.

Il supporto elettronico del cliente è di ausilio nell'automatizzazione della gestione del server e facilita il supporto. Per ulteriori informazioni sul supporto elettronico del cliente consultare le informazioni IBM eServer Technical Support Advantage accluse al server oppure visitare il sito Web [Support](http://www.ibm.com/eserver/iseries/support) for iSeries

[family](http://www.ibm.com/eserver/iseries/support) . Il supporto elettronico del cliente può essere configurato utilizzando il CD-ROM *Impostazione e funzionamento di iSeries* che viene inviato con il server.

Continuare con l'attività successiva.

#### **Collegamento dei cavi di alimentazione**

Prima di collegare i cavi di alimentazione, leggere le seguenti istruzioni.

Se si dispone di una scheda 4758 PCI Cryptographic Coprocessor da installare, consultare le istruzioni che vengono fornite con la scheda. Questa scheda viene inviata in una scatola separata. Una volta installata la scheda ritornare a questo punto.

**Nota:** se si stanno utilizzando due cavi di alimentazione, inserirli nei morsetti di fermo come mostrato di seguito una volta collegati al server.

Si sta installando un dispositivo UPS (uninterruptible power supply)?

• No: collegare i cavi di alimentazione del server al server.

**Nota:** non inserire la spina del cavo di alimentazione nella presa. Non attivare il server. Continuare con l'attività successiva.

v **Sì**: inserire la presa del cavo di controllo dell'alimentazione per l'UPS nella posizione J14. Non collegare i cavi di alimentazione UPS alla presa di alimentazione e non avviare il server. Per istruzioni su come completare l'installazione dell'UPS, andare al sito Web [www.oem.powerware.com/ibm-](http://www.oem.powerware.com/ibm-ups/9910solutions.html)

[ups/9910solutions.html](http://www.oem.powerware.com/ibm-ups/9910solutions.html)  $\rightarrow$ .

Continuare con l'attività successiva.

#### **Collegamento di cavi esterni**

Per collegare i cavi esterni, attenersi alle seguenti istruzioni.

Se non si dispone di cavi esterni da collegare alle schede adattatore sulla parte posteriore del server o dell'unità di espansione, continuare con l'attività successiva.

1. Utilizzare questa tabella per collegare i cavi che corrispondono alle schede adattatore sulla parte posteriore del server. Potrebbe essere necessario collegare più di un cavo.

**Nota:** se il cavo non viene inviato con il server, sarà necessario fornirlo.

*Tabella 12. Cavi e schede adattatore*

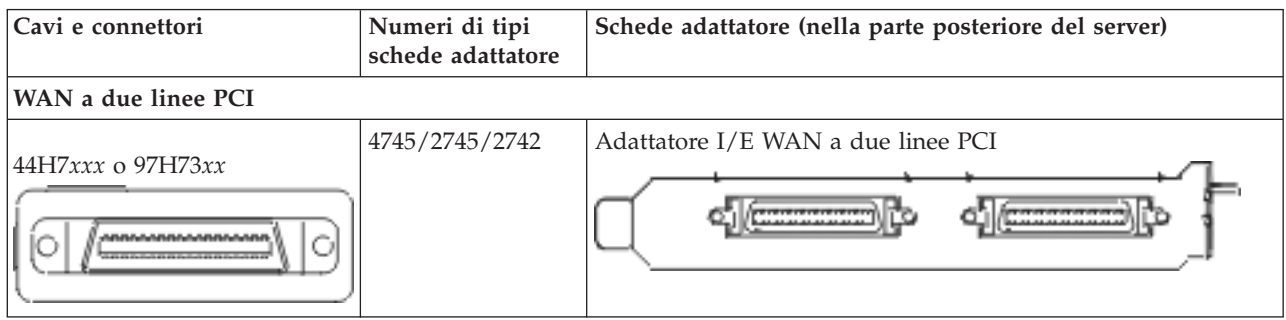

*Tabella 12. Cavi e schede adattatore (Continua)*

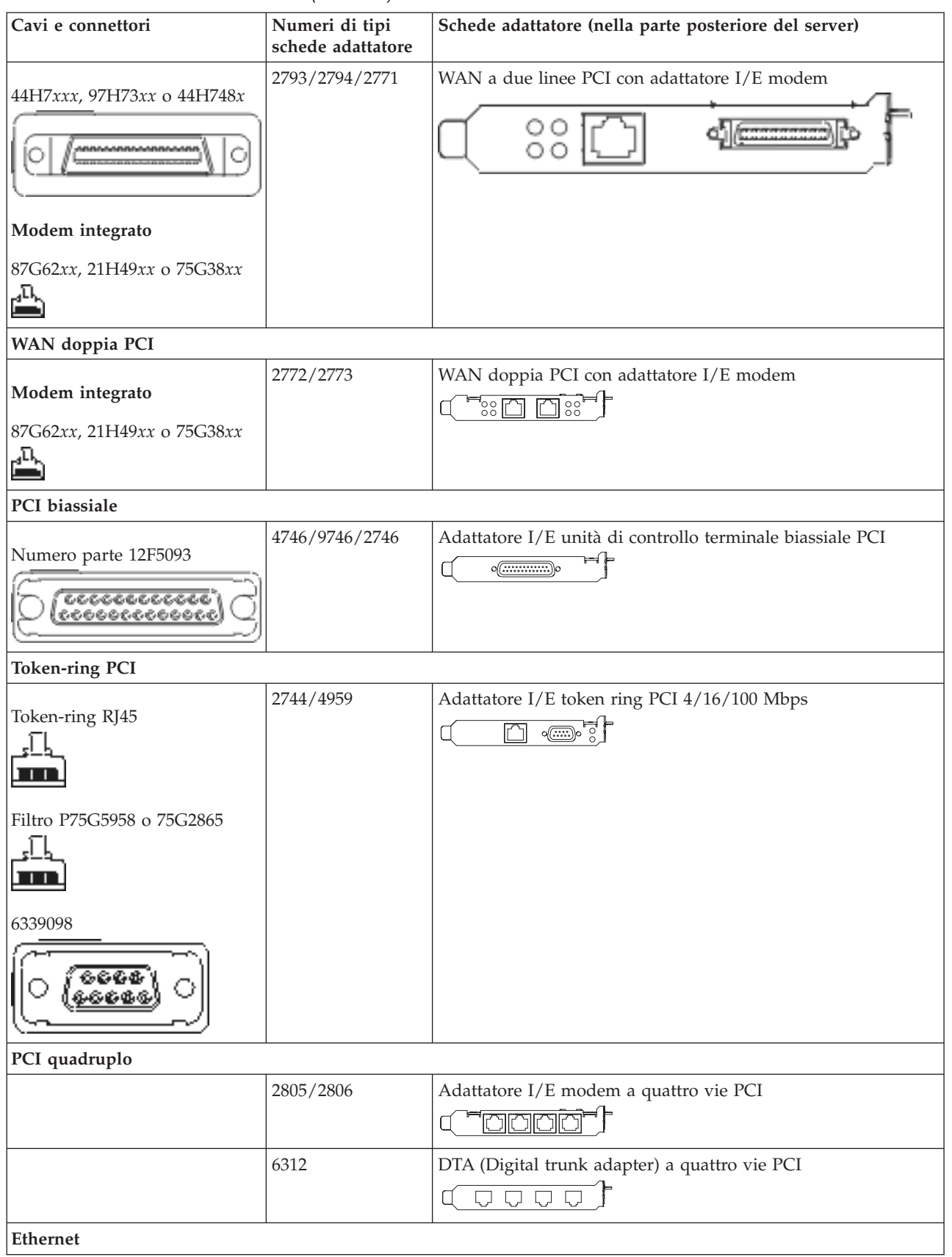

*Tabella 12. Cavi e schede adattatore (Continua)*

| Cavi e connettori                                     | Numeri di tipi<br>schede adattatore | Schede adattatore (nella parte posteriore del server)                                                                     |  |
|-------------------------------------------------------|-------------------------------------|----------------------------------------------------------------------------------------------------|--|
| Ethernet RJ45                                         | 2838/2849                           | Adattatore I/E Ethernet PCI 100/10 Mbps<br>°M                                                                             |  |
|                                                       | 5700                                | Adattatore I/E Ethernet PCI 1 Gbps<br>ন্দি $\overline{\mathbb{F}}$<br>噊                                                   |  |
|                                                       | 5701                                | Adattatore I/E UTP Ethernet PCI 1 Gbps<br>$\overline{\otimes$ $\overline{\mathbf{q}}$ $\vdots$<br>$\overline{\mathbb{Q}}$ |  |
|                                                       | 5706                                | Adattatore I/E TX Ethernet PCI 1 Gbps<br>$\boxed{\square}$ $\boxed{\square}$ $\boxed{\circ}$ $\frac{d}{d}$ )              |  |
|                                                       | 5707                                | Adattatore I/E SX Ethernet PCI 1 Gbps<br>$^{\circ}$ 00 00 $^{\circ}$<br>唱                                                 |  |
|                                                       | 5718                                | Adattatore I/E Ethernet PCI 10 Gbps<br>$\circ \circ \circ$<br>$\overline{\Xi}$                                            |  |
| Schede server                                         |                                     |                                                                                                    |  |
| Numero parte 45H2433                                  | 2891/2892                           | Scheda Netfinity server                                                                                                   |  |
| 44H8677 si collega al cavo<br>45H2433                 |                                     |                                                                                                    |  |
| Cavo estensione video,                                |                                     |                                                                                                    |  |
| 44H8676<br>- •<br>. .                                 |                                     |                                                                                                    |  |
|                                                       | 4810/9710                           | Scheda Integrated xSeries server<br>$\circ$                                                                               |  |
|                                                       | 4821/9712                           | Scheda Integrated xSeries server                                                                                          |  |
| Unità di controllo unità disco RAID                   |                                     |                                                                                                    |  |
|                                                       | 2757                                | Unità di controllo unità disco PCI Ultra RAID                                                                             |  |
|                                                       | 2780                                | Unità di controllo unità disco PCI-X Ultra4 RAID                                                                          |  |
|                                                       | 5703/4778                           | Unità di controllo unità disco PCI-X RAID<br>$\circ$                                                                      |  |
|                                                       | 5709                                | Scheda di abilitazione RAID                                                                                               |  |
| Unità di controllo unità disco canale a fibre ottiche |                                     |                                                                                                    |  |

*Tabella 12. Cavi e schede adattatore (Continua)*

| Cavi e connettori                     | Numeri di tipi<br>schede adattatore | Schede adattatore (nella parte posteriore del server)                                     |
|---------------------------------------|-------------------------------------|-------------------------------------------------------------------------------------------|
|                                       | 2787                                | Unità di controllo unità disco canale a fibre ottiche PCI-X                               |
| Crittografia PCI                      |                                     |                                                                                           |
|                                       | 4801/4758-023                       | PCI Cryptographic Coprocessor<br>$\circ \circ \circ \circ \circ \circ$                    |
|                                       | 4805/2058                           | PCI Cryptographic Accelerator                                                             |
| Unità di controllo unità nastro PCI-X |                                     |                                                                                           |
|                                       | 5704                                | Unità di controllo unità nastro canale a fibre ottiche PCI-X<br>$\circ$ $\circ$<br>$\Box$ |
|                                       | 5702/5712/5715                      | Unità di controllo unità nastro/disco PCI-X U320<br>O<br>$\circ$                          |
| Schede bus                            |                                     |                                                                                           |
|                                       | 2886                                | Adattatore bus ottico<br><u>iniginin</u><br>882888888888888                               |
|                                       | 2887                                | Adattatore bus HSL-2<br>990000000000000000                                                |
|                                       | 6417/28E7                           | Adattatore bus HSL-2/RIO-G<br>de de                                                       |

- 2. Collegare l'altra estremità dei cavi esterni ad una rete o unità.
- 3. Continuare con l'attività successiva.

Prima di avviare il server, leggere le seguenti istruzioni.

- 1. Collegare e avviare la console.
- 2. Collegare il server o UPS. Inserire le unità di espansione collegate.

**Nota:** se si stanno utilizzando due cavi di alimentazione, collegare ogni cavo ad una fonte di alimentazione separata.

3. Aprire lo sportello del pannello di controllo sulla parte anteriore del server. Il pannello di controllo deve essere acceso e deve visualizzare 01 BN V=F. Il server non è ancora stato acceso.

**Nota:** se sul display non viene visualizzato 01 BN V=F, potrebbe essere necessario modificare la modalità. Se si necessita di queste istruzioni, andare all'argomento Accesso alle funzioni del pannello di controllo nell'information center.

- 4. Premere il pulsante bianco di accensione. C'è un breve ritardo prima dell'avvio del server. Durerà da 5 a 20 minuti. Quando il server è acceso, sul pannello di controllo verrà visualizzato 01 BN V=F o A900 2000, ciò indicherà che la console non è ancora collegata.
- 5. Installare lo sportello posteriore sul server.
	- Il server è stato collegato.
- 6. Continuare con l'attività successiva.

**Nota:** se si intende installare uno specifico hardware di Linux oppure se si intende creare partizioni logiche su iSeries, potrebbe essere necessario aggiungere o spostare alcuni componenti hardware, come in questo caso gli adattatori I/E di rete. Se non si sa dove inserire i componenti hardware

nuovi o modificati, eseguire LPAR [Validation](http://www-1.ibm.com/servers/eserver/iseries/lpar/systemdesign.htm) Tool (LVT) . E' possibile reperire informazioni su LPAR nell'argomento Partizioni logiche e ulteriori informazioni su Linux nell'argomento Linux in una partizione logica dell'information center.

#### **Impostazione del server**

Ritornare a EZ-Setup sul CD-ROM *Impostazione e funzionamento di iSeries* e proseguire con la configurazione del server.

## **Selezione delle istruzioni di cablaggio del Modello 825**

Selezionare le istruzioni di cablaggio che meglio corrispondono al server che si sta impostando.

## **Cablaggio di un Modello 825 e console biassiale con un'unità di espansione**

Utilizzare le istruzioni per collegare i cavi al server e alla console.

Stampare questo argomento utilizzando il tasto Stamp.

**Nota:** se si sta installando il server in un alloggiamento, consultare l'argomento Installazione di un modello 825 in un alloggiamento.

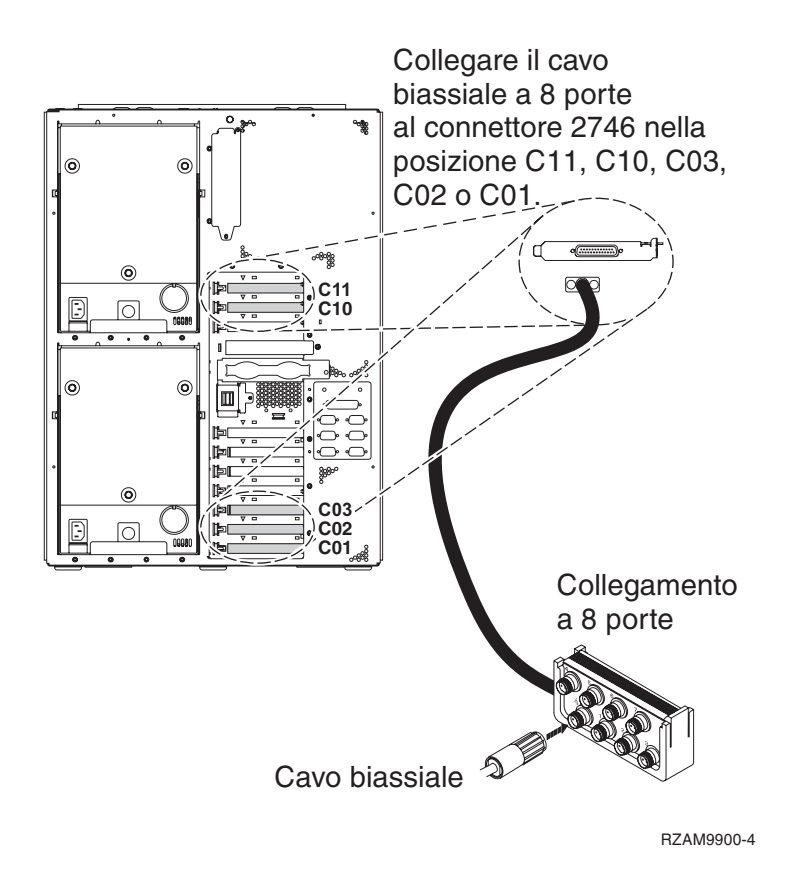

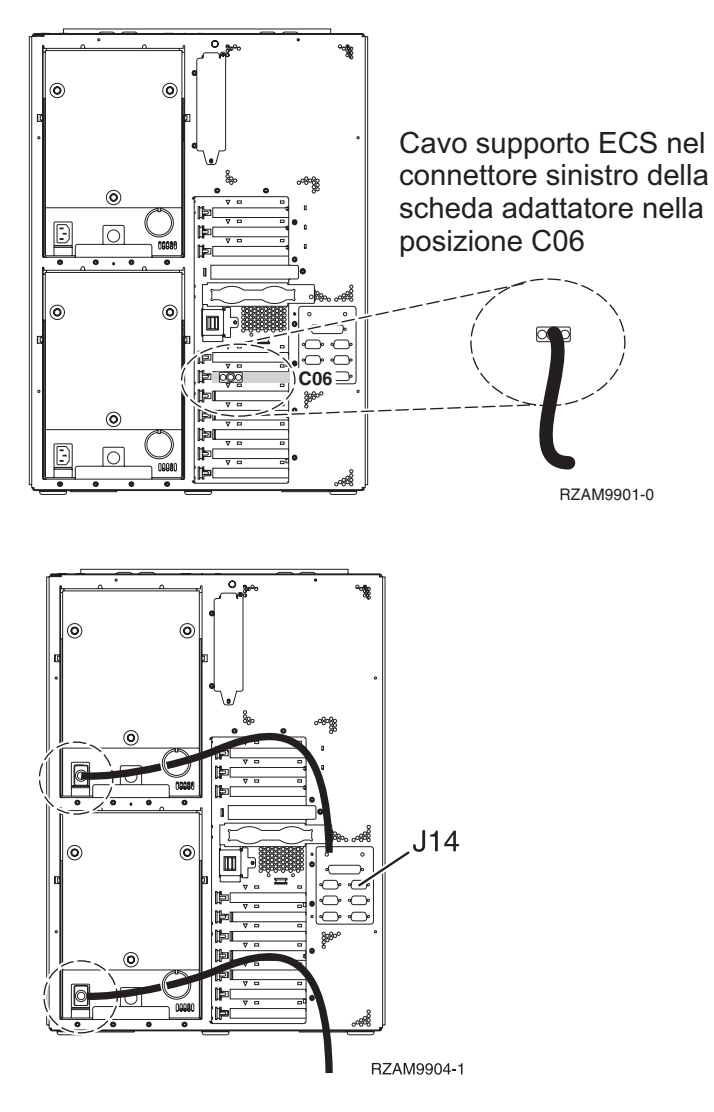

## **Collegamento del cavo biassiale**

Per collegare il cavo biassiale, attenersi alle seguenti istruzioni.

- 1. Verificare le posizioni scheda C11, C10, C03, C02 e C01 sulla parte posteriore del server. Individuare la posizione che contiene la scheda 2746. Questa è la scheda dell'adattatore biassiale. Se più di una posizione contiene la scheda 2746, scegliere la prima scheda trovata nel seguente ordine: posizione C11, C10, C03, C02 o C01.
- 2. Individuare il cavo di collegamento biassiale della porta 8 (PN 21F5093). Collegare il cavo al connettore sulla scheda dell'adattatore biassiale 2746. E' necessario fornire questo cavo biassiale.
- 3. Collegare un cavo biassiale dalla stazione di lavoro che verrà utilizzata come console di sistema alla porta 0 sul cavo di collegamento biassiale della porta 8.

**Nota:** l'indirizzo della stazione di lavoro della console deve essere impostato su 0. Per impostare l'indirizzo, consultare il materiale di riferimento fornito con la stazione di lavoro.

4. Continuare con l'attività successiva.

## **Collegamento del cavo del supporto elettronico del cliente**

Per collegare il cavo di supporto elettronico del cliente, attenersi alle seguenti istruzioni.

Si sta installando il supporto elettronico del cliente?

v **No**: continuare con l'attività successiva.

- v **Sì**:
	- 1. Collegare il cavo telefonico al connettore sinistro dell'adattatore che si trova nella posizione C06.

2. Collegare l'altra estremità del cavo telefonico allo spinotto telefonico analogico.

Il supporto elettronico del cliente è di ausilio nell'automatizzazione della gestione del server e facilita il supporto. Per ulteriori informazioni sul supporto elettronico del cliente consultare le informazioni IBM eServer Technical Support Advantage accluse al server oppure visitare il sito Web [Support](http://www.ibm.com/eserver/iseries/support) for iSeries

[family](http://www.ibm.com/eserver/iseries/support) . Il supporto elettronico del cliente può essere configurato utilizzando il CD-ROM *Impostazione e funzionamento di iSeries* che viene inviato con il server.

Continuare con l'attività successiva.

### **Cablaggio di un'unità di espansione**

Utilizzare questi istruzioni per cablare l'unità di espansione.

**Nota:** non collegare il cavo di alimentazione dell'unità di espansione alla presa di alimentazione come indicato dai seguenti documenti.

- Setting Up Your 0578, 5074, 5078, or 5079 Expansion Unit
- Setting Up Your 5075 Expansion Unit
- Setting Up Your 5065 or 5066 Expansion Unit
- Setting Up Your 0588, 0595, 0694, 5088, 5094, 5095 Expansion Unit

Una volta impostata l'unità di espansione, continuare con l'attività successiva.

#### **Collegamento dei cavi di alimentazione**

Per collegare i cavi di alimentazione, attenersi alle seguenti istruzioni.

Se si dispone di una scheda 4758 PCI Cryptographic Coprocessor da installare, consultare le istruzioni che vengono fornite con la scheda. Questa scheda viene inviata in una scatola separata. Una volta installata la scheda ritornare a questo punto.

**Nota:** se si stanno utilizzando due cavi di alimentazione, inserirli nell'anello di fermo come mostrato di seguito una volta collegati al server.

Si sta installando un dispositivo UPS (uninterruptible power supply)?

• No: collegare i cavi di alimentazione del server al server.

**Nota:** non inserire la spina del cavo di alimentazione nella presa. Non attivare il server.

Continuare con l'attività successiva.

v **Sì**: inserire la presa del cavo di controllo dell'alimentazione per l'UPS nella posizione J14. Non collegare il cavo di alimentazione UPS alla presa di alimentazione e non attivare il server. Per istruzioni sul completamento dell'installazione dell'UPS, andare al sito Web [www.oem.powerware.com/ibm-](http://www.oem.powerware.com/ibm-ups/9910solutions.html)

[ups/9910solutions.html](http://www.oem.powerware.com/ibm-ups/9910solutions.html)  $\rightarrow$ .

Continuare con l'attività successiva.

#### **Collegamento di cavi esterni**

Per collegare i cavi esterni, attenersi alle seguenti istruzioni.

Se non si dispone di cavi esterni da collegare alle schede adattatore sulla parte posteriore del server o dell'unità di espansione, continuare con l'attività successiva.

1. Utilizzare questa tabella per collegare i cavi che corrispondono alle schede adattatore sulla parte posteriore del server. Potrebbe essere necessario collegare più di un cavo.

**Nota:** se il cavo non viene inviato con il server, sarà necessario fornirlo.

*Tabella 13. Cavi e schede adattatore*

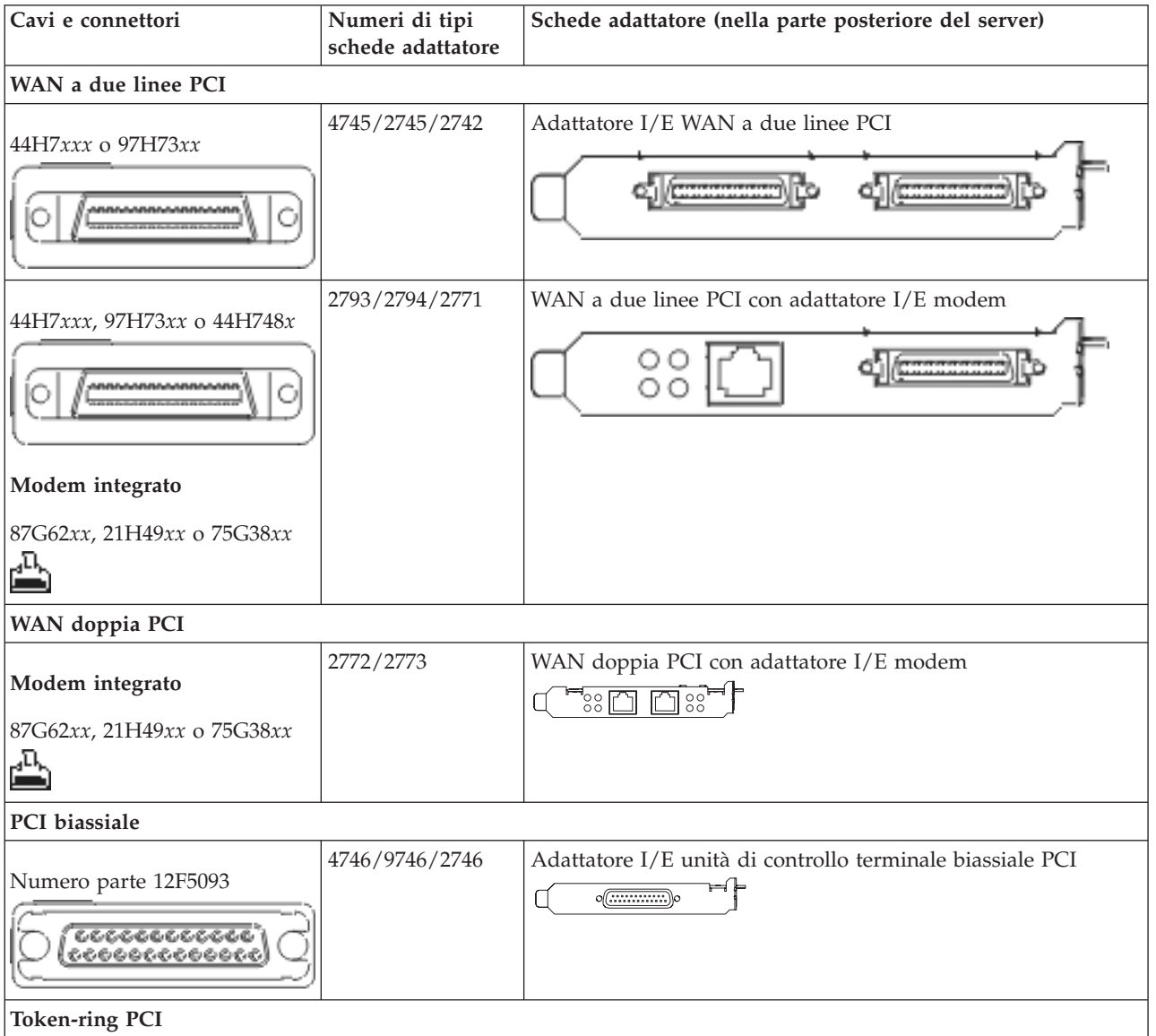

*Tabella 13. Cavi e schede adattatore (Continua)*

| Cavi e connettori                                       | Numeri di tipi<br>schede adattatore | Schede adattatore (nella parte posteriore del server)                                                            |
|---------------------------------------------------------|-------------------------------------|----------------------------------------------------------------------------------------------------|
| Token ring RJ45<br>Filtro P75G5958 o 75G2865<br>6339098 | 2744/4959                           | Adattatore I/E token ring PCI 4/16/100 Mbps<br>$\overline{\mathbb{CP}}$ :<br>n                                   |
| PCI quadruplo                                           |                                     |                                                                                                    |
|                                                         | 2805/2806                           | Adattatore I/E modem a quattro vie PCI<br>أالحالكاكا                                                             |
|                                                         | 6312                                | DTA (Digital trunk adapter) a quattro vie PCI<br>Q<br>Q<br>$\Box$                                                |
| <b>Ethernet</b>                                         |                                     |                                                                                                    |
| Ethernet RJ45                                           | 2838/2849                           | Adattatore I/E Ethernet PCI 100/10 Mbps<br>°If ነI°                                                               |
|                                                         | 5700                                | Adattatore I/E Ethernet PCI 1 Gbps<br>াক $^{\circ}$ া<br>嚯                                                       |
|                                                         | 5701                                | Adattatore I/E UTP Ethernet PCI 1 Gbps<br>口<br>$\otimes$ $\frac{1}{6}$                                           |
|                                                         | 5706                                | Adattatore I/E TX Ethernet PCI 1 Gbps<br>$\boxed{1}$                                                             |
|                                                         | 5707                                | Adattatore I/E SX Ethernet PCI 1 Gbps<br>$^{\circ}$ 00 00 $^{\circ}$<br>福<br>u,                                  |
|                                                         | 5718                                | Adattatore I/E Ethernet PCI 10 Gbps<br>$\overline{\parallel}$ $\circ$ $\circ$ $\circ$<br>$\overline{\mathbb{L}}$ |
| Schede server                                           |                                     |                                                                                                    |

*Tabella 13. Cavi e schede adattatore (Continua)*

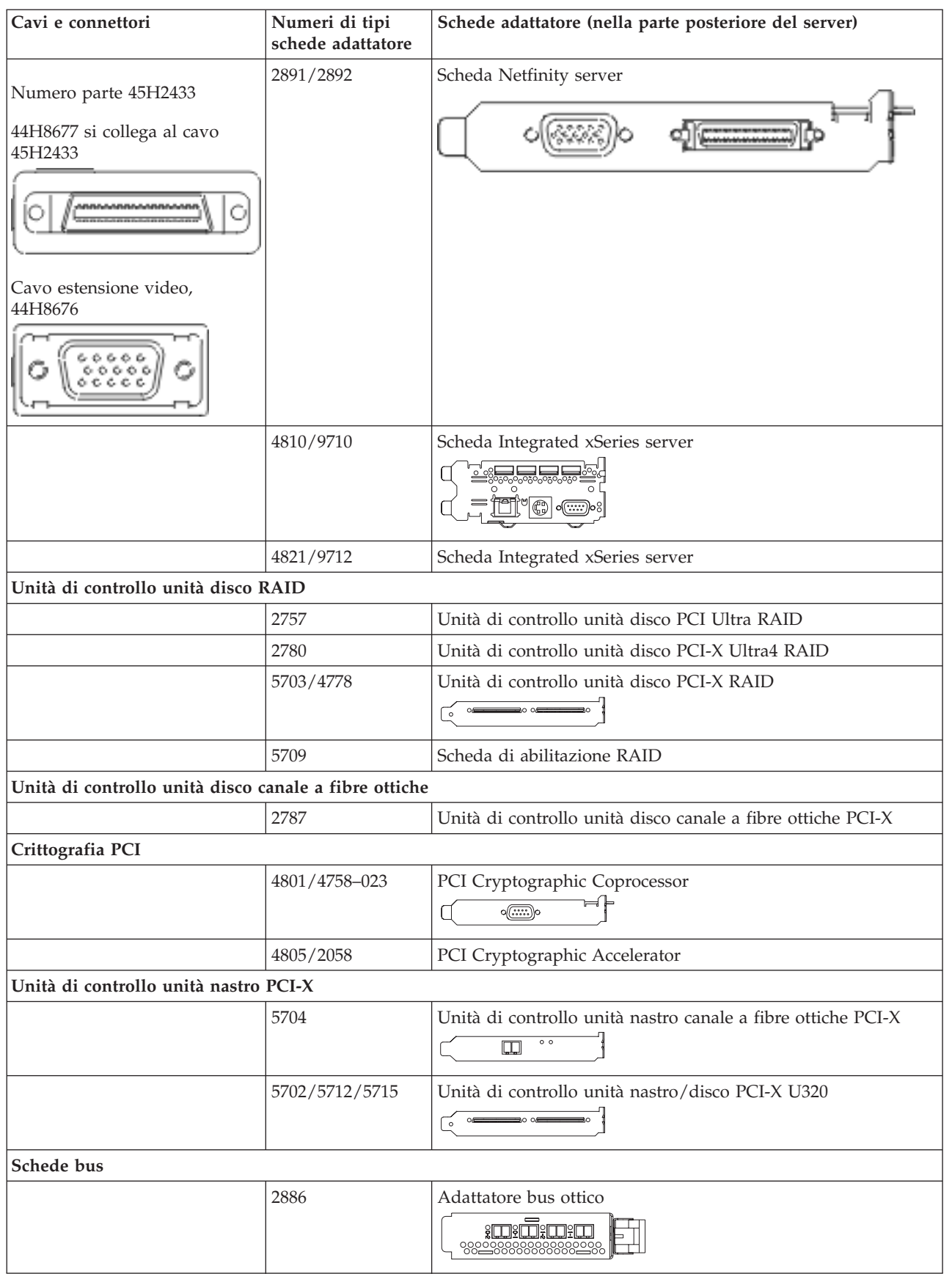

*Tabella 13. Cavi e schede adattatore (Continua)*

| Cavi e connettori | Numeri di tipi<br>schede adattatore | Schede adattatore (nella parte posteriore del server) |
|-------------------|-------------------------------------|-------------------------------------------------------|
|                   | 2887                                | Adattatore bus HSL-2<br>990000000000000000            |
|                   | 6417/28E7                           | Adattatore bus HSL-2/RIO-G<br>$\sim$                  |

- 2. Collegare l'altra estremità dei cavi esterni ad una rete o unità.
- 3. Continuare con l'attività successiva.

Prima di avviare il server, leggere le seguenti istruzioni.

- 1. Collegare e avviare la console.
- 2. Collegare il server o UPS. Inserire le unità di espansione collegate.

**Nota:** se si stanno utilizzando due cavi di alimentazione, collegare ogni cavo ad una fonte di alimentazione separata.

- 3. Aprire lo sportello del pannello di controllo sulla parte anteriore del server. Il pannello di controllo deve essere acceso e deve visualizzare 01 BN V=F. Il server non è ancora stato acceso.
	- **Nota:** se sul display non viene visualizzato 01 BN V=F, potrebbe essere necessario modificare la modalità. Se si necessita di queste istruzioni, andare all'argomento Accesso alle funzioni del pannello di controllo nell'information center.
- 4. Premere il pulsante bianco di accensione. C'è un breve ritardo prima dell'avvio del server. Durerà da 5 a 20 minuti. Quando il server è acceso, sul pannello di controllo verrà visualizzato 01 BN V=F o A900 2000, ciò indicherà che la console non è ancora collegata.
- 5. Installare lo sportello posteriore sul server nel caso in cui sia stato precedentemente rimosso. Il server è stato collegato.
- 6. Continuare con l'attività successiva.
- **Nota:** se si intende installare uno specifico hardware di Linux oppure se si intende creare partizioni logiche su iSeries, potrebbe essere necessario aggiungere o spostare alcuni componenti hardware, come in questo caso gli adattatori I/E di rete. Se non si sa dove inserire i componenti hardware

nuovi o modificati, eseguire LPAR [Validation](http://www-1.ibm.com/servers/eserver/iseries/lpar/systemdesign.htm) Tool (LVT) . E' possibile reperire informazioni su LPAR nell'argomento Partizioni logiche e ulteriori informazioni su Linux nell'argomento Linux in una partizione logica dell'information center.

#### **Impostazione del server**

Per impostare il server, attenersi alle seguenti istruzioni.

Se si dispone di un PC collegato alla LAN, è possibile utilizzare EZ-Setup sul CD-ROM *Impostazione e funzionamento di iSeries* per completare l'impostazione del server.

In caso contrario, andare a Setting Up Your Twinaxial System per continuare con l'impostazione del server.

# **Cablaggio di un Modello 825 e console biassiale senza un'unità di espansione**

Utilizzare le istruzioni per collegare i cavi al server e alla console.

Stampare questo argomento utilizzando il tasto Stamp.

**Nota:** se si sta installando il server in un alloggiamento, consultare l'argomento Installazione di un modello 825 in un alloggiamento.

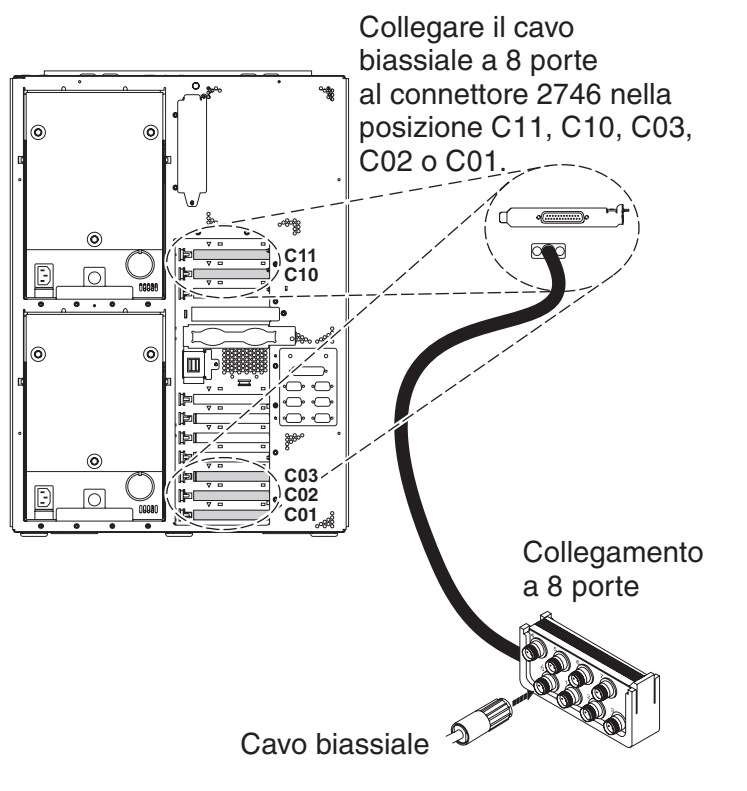

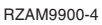

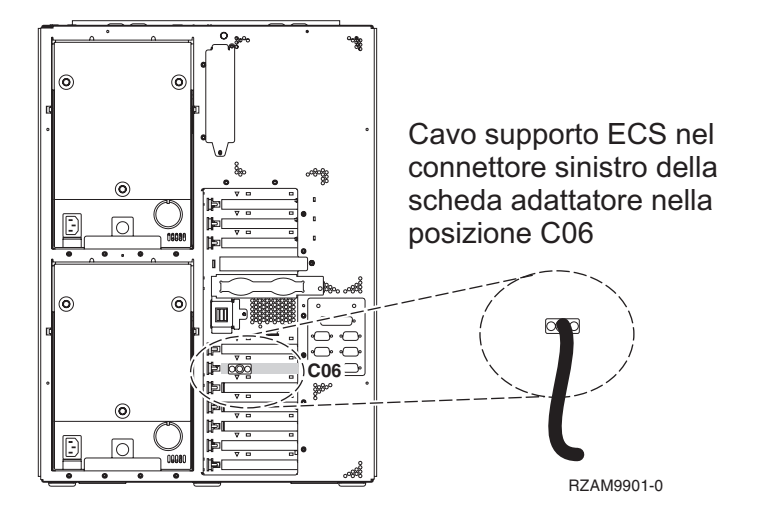

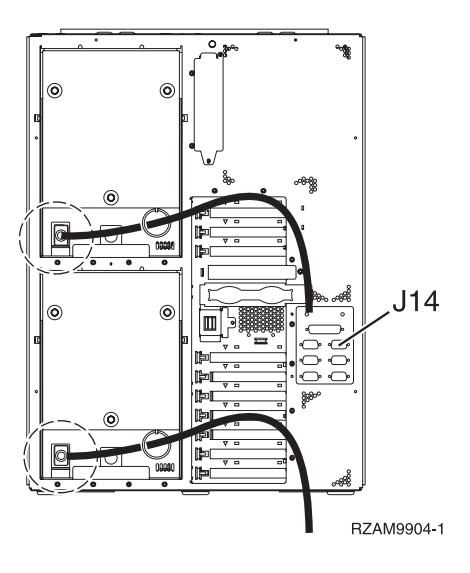

### **Collegamento del cavo biassiale**

Per collegare il cavo biassiale, attenersi alle seguenti istruzioni.

- 1. Verificare le posizioni scheda C11, C10, C03, C02 e C01 sulla parte posteriore del server. Individuare la posizione che contiene la scheda 2746. Questa è la scheda dell'adattatore biassiale. Se più di una posizione contiene la scheda 2746, scegliere la prima scheda trovata nel seguente ordine: posizione C11, C10, C03, C02 o C01.
- 2. Individuare il cavo di collegamento biassiale della porta 8 (PN 21F5093). Collegare il cavo al connettore sulla scheda dell'adattatore biassiale 2746. E' necessario fornire questo cavo biassiale.
- 3. Collegare un cavo biassiale dalla stazione di lavoro che verrà utilizzata come console di sistema alla porta 0 sul cavo di collegamento biassiale della porta 8.

**Nota:** l'indirizzo della stazione di lavoro della console deve essere impostato su 0. Per impostare l'indirizzo, consultare il materiale di riferimento fornito con la stazione di lavoro.

4. Continuare con l'attività successiva.

#### **Collegamento del cavo del supporto elettronico del cliente**

Per collegare il cavo di supporto elettronico del cliente, attenersi alle seguenti istruzioni.

Si sta installando il supporto elettronico del cliente?

- v **No**: continuare con l'attività successiva.
- v **Sì**:
	- 1. Collegare il cavo telefonico al connettore sinistro dell'adattatore che si trova nella posizione C06.
	- 2. Collegare l'altra estremità del cavo telefonico allo spinotto telefonico analogico.

Il supporto elettronico del cliente è di ausilio nell'automatizzazione della gestione del server e facilita il supporto. Per ulteriori informazioni sul supporto elettronico del cliente consultare le informazioni IBM eServer Technical Support Advantage accluse al server oppure visitare il sito Web [Support](http://www.ibm.com/eserver/iseries/support) for iSeries

[family](http://www.ibm.com/eserver/iseries/support) . Il supporto elettronico del cliente può essere configurato utilizzando il CD-ROM *Impostazione e funzionamento di iSeries* che viene inviato con il server.

Continuare con l'attività successiva.

#### **Collegamento dei cavi di alimentazione**

Per collegare i cavi di alimentazione, attenersi alle seguenti istruzioni.

Se si dispone di una scheda 4758 PCI Cryptographic Coprocessor da installare, consultare le istruzioni che vengono fornite con la scheda. Questa scheda viene inviata in una scatola separata. Una volta installata la scheda ritornare a questo punto.

**Nota:** se si stanno utilizzando due cavi di alimentazione, inserirli nell'anello di fermo come mostrato di seguito una volta collegati al server.

Si sta installando un dispositivo UPS (uninterruptible power supply)?

v **No**: collegare i cavi di alimentazione del server al server.

**Nota:** non inserire la spina del cavo di alimentazione nella presa. Non attivare il server.

Continuare con l'attività successiva.

v **Sì**: inserire la presa del cavo di controllo dell'alimentazione per l'UPS nella posizione J14. Non collegare il cavo di alimentazione UPS alla presa di alimentazione e non attivare il server. Per istruzioni sul completamento dell'installazione dell'UPS, andare al sito Web [www.oem.powerware.com/ibm-](http://www.oem.powerware.com/ibm-ups/9910solutions.html)

[ups/9910solutions.html](http://www.oem.powerware.com/ibm-ups/9910solutions.html)  $\rightarrow$ .

Continuare con l'attività successiva.

#### **Collegamento di cavi esterni**

Per collegare i cavi esterni, attenersi alle seguenti istruzioni.

Se non si dispone di cavi esterni da collegare alle schede adattatore sulla parte posteriore del server o dell'unità di espansione, continuare con l'attività successiva.

1. Utilizzare questa tabella per collegare i cavi che corrispondono alle schede adattatore sulla parte posteriore del server. Potrebbe essere necessario collegare più di un cavo.

**Nota:** se il cavo non viene inviato con il server, sarà necessario fornirlo.

*Tabella 14. Cavi e schede adattatore*

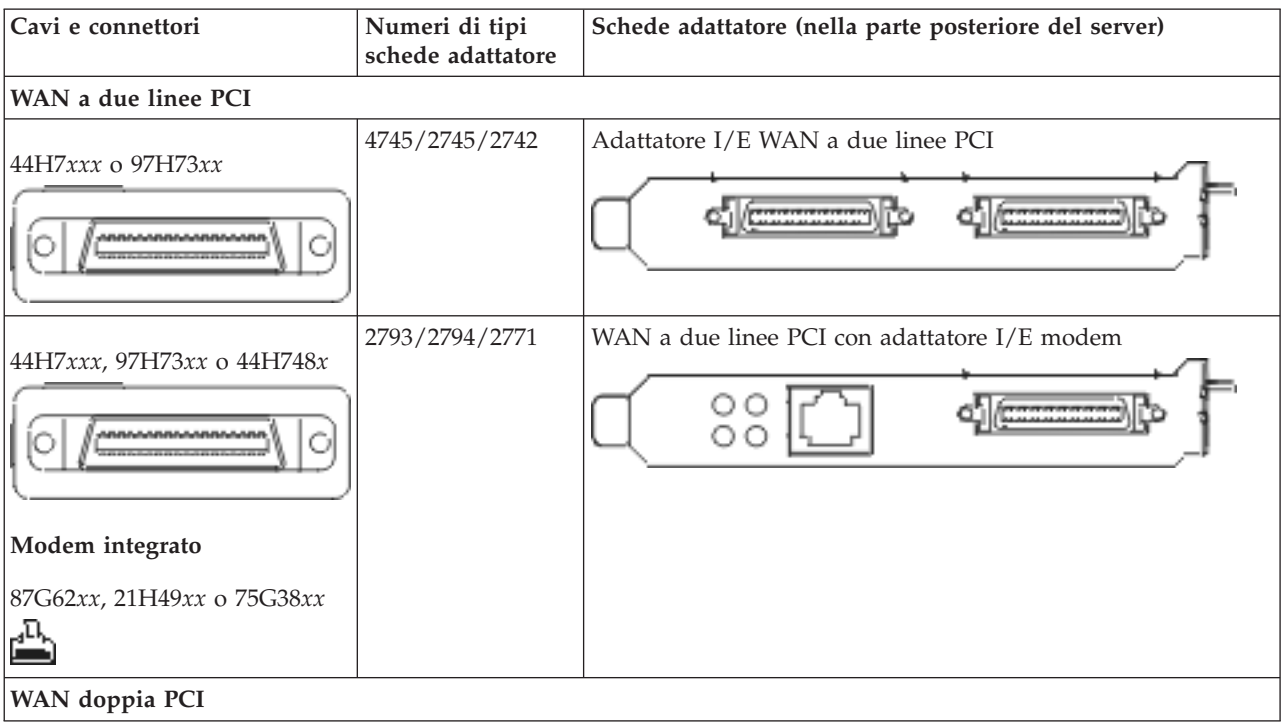

*Tabella 14. Cavi e schede adattatore (Continua)*

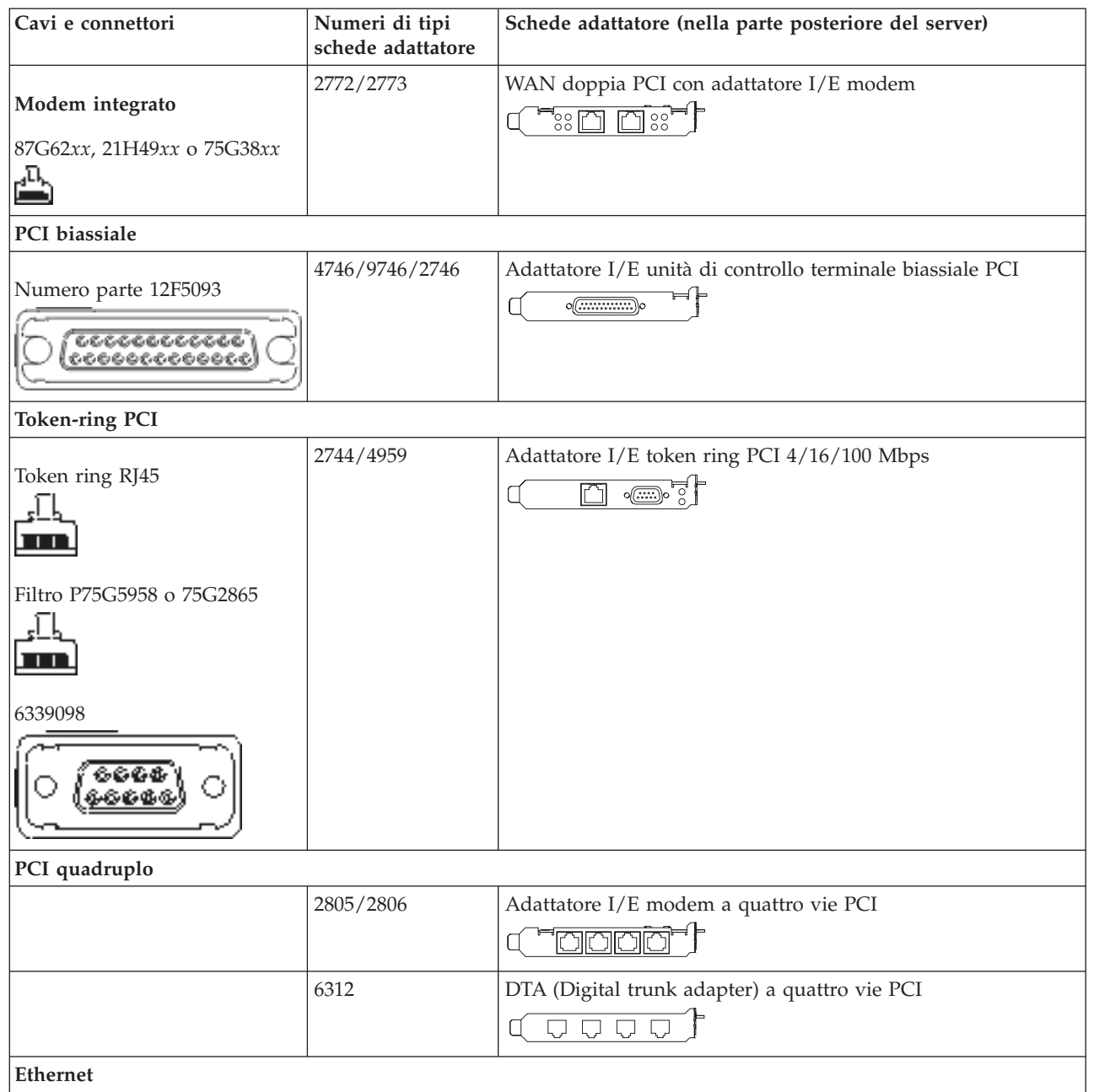

*Tabella 14. Cavi e schede adattatore (Continua)*

| Cavi e connettori                                     | Numeri di tipi<br>schede adattatore | Schede adattatore (nella parte posteriore del server)                                                                                                    |
|-------------------------------------------------------|-------------------------------------|----------------------------------------------------------------------------------------------------|
| Ethernet RJ45                                         | 2838/2849                           | Adattatore I/E Ethernet PCI 100/10 Mbps<br><u>ollulo</u>                                                                                                    |
|                                                       | 5700                                | Adattatore I/E Ethernet PCI 1 Gbps<br><u>ज</u> ़ि<br>唱                                                                                                    |
|                                                       | 5701                                | Adattatore I/E UTP Ethernet PCI 1 Gbps<br>$\circ$ $\bullet$ $\circ$<br>$\Box$                                                                                                    |
|                                                       | 5706                                | Adattatore I/E TX Ethernet PCI 1 Gbps<br>$\overline{\square \square}$ $\overline{\square}$ $\overline{\triangle}$ $\overline{\triangle}$ $\overline{\triangle}$ $\overline{\triangle}$ |
|                                                       | 5707                                | Adattatore I/E SX Ethernet PCI 1 Gbps<br>$^{\circ}$ 00 00 $^{\circ}$<br>唱                                                                                                    |
|                                                       | 5718                                | Adattatore I/E Ethernet PCI 10 Gbps<br>$\frac{1}{10}$ o o o<br>$\overline{\mathbb{F}}$                                                                                                 |
| Schede server                                         |                                     |                                                                                                    |
| Numero parte 45H2433                                  | 2891/2892                           | Scheda Netfinity server                                                                                                    |
| 44H8677 si collega al cavo<br>45H2433                 |                                     |                                                                                                    |
|                                                       |                                     |                                                                                                    |
| Cavo estensione video,<br>44H8676                     |                                     |                                                                                                    |
| 000<br>. .<br>.                                       |                                     |                                                                                                    |
|                                                       | 4810/9710                           | Scheda Integrated xSeries server<br>≟ <del>§≂</del> ≈<br>$\mathbb{C}$                                                                                                    |
|                                                       | 4821/9712                           | Scheda Integrated xSeries server                                                                                                    |
| Unità di controllo unità disco RAID                   |                                     |                                                                                                    |
|                                                       | 2757                                | Unità di controllo unità disco PCI Ultra RAID                                                                                                    |
|                                                       | 2780                                | Unità di controllo unità disco PCI-X Ultra4 RAID                                                                                                    |
|                                                       | 5703/4778                           | Unità di controllo unità disco PCI-X RAID<br>$\circ$                                                                                                    |
|                                                       | 5709                                | Scheda di abilitazione RAID                                                                                                    |
| Unità di controllo unità disco canale a fibre ottiche |                                     |                                                                                                    |

*Tabella 14. Cavi e schede adattatore (Continua)*

| Cavi e connettori                     | Numeri di tipi<br>schede adattatore | Schede adattatore (nella parte posteriore del server)                                         |
|---------------------------------------|-------------------------------------|-----------------------------------------------------------------------------------------------|
|                                       | 2787                                | Unità di controllo unità disco canale a fibre ottiche PCI-X                                   |
| Crittografia PCI                      |                                     |                                                                                               |
|                                       | 4801/4758-023                       | PCI Cryptographic Coprocessor<br>$\circ \circ \circ \circ \circ \circ$                        |
|                                       | 4805/2058                           | PCI Cryptographic Accelerator                                                                 |
| Unità di controllo unità nastro PCI-X |                                     |                                                                                               |
|                                       | 5704                                | Unità di controllo unità nastro canale a fibre ottiche PCI-X<br>$\circ\,\,\circ$<br>$\square$ |
|                                       | 5702/5712/5715                      | Unità di controllo unità nastro/disco PCI-X U320<br>O <sub>6</sub><br>ao o∉<br>$\circ$        |
| Schede bus                            |                                     |                                                                                               |
|                                       | 2886                                | Adattatore bus ottico<br><u>to:ng:n:n</u><br>9000000000000000000                              |
|                                       | 2887                                | Adattatore bus HSL-2<br>000000000000000000                                                    |
|                                       | 6417/28E7                           | Adattatore bus HSL-2/RIO-G<br>d <del>e 19</del><br>-16                                        |

- 2. Collegare l'altra estremità dei cavi esterni ad una rete o unità.
- 3. Continuare con l'attività successiva.

Prima di avviare il server, leggere le seguenti istruzioni.

- 1. Collegare e avviare la console.
- 2. Collegare il server o UPS. Inserire le unità di espansione collegate.

**Nota:** se si stanno utilizzando due cavi di alimentazione, collegare ogni cavo ad una fonte di alimentazione separata.

3. Aprire lo sportello del pannello di controllo sulla parte anteriore del server. Il pannello di controllo deve essere acceso e deve visualizzare 01 BN V=F. Il server non è ancora stato acceso.

**Nota:** se sul display non viene visualizzato 01 BN V=F, potrebbe essere necessario modificare la modalità. Se si necessita di queste istruzioni, andare all'argomento Accesso alle funzioni del pannello di controllo nell'information center.

- 4. Premere il pulsante bianco di accensione. C'è un breve ritardo prima dell'avvio del server. Durerà da 5 a 20 minuti. Quando il server è acceso, sul pannello di controllo verrà visualizzato 01 BN V=F o A900 2000, ciò indicherà che la console non è ancora collegata.
- 5. Installare lo sportello posteriore sul server nel caso in cui sia stato precedentemente rimosso. Il server è stato collegato.
- 6. Continuare con l'attività successiva.

**Nota:** se si intende installare uno specifico hardware di Linux oppure se si intende creare partizioni logiche su iSeries, potrebbe essere necessario aggiungere o spostare alcuni componenti hardware, come in questo caso gli adattatori I/E di rete. Se non si sa dove inserire i componenti hardware

nuovi o modificati, eseguire LPAR [Validation](http://www-1.ibm.com/servers/eserver/iseries/lpar/systemdesign.htm) Tool (LVT) . E' possibile reperire informazioni su LPAR nell'argomento Partizioni logiche e ulteriori informazioni su Linux nell'argomento Linux in una partizione logica dell'information center.

#### **Impostazione del server**

Per impostare il server, attenersi alle seguenti istruzioni.

Se si dispone di un PC collegato alla LAN, è possibile utilizzare EZ-Setup sul CD-ROM *Impostazione e funzionamento di iSeries* per completare l'impostazione del server.

In caso contrario, andare a Setting Up Your Twinaxial System per continuare con l'impostazione del server.

## **Cablaggio di un Modello 825 e Operations Console con un'unità di espansione**

Utilizzare le istruzioni per collegare i cavi al server e alla console.

Stampare questo argomento utilizzando il tasto Stamp.

**Nota:** se si sta installando il server in un alloggiamento, consultare l'argomento Installazione di un modello 825 in un alloggiamento.

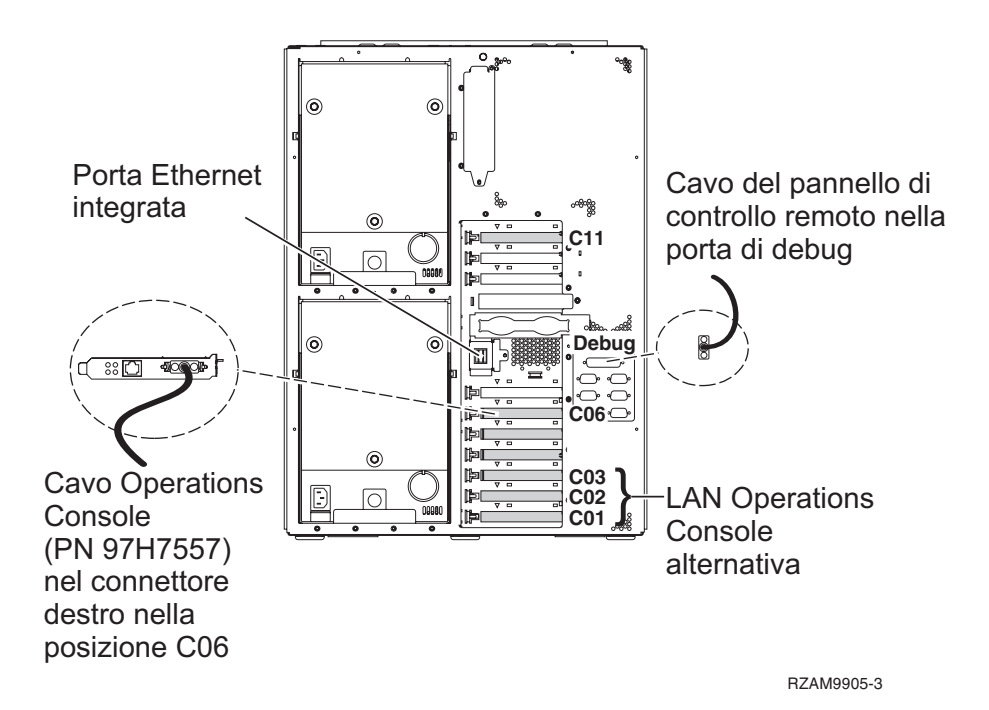

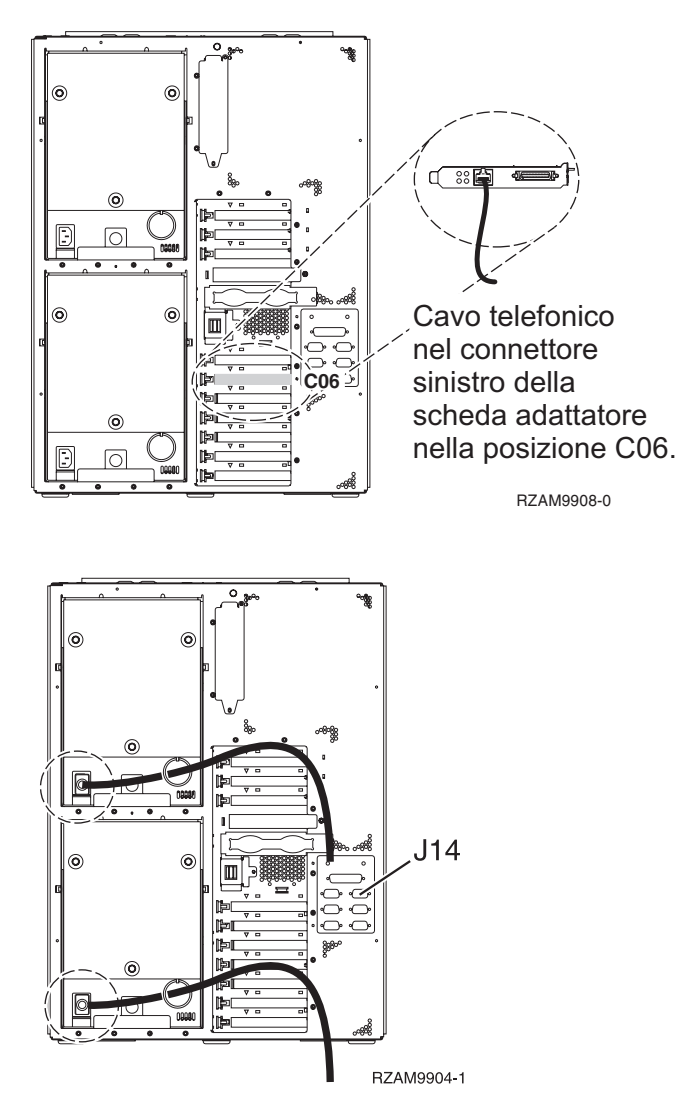

## **Collegamento del cavo di Operations Console**

per collegare il cavo di Operations Console, attenersi alle seguenti istruzioni.

- 1. Disattivare e staccare la spina del PC che verrà utilizzato come console di sistema.
- 2. Individuare il cavo di Operations Console (PN 97H7557). Collegare il cavo dell'Operations Console al connettore destro dell'adattatore 2771 o 2793 che si trova nella posizione C06 sulla parte posteriore del server.

Si sta utilizzando Operations Console con la connettività LAN?

 $\cdot$  No

- a. Collegare l'altra estremità del cavo di Operations Console alla prima o unica porta (seriale) di comunicazione sulla parte posteriore del PC che verrà utilizzato come console.
- b. Continuare con l'attività successiva.

v **Sì**

Se la scelta primaria è la connettività LAN, non è necessario collegare in questo momento i cavi dell'Operation Console al PC. Se si sviluppa un problema, è possibile collegare questi cavi al PC e configurare Operations Console. Consultare Operations Console.

- a. Collegare un cavo di rete dalla porta Ethernet integrata alla rete dell'area locale. Le posizioni scheda C03, C02 e C01 saranno supportate solo se la porta Ethernet integrata non è operativa.
- b. Continuare con l'attività successiva.

## **Collegamento del cavo del supporto elettronico del cliente**

Per collegare il cavo di supporto elettronico del cliente, attenersi alle seguenti istruzioni.

Si sta installando il supporto elettronico del cliente?

- v **No**: continuare con l'attività successiva.
- v **Sì**:
	- 1. Collegare il cavo telefonico al connettore sinistro dell'adattatore che si trova nella posizione C06.
	- 2. Collegare l'altra estremità del cavo telefonico allo spinotto telefonico analogico.

Il supporto elettronico del cliente è di ausilio nell'automatizzazione della gestione del server e facilita il supporto. Per ulteriori informazioni sul supporto elettronico del cliente consultare le informazioni IBM eServer Technical Support Advantage accluse al server oppure visitare il sito Web [Support](http://www.ibm.com/eserver/iseries/support) for iSeries

[family](http://www.ibm.com/eserver/iseries/support) . Il supporto elettronico del cliente può essere configurato utilizzando il CD-ROM *Impostazione e funzionamento di iSeries* che viene inviato con il server.

Continuare con l'attività successiva.

#### **Cablaggio di un'unità di espansione**

Utilizzare questi istruzioni per cablare l'unità di espansione.

**Nota:** non collegare il cavo di alimentazione dell'unità di espansione alla presa di alimentazione come indicato dai seguenti documenti.

- Setting Up Your 0578, 5074, 5078, or 5079 Expansion Unit
- Setting Up Your 5075 Expansion Unit
- Setting Up Your 5065 or 5066 Expansion Unit
- v Setting Up Your 0588, 0595, 0694, 5088, 5094, 5095 Expansion Unit

Una volta impostata l'unità di espansione, continuare con l'attività successiva.

#### **Collegamento dei cavi di alimentazione**

Per collegare i cavi di alimentazione, attenersi alle seguenti istruzioni.

Se si dispone di una scheda 4758 PCI Cryptographic Coprocessor da installare, consultare le istruzioni che vengono fornite con la scheda. Questa scheda viene inviata in una scatola separata. Una volta installata la scheda ritornare a questo punto.

**Nota:** se si stanno utilizzando due cavi di alimentazione, inserirli nell'anello di fermo come mostrato di seguito una volta collegati al server.

Si sta installando un dispositivo UPS (uninterruptible power supply)?

v **No**: collegare i cavi di alimentazione del server al server.

**Nota:** non inserire la spina del cavo di alimentazione nella presa. Non attivare il server. Continuare con l'attività successiva.

v **Sì**: inserire la presa del cavo di controllo dell'alimentazione per l'UPS nella posizione J14. Non collegare il cavo di alimentazione UPS alla presa di alimentazione e non attivare il server. Per istruzioni sul completamento dell'installazione dell'UPS, andare al sito Web [www.oem.powerware.com/ibm-](http://www.oem.powerware.com/ibm-ups/9910solutions.html)

[ups/9910solutions.html](http://www.oem.powerware.com/ibm-ups/9910solutions.html)  $\rightarrow$ .

Continuare con l'attività successiva.

## **Collegamento di cavi esterni**

Per collegare i cavi esterni, attenersi alle seguenti istruzioni.

Se non si dispone di cavi esterni da collegare alle schede adattatore sulla parte posteriore del server o dell'unità di espansione, continuare con l'attività successiva.

1. Utilizzare questa tabella per collegare i cavi che corrispondono alle schede adattatore sulla parte posteriore del server. Potrebbe essere necessario collegare più di un cavo.

**Nota:** se il cavo non viene inviato con il server, sarà necessario fornirlo.

*Tabella 15. Cavi e schede adattatore*

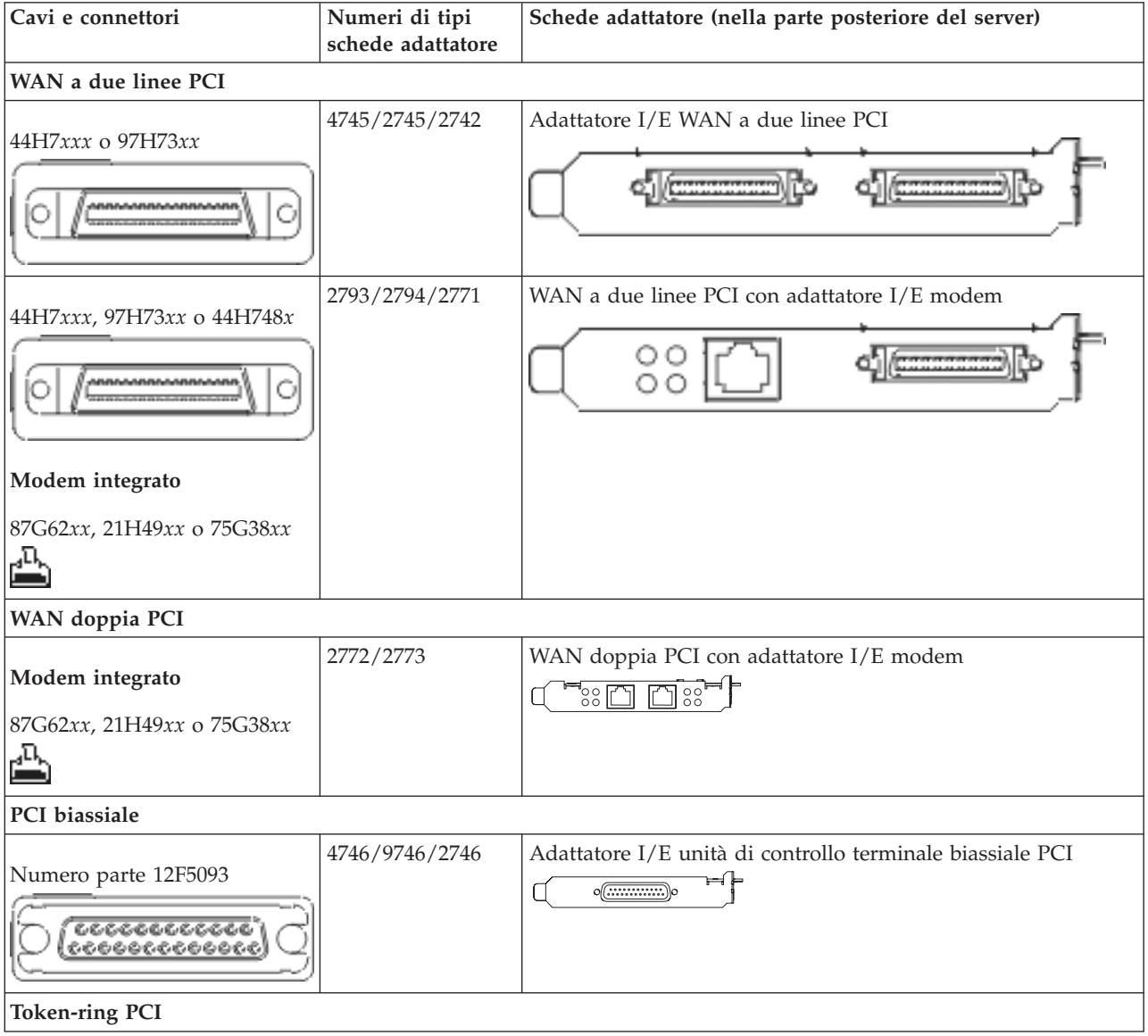

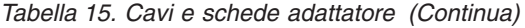

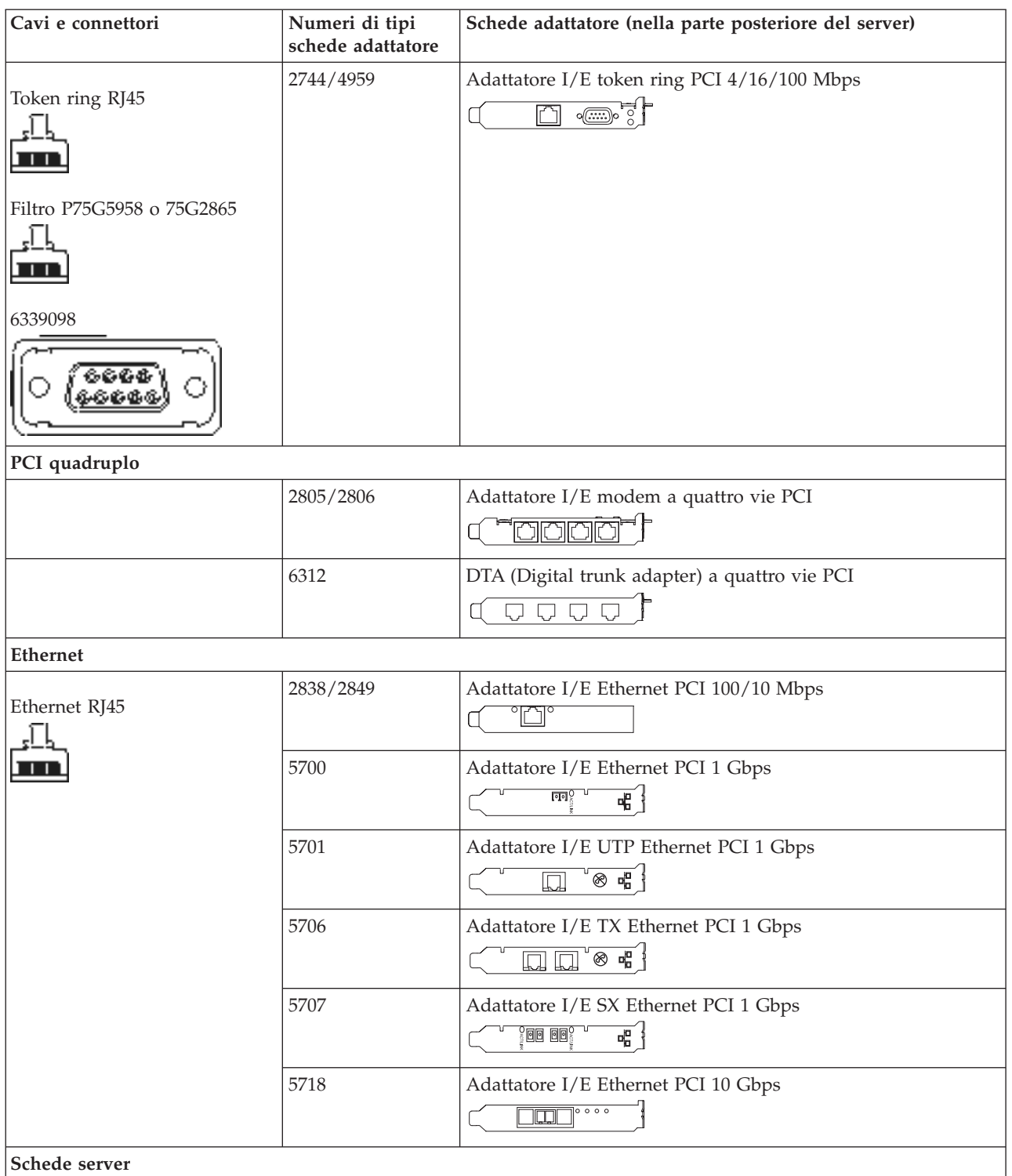

*Tabella 15. Cavi e schede adattatore (Continua)*

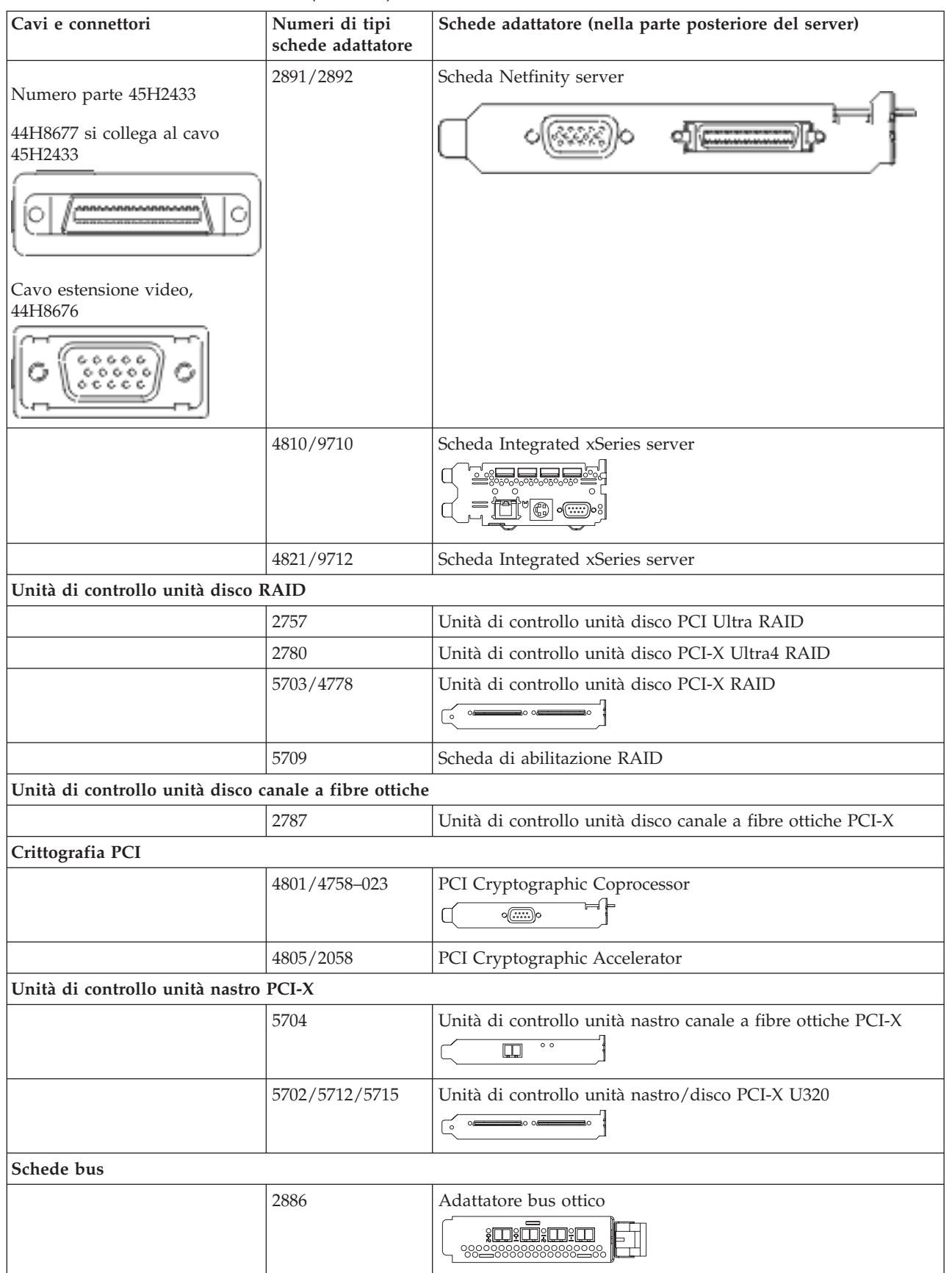

*Tabella 15. Cavi e schede adattatore (Continua)*

| Cavi e connettori | Numeri di tipi<br>schede adattatore | Schede adattatore (nella parte posteriore del server)                |
|-------------------|-------------------------------------|----------------------------------------------------------------------|
|                   | 2887                                | Adattatore bus HSL-2                                                 |
|                   | 6417/28E7                           | Adattatore bus HSL-2/RIO-G<br>$\frac{1}{\sqrt{2}}$<br><b>decompo</b> |

- 2. Collegare l'altra estremità dei cavi esterni ad una rete o unità.
- 3. Continuare con l'attività successiva.

Prima di avviare il server, leggere le seguenti istruzioni.

- 1. Collegare e avviare la console.
- 2. Collegare il server o UPS. Inserire le unità di espansione collegate.

**Nota:** se si stanno utilizzando due cavi di alimentazione, collegare ogni cavo ad una fonte di alimentazione separata.

- 3. Aprire lo sportello del pannello di controllo sulla parte anteriore del server. Il pannello di controllo deve essere acceso e deve visualizzare 01 BN V=F. Il server non è ancora stato acceso.
	- **Nota:** se sul display non viene visualizzato 01 BN V=F, potrebbe essere necessario modificare la modalità. Se si necessita di queste istruzioni, andare all'argomento Accesso alle funzioni del pannello di controllo nell'information center.
- 4. Premere il pulsante bianco di accensione. C'è un breve ritardo prima dell'avvio del server. Durerà da 5 a 20 minuti. Quando il server è acceso, sul pannello di controllo verrà visualizzato 01 BN V=F o A900 2000, ciò indicherà che la console non è ancora collegata.
- 5. Installare lo sportello posteriore sul server nel caso in cui sia stato precedentemente rimosso. Il server è stato collegato.
- 6. Continuare con l'attività successiva.
- **Nota:** se si intende installare uno specifico hardware di Linux oppure se si intende creare partizioni logiche su iSeries, potrebbe essere necessario aggiungere o spostare alcuni componenti hardware, come in questo caso gli adattatori I/E di rete. Se non si sa dove inserire i componenti hardware

nuovi o modificati, eseguire LPAR [Validation](http://www-1.ibm.com/servers/eserver/iseries/lpar/systemdesign.htm) Tool (LVT) . E' possibile reperire informazioni su LPAR nell'argomento Partizioni logiche e ulteriori informazioni su Linux nell'argomento Linux in una partizione logica dell'information center.

#### **Impostazione del server**

Per impostare il server, attenersi alle seguenti istruzioni.

Ritornare a EZ-Setup sul CD-ROM *Impostazione e funzionamento di iSeries* e proseguire con la configurazione del server.

# **Cablaggio di un Modello 825 e Operations Console senza un'unità di espansione**

Utilizzare le istruzioni per collegare i cavi al server e alla console.

Stampare questo argomento utilizzando il tasto Stamp.

**Nota:** se si sta installando il server in un alloggiamento, consultare l'argomento Installazione di un modello 825 in un alloggiamento.

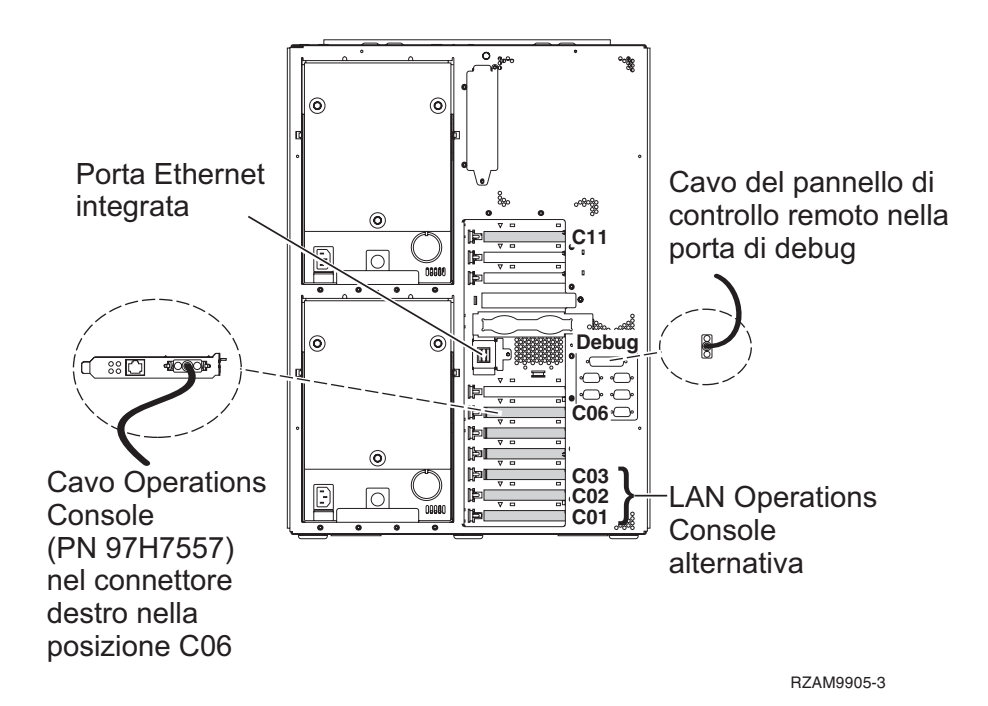

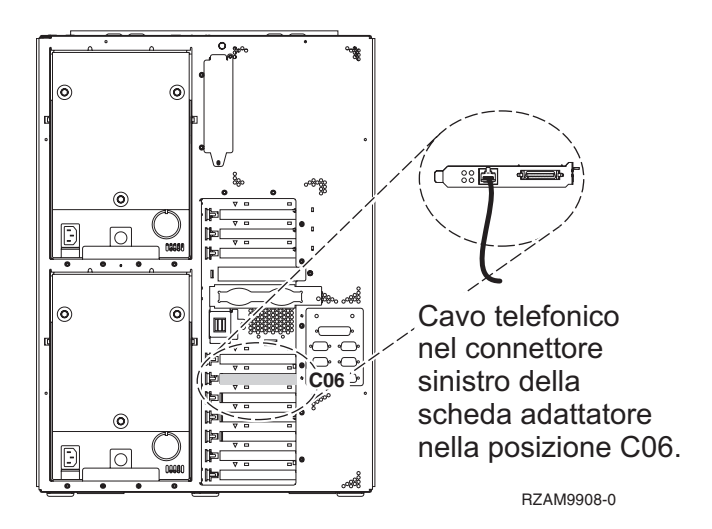

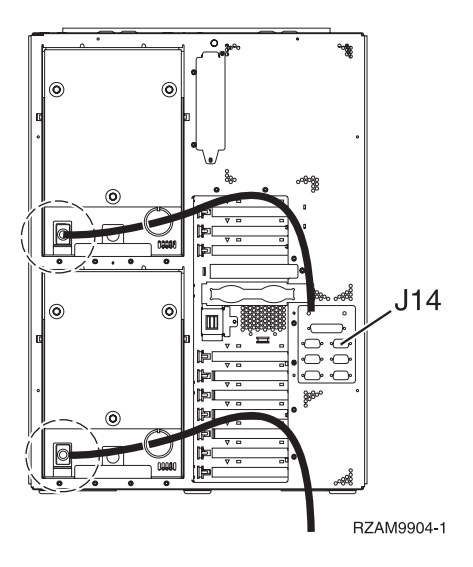

## **Collegamento del cavo di Operations Console**

per collegare il cavo di Operations Console, attenersi alle seguenti istruzioni.

- 1. Disattivare e staccare la spina del PC che verrà utilizzato come console di sistema.
- 2. Individuare il cavo di Operations Console (PN 97H7557). Collegare il cavo dell'Operations Console al connettore destro dell'adattatore 2771 o 2793 che si trova nella posizione C06 sulla parte posteriore del server.

Si sta utilizzando Operations Console con la connettività LAN?

- $\cdot$  No
- a. Collegare l'altra estremità del cavo di Operations Console alla prima o unica porta (seriale) di comunicazione sulla parte posteriore del PC che verrà utilizzato come console.
- b. Continuare con l'attività successiva.
- v **Sì**

Se la scelta primaria è la connettività LAN, non è necessario collegare in questo momento i cavi dell'Operation Console al PC. Se si sviluppa un problema, è possibile collegare questi cavi al PC e configurare Operations Console. Consultare Operations Console.

- a. Collegare un cavo di rete dalla porta Ethernet integrata alla rete dell'area locale. Le posizioni scheda C03, C02 e C01 saranno supportate solo se la porta Ethernet integrata non è operativa.
- b. Continuare con l'attività successiva.

#### **Collegamento del cavo del supporto elettronico del cliente**

Per collegare il cavo di supporto elettronico del cliente, attenersi alle seguenti istruzioni.

Si sta installando il supporto elettronico del cliente?

- v **No**: continuare con l'attività successiva.
- v **Sì**:
	- 1. Collegare il cavo telefonico al connettore sinistro dell'adattatore che si trova nella posizione C06.
	- 2. Collegare l'altra estremità del cavo telefonico allo spinotto telefonico analogico.

Il supporto elettronico del cliente è di ausilio nell'automatizzazione della gestione del server e facilita il supporto. Per ulteriori informazioni sul supporto elettronico del cliente consultare le informazioni IBM eServer Technical Support Advantage accluse al server oppure visitare il sito Web [Support](http://www.ibm.com/eserver/iseries/support) for iSeries

[family](http://www.ibm.com/eserver/iseries/support) . Il supporto elettronico del cliente può essere configurato utilizzando il CD-ROM *Impostazione e funzionamento di iSeries* che viene inviato con il server.

Continuare con l'attività successiva.

## **Collegamento dei cavi di alimentazione**

Per collegare i cavi di alimentazione, attenersi alle seguenti istruzioni.

Se si dispone di una scheda 4758 PCI Cryptographic Coprocessor da installare, consultare le istruzioni che vengono fornite con la scheda. Questa scheda viene inviata in una scatola separata. Una volta installata la scheda ritornare a questo punto.

**Nota:** se si stanno utilizzando due cavi di alimentazione, inserirli nell'anello di fermo come mostrato di seguito una volta collegati al server.

Si sta installando un dispositivo UPS (uninterruptible power supply)?

v **No**: collegare i cavi di alimentazione del server al server.

**Nota:** non inserire la spina del cavo di alimentazione nella presa. Non attivare il server.

Continuare con l'attività successiva.

v **Sì**: inserire la presa del cavo di controllo dell'alimentazione per l'UPS nella posizione J14. Non collegare il cavo di alimentazione UPS alla presa di alimentazione e non attivare il server. Per istruzioni sul completamento dell'installazione dell'UPS, andare al sito Web [www.oem.powerware.com/ibm-](http://www.oem.powerware.com/ibm-ups/9910solutions.html)

[ups/9910solutions.html](http://www.oem.powerware.com/ibm-ups/9910solutions.html)  $\rightarrow$ 

Continuare con l'attività successiva.

#### **Collegamento di cavi esterni**

Per collegare i cavi esterni, attenersi alle seguenti istruzioni.

Se non si dispone di cavi esterni da collegare alle schede adattatore sulla parte posteriore del server o dell'unità di espansione, continuare con l'attività successiva.

1. Utilizzare questa tabella per collegare i cavi che corrispondono alle schede adattatore sulla parte posteriore del server. Potrebbe essere necessario collegare più di un cavo.

**Nota:** se il cavo non viene inviato con il server, sarà necessario fornirlo.

*Tabella 16. Cavi e schede adattatore*

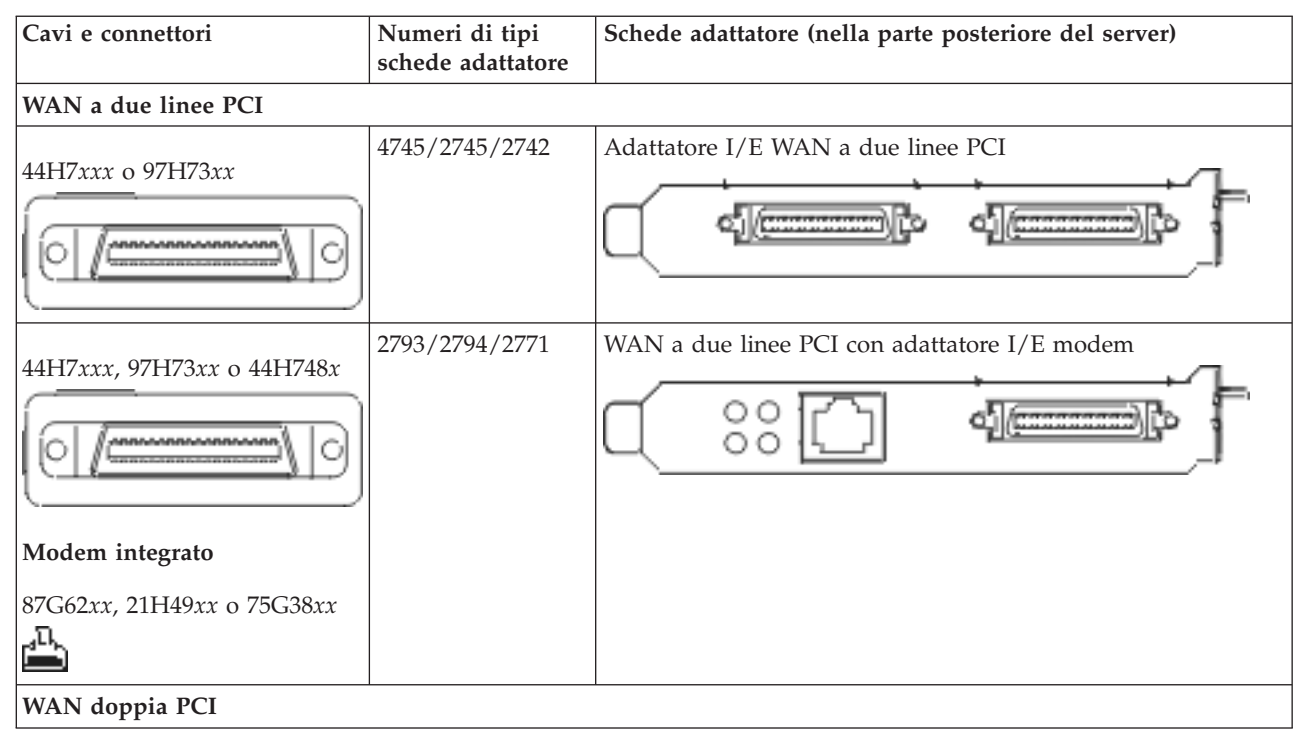

*Tabella 16. Cavi e schede adattatore (Continua)*

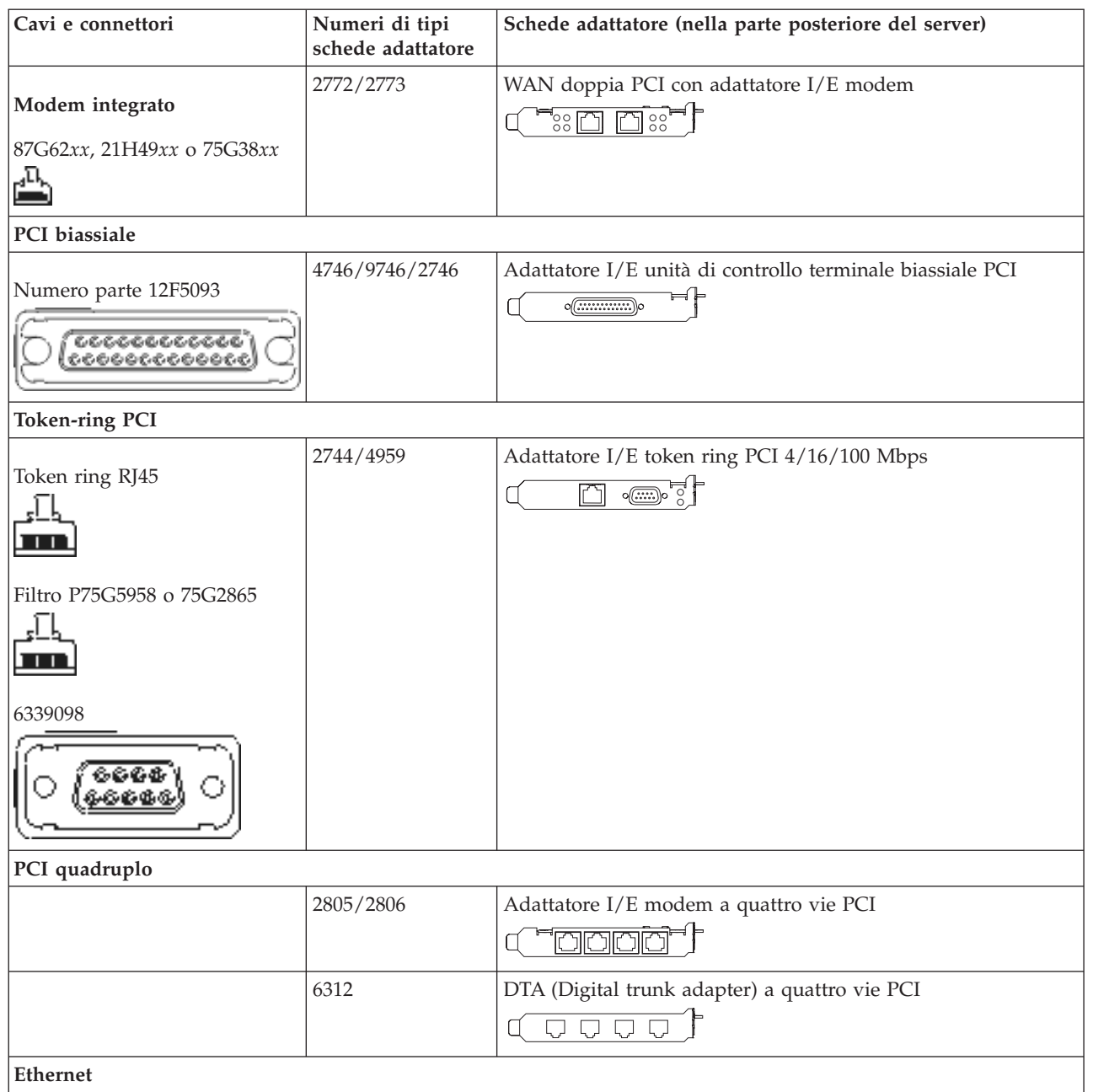

*Tabella 16. Cavi e schede adattatore (Continua)*

| Cavi e connettori                                     | Numeri di tipi<br>schede adattatore | Schede adattatore (nella parte posteriore del server)                                                                     |
|-------------------------------------------------------|-------------------------------------|----------------------------------------------------------------------------------------------------|
| Ethernet RJ45                                         | 2838/2849                           | Adattatore I/E Ethernet PCI 100/10 Mbps<br>°M                                                                             |
|                                                       | 5700                                | Adattatore I/E Ethernet PCI 1 Gbps<br>ন্দি $\overline{\mathbb{F}}$<br>噊                                                   |
|                                                       | 5701                                | Adattatore I/E UTP Ethernet PCI 1 Gbps<br>$\overline{\otimes$ $\overline{\mathbf{q}}$ $\vdots$<br>$\overline{\mathbb{Q}}$ |
|                                                       | 5706                                | Adattatore I/E TX Ethernet PCI 1 Gbps<br>$\boxed{\square}$ $\boxed{\square}$ $\boxed{\circ}$ $\frac{d}{d}$ )              |
|                                                       | 5707                                | Adattatore I/E SX Ethernet PCI 1 Gbps<br>$^{\circ}$ 00 00 $^{\circ}$<br>唱                                                 |
|                                                       | 5718                                | Adattatore I/E Ethernet PCI 10 Gbps<br>$\circ \circ \circ$<br>$\overline{\Xi}$                                            |
| Schede server                                         |                                     |                                                                                                    |
| Numero parte 45H2433                                  | 2891/2892                           | Scheda Netfinity server                                                                                                   |
| 44H8677 si collega al cavo<br>45H2433                 |                                     |                                                                                                    |
|                                                       |                                     |                                                                                                    |
| Cavo estensione video,<br>44H8676                     |                                     |                                                                                                    |
| - •<br>. .                                            |                                     |                                                                                                    |
|                                                       | 4810/9710                           | Scheda Integrated xSeries server<br>Ŀ <b>ĸĸĸĸĸ</b><br>$\circ$                                                             |
|                                                       | 4821/9712                           | Scheda Integrated xSeries server                                                                                          |
| Unità di controllo unità disco RAID                   |                                     |                                                                                                    |
|                                                       | 2757                                | Unità di controllo unità disco PCI Ultra RAID                                                                             |
|                                                       | 2780                                | Unità di controllo unità disco PCI-X Ultra4 RAID                                                                          |
|                                                       | 5703/4778                           | Unità di controllo unità disco PCI-X RAID<br>$\circ$                                                                      |
|                                                       | 5709                                | Scheda di abilitazione RAID                                                                                               |
| Unità di controllo unità disco canale a fibre ottiche |                                     |                                                                                                    |
*Tabella 16. Cavi e schede adattatore (Continua)*

| Cavi e connettori                     | Numeri di tipi<br>schede adattatore | Schede adattatore (nella parte posteriore del server)                                     |
|---------------------------------------|-------------------------------------|-------------------------------------------------------------------------------------------|
|                                       | 2787                                | Unità di controllo unità disco canale a fibre ottiche PCI-X                               |
| Crittografia PCI                      |                                     |                                                                                           |
|                                       | 4801/4758-023                       | PCI Cryptographic Coprocessor<br>$\sqrt{\ldots}$                                          |
|                                       | 4805/2058                           | PCI Cryptographic Accelerator                                                             |
| Unità di controllo unità nastro PCI-X |                                     |                                                                                           |
|                                       | 5704                                | Unità di controllo unità nastro canale a fibre ottiche PCI-X<br>$\circ$ $\circ$<br>$\Box$ |
|                                       | 5702/5712/5715                      | Unità di controllo unità nastro/disco PCI-X U320<br>$\circ$<br>$\equiv$ 0.6<br>$\circ$    |
| Schede bus                            |                                     |                                                                                           |
|                                       | 2886                                | Adattatore bus ottico<br><u>torg:man</u><br>8800888888880088                              |
|                                       | 2887                                | Adattatore bus HSL-2                                                                      |
|                                       | 6417/28E7                           | Adattatore bus HSL-2/RIO-G<br>de de                                                       |

- 2. Collegare l'altra estremità dei cavi esterni ad una rete o unità.
- 3. Continuare con l'attività successiva.

### **Avvio del server**

Prima di avviare il server, leggere le seguenti istruzioni.

- 1. Collegare e avviare la console.
- 2. Collegare il server o UPS. Inserire le unità di espansione collegate.

**Nota:** se si stanno utilizzando due cavi di alimentazione, collegare ogni cavo ad una fonte di alimentazione separata.

3. Aprire lo sportello del pannello di controllo sulla parte anteriore del server. Il pannello di controllo deve essere acceso e deve visualizzare 01 BN V=F. Il server non è ancora stato acceso.

**Nota:** se sul display non viene visualizzato 01 BN V=F, potrebbe essere necessario modificare la modalità. Se si necessita di queste istruzioni, andare all'argomento Accesso alle funzioni del pannello di controllo nell'information center.

- 4. Premere il pulsante bianco di accensione. C'è un breve ritardo prima dell'avvio del server. Durerà da 5 a 20 minuti. Quando il server è acceso, sul pannello di controllo verrà visualizzato 01 BN V=F o A900 2000, ciò indicherà che la console non è ancora collegata.
- 5. Installare lo sportello posteriore sul server nel caso in cui sia stato precedentemente rimosso. Il server è stato collegato.
- 6. Continuare con l'attività successiva.

**Nota:** se si intende installare uno specifico hardware di Linux oppure se si intende creare partizioni logiche su iSeries, potrebbe essere necessario aggiungere o spostare alcuni componenti hardware, come in questo caso gli adattatori I/E di rete. Se non si sa dove inserire i componenti hardware

nuovi o modificati, eseguire LPAR [Validation](http://www-1.ibm.com/servers/eserver/iseries/lpar/systemdesign.htm) Tool (LVT) . E' possibile reperire informazioni su LPAR nell'argomento Partizioni logiche e ulteriori informazioni su Linux nell'argomento Linux in una partizione logica dell'information center.

#### **Impostazione del server**

Per impostare il server, attenersi alle seguenti istruzioni.

Ritornare a EZ-Setup sul CD-ROM *Impostazione e funzionamento di iSeries* e proseguire con la configurazione del server.

# **Cablaggio di un Modello 890 o di un Modello 870 di Operations Console**

Utilizzare le istruzioni per collegare i cavi al server e alla console.

Stampare questo argomento utilizzando il tasto Stamp.

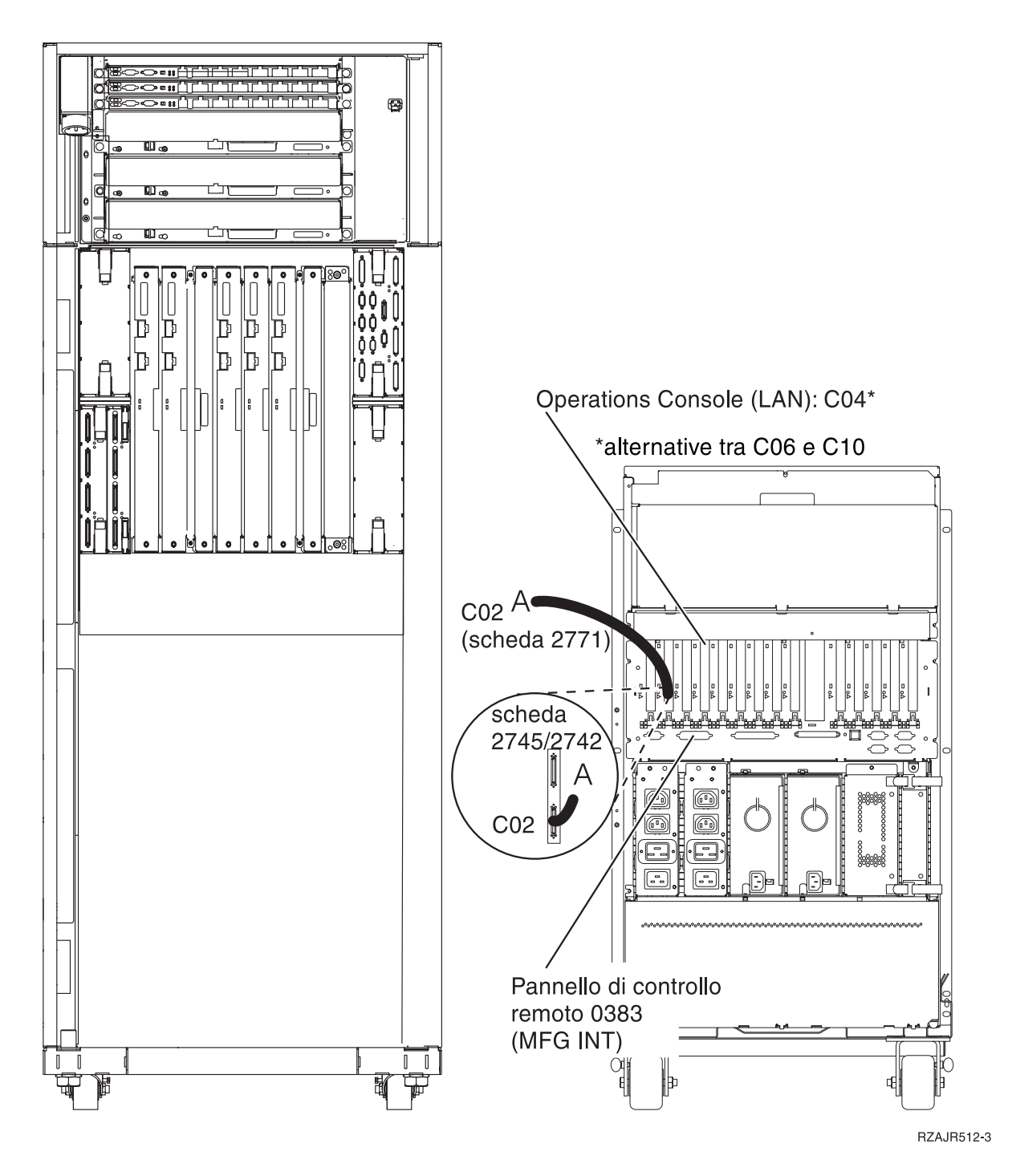

### **Impostazione di un alloggiamento**

Utilizzare le istruzioni per collegare i cavi al server e alla console.

Stampare questo argomento utilizzando il tasto Stamp.

### **Installazione del sostegno frontale**

Utilizzare le istruzioni per installare il sostegno frontale.

Per motivi di sicurezza, è necessario installare un sostegno alla fine dell'alloggiamento. Tale sostegno si trova in una delle scatole ricevute con l'alloggiamento.

#### **Avvertenza:**

**Il sostegno deve essere inserito saldamente alla fine della parte anteriore dell'alloggiamento in modo da impedire all'alloggiamento stesso di rovesciarsi nel momento in cui i server vengono estratti da esso. Non estrarre un server né installare qualsiasi dispositivo fino a quando non viene applicato tale sostegno.**

- 1. Allineare le fessure del sostegno con i fori di montaggio presenti alla fine della parte anteriore dell'alloggiamento.
- 2. Assicurarsi che la base del sostegno rimanga saldamente fissata al pavimento.
- 3. Avvitare le viti di montaggio utilizzando lo strumento fornito.

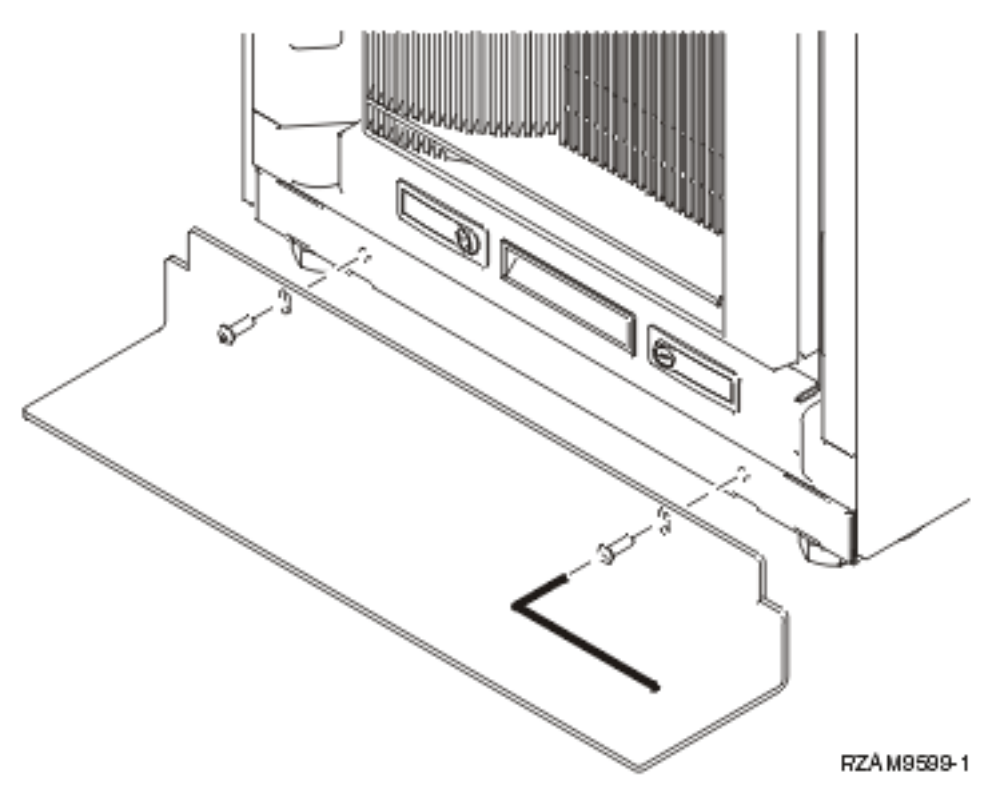

### 4. Effettuare i seguenti passi:

- a. Se l'alloggiamento contiene solo un'unità di espansione 5074, 5078 o 5079, andare a Setting Up Your 0578, 5074, 5078, or 5079 Expansion Unit.
- b. Quindi andare a "Cablaggio [dell'alloggiamento"](#page-115-0) a pagina 110 per collegare i cavi di alimentazione all'unità di distribuzione dell'alimentazione (saltare i passi per collegare il server tramite un cavo).
- 5. Se sull'alloggiamento sono presenti dei server, continuare con l'attività successiva.

# **Rimozione dei fermi di spedizione**

Per rimuovere il server, attenersi alle seguenti istruzioni.

Prima di poter installare i dispositivi, è necessario accedere alla parte interna dei server. Per effettuare ciò, completare i passi riportati di seguito:

1. Rimuovere le viti A che attaccano i quattro fermi di spedizione alla parte frontale dell'alloggiamento.

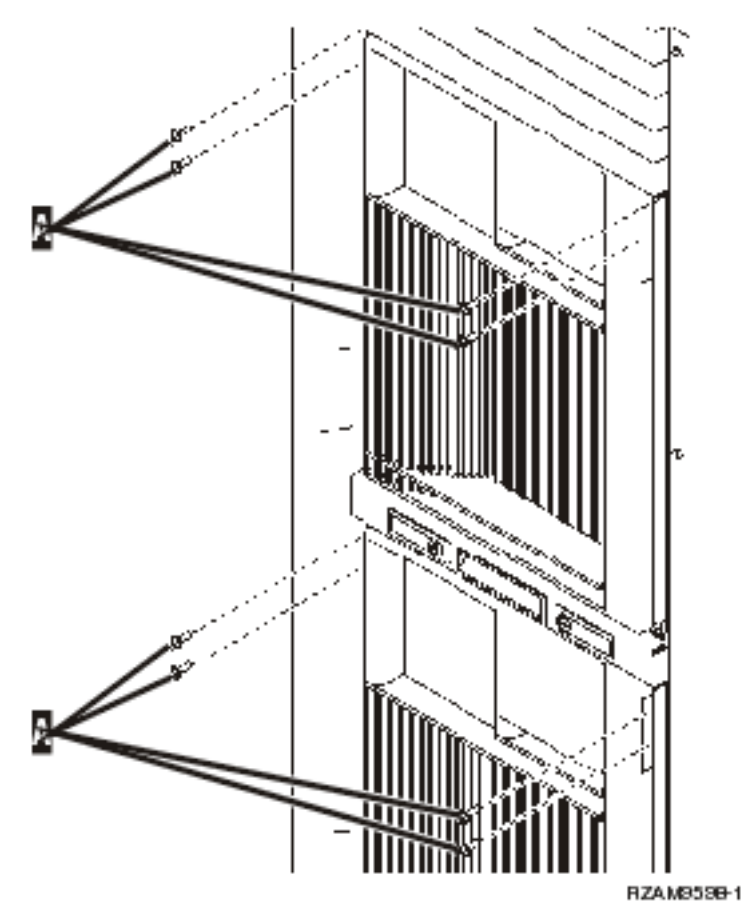

2. Spostarsi verso la parte posteriore dell'alloggiamento, premere l'aggancio B e aprire lo sportello.

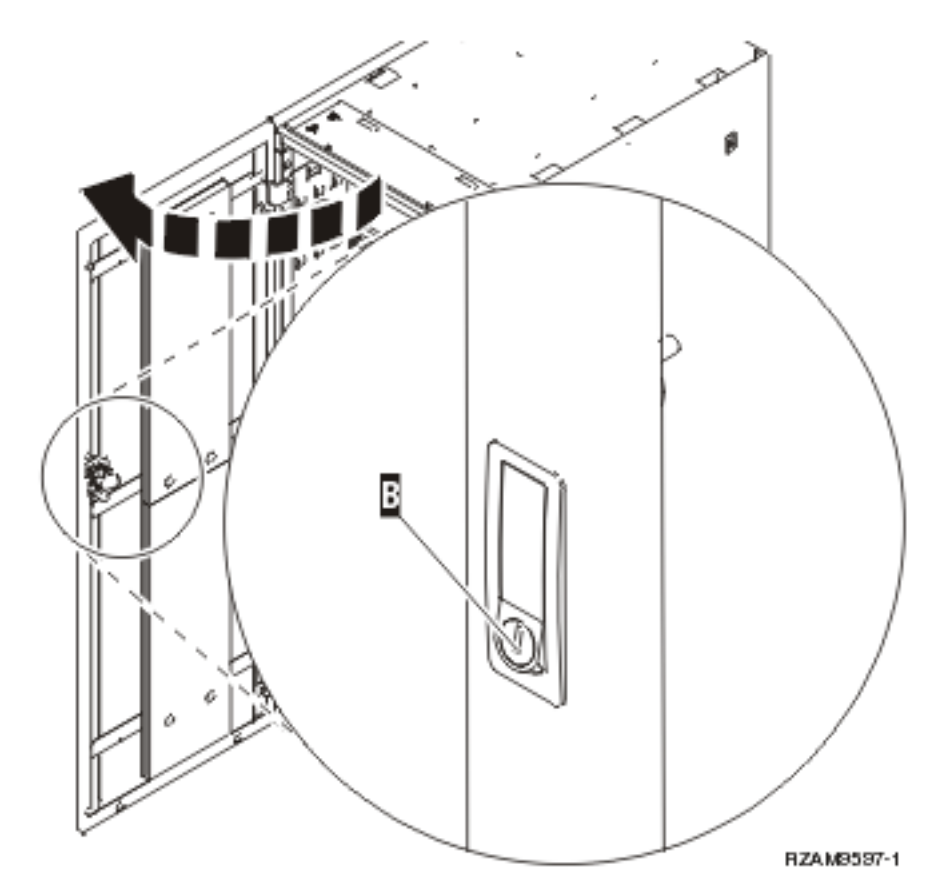

3. Rimuovere le viti che attaccano ognuno dei quattro fermi ad angolo C presenti sui lati dei ripiani del server.

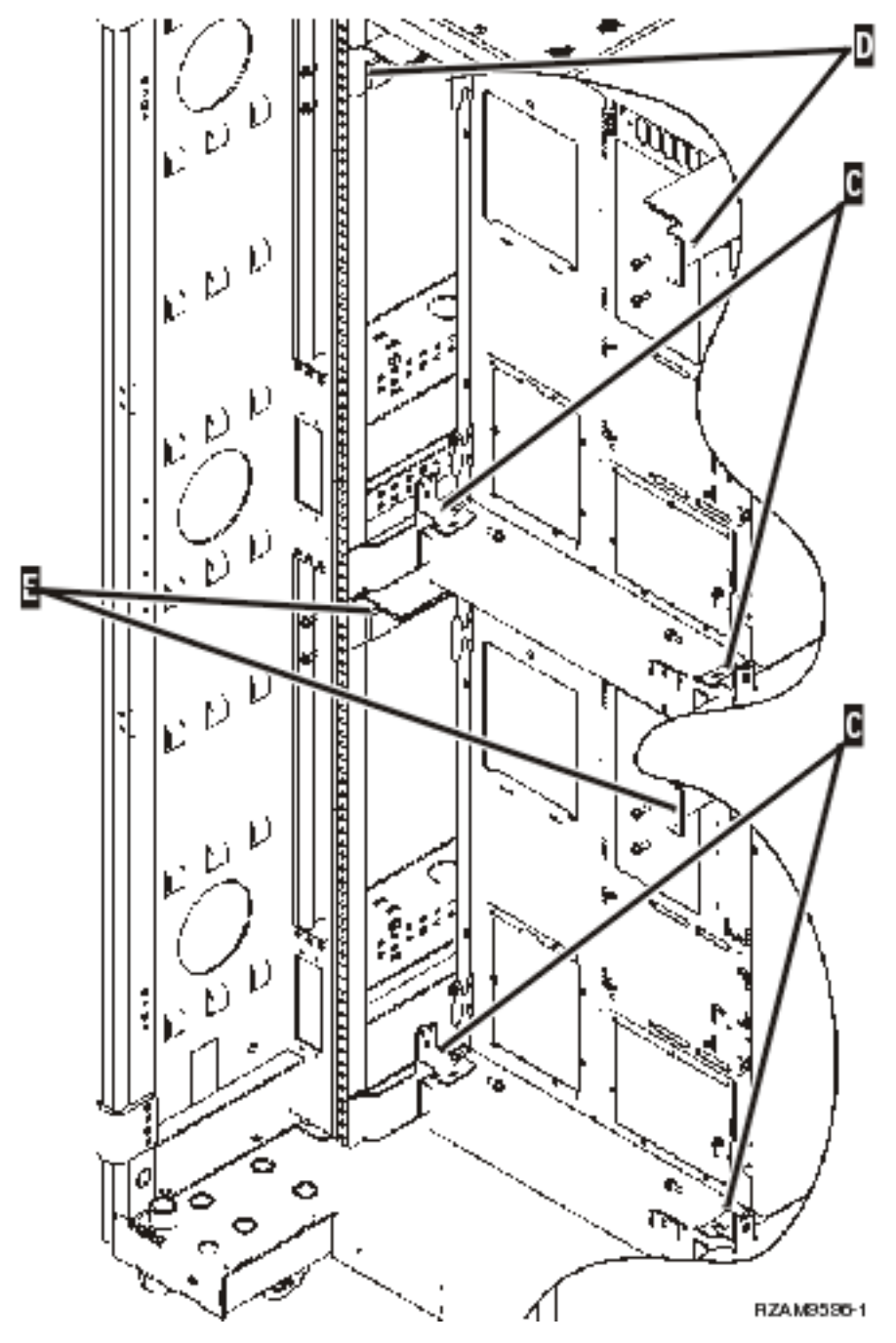

- 4. Rimuovere le viti che attaccano i fermi di spedizione superiori D alla parte posteriore dell'alloggiamento.
- 5. Rimuovere i due fermi di spedizione D dalla parte superiore del server fino alla parte posteriore dell'alloggiamento. Spingere con forza per rimuoverli.

**Nota:** conservare i fermi di spedizione ed utilizzarli se l'alloggiamento verrà spostato in futuro.

- 6. Spostarsi di fronte all'alloggiamento.
- 7. Premere gli agganci F ed estrarre il server più in basso utilizzando la maniglia G.

<span id="page-115-0"></span>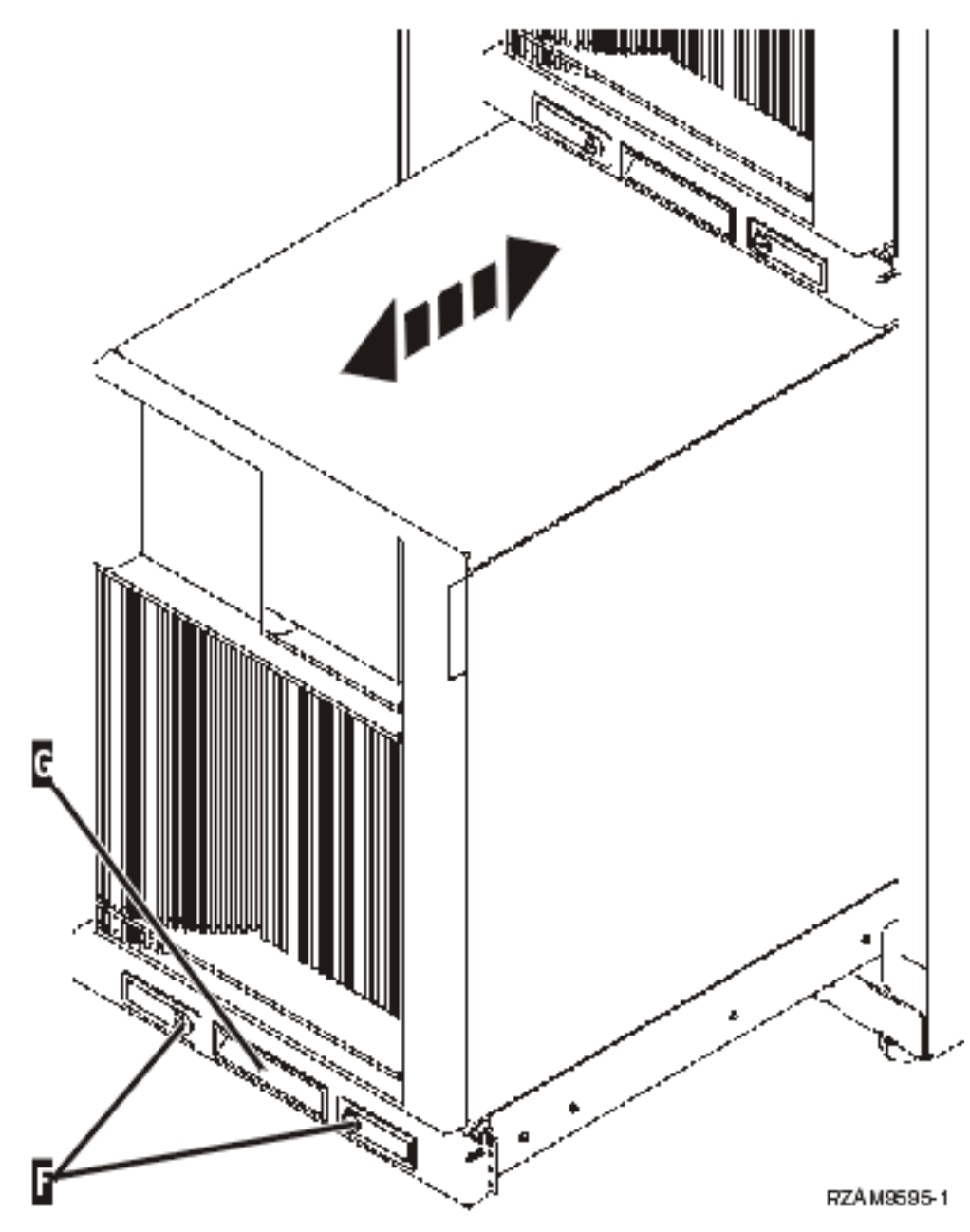

- 8. Spostarsi verso la parte posteriore dell'alloggiamento.
- 9. Mentre si sostengono i fermi di spedizione più bassi, rimuovere le viti E che attaccano i fermi all'alloggiamento. Rimuovere i fermi di spedizione dalla parte posteriore dell'alloggiamento.

**Nota:** conservare i fermi di spedizione ed utilizzarli se l'alloggiamento verrà spostato in futuro.

10. Far scivolare la parte posteriore del server nell'alloggiamento.

# **Cablaggio dell'alloggiamento**

L'alloggiamento ha una gestione cavi e morsetti che aiutano l'utente nella gestione dei cavi in eccesso e nella protezione dei cavi all'interno dell'alloggiamento. I passi riportati di seguito descrivono come utilizzare i morsetti e il braccio per la gestione dei cavi forniti con l'alloggiamento.

**Attenzione:** Poiché ogni server presente nell'alloggiamento è univoco, per ogni server esiste la propria scatola di cavi e materiali. Prima di iniziare con il cablaggio, verificare che si stiano utilizzando i cavi e la documentazione corretti per il server scelto. E' possibile determinare quale scatola appartiene ad un determinato server confrontando il numero di serie presente sul server con quello dell'etichetta del contenitore sulla parte esterna del contenitore del gruppo di spedizione o sul modulo presente sulla scatola. Il numero di serie si trova sul pannello di controllo di ogni server. Cablare un server alla volta, assicurandosi di utilizzare la riproduzione di cablaggio corretta per il server scelto.

1. Cablare il server utilizzando le [istruzioni](#page-6-0) di cablaggio 270 ma non avviare il server. Ritornare a queste istruzioni e continuare con il passo successivo.

**Nota:** i server sull'alloggiamento vengono forniti senza sportelli posteriori, quindi non è necessario rimuovere questi sportelli come indicato dalle istruzioni di cablaggio.

- 2. Una volta collegato il server, premere gli agganci sulla parte anteriore del ripiano del server ed utilizzare la maniglia centrale per far scivolare fuori il server.
- 3. Quando il ripiano del server è stato completamente esteso, avvolgere i cavi in eccesso attorno al braccio di gestione cavi H e fermarli con i morsetti, come mostrato. Assicurarsi di lasciare cavi in eccesso nel cardine del braccio di gestione cavi in modo tale da far scivolare completamente all'interno il ripiano del server senza tirare i cavi.

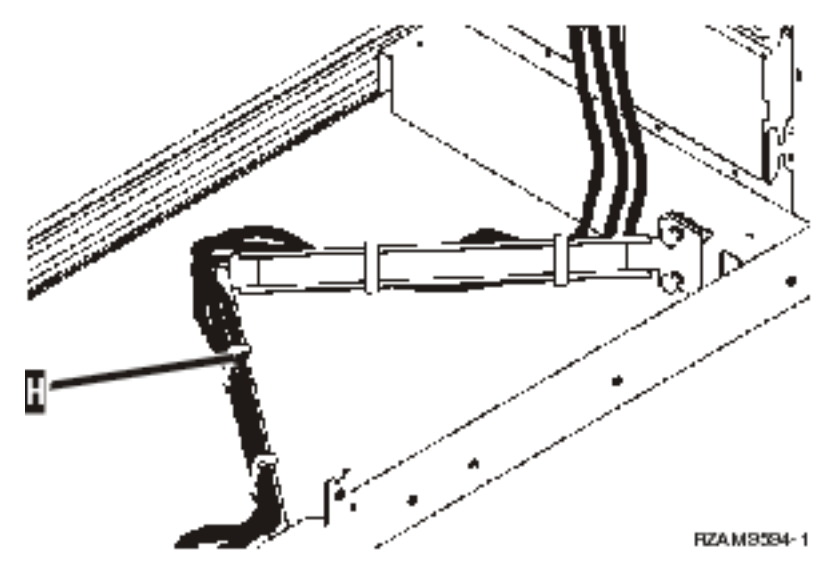

4. Far scivolare la parte posteriore del server nell'alloggiamento.

**Nota:** sistemare i cavi di alimentazione in modo che soddisfino le norme o gli eventuali codici locali presenti.

5. Se si sta utilizzando un'unità di distribuzione dell'alimentazione, collegare i cavi a tale unità come mostrato di seguito.

**Nota:** l'unità di distribuzione dell'alimentazione è facoltativa e avrà da una a quattro unità di distribuzione.

Collegare il cavo di alimentazione dall'unità di distribuzione dell'alimentazione alla presa a muro. se si stanno utilizzando due cavi di alimentazione, collegare ogni cavo ad una fonte di alimentazione separata.

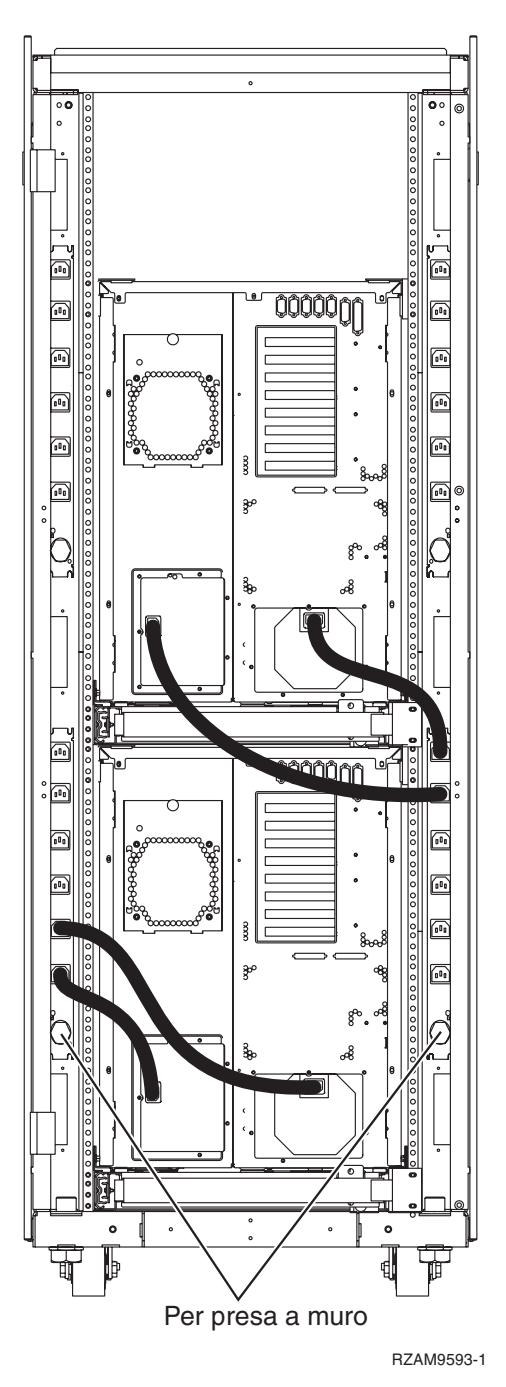

- 6. Consultare la sezione sulle istruzioni di cablaggio, ″Avvio del server″ e continuare con il cablaggio del server.
- 7. Ripetere l'intera procedura se sull'alloggiamento è presente un altro server.
- 8. Una volta terminato con il cablaggio e l'impostazione del server, chiudere lo sportello posteriore dell'alloggiamento.
- 9. Mettere di nuovo i fermi che fissano il bordo sull'alloggiamento. Questi fermi erano stati rimossi durante il disimballaggio.
- 10. Ritornare alla sezione sulle istruzioni di cablaggio, ″Impostazione del server″ e completare l'impostazione del server.

# **Appendice. Informazioni particolari**

Queste informazioni sono state sviluppate per prodotti e servizi offerti negli Stati Uniti.

IBM può non offrire i prodotti, i servizi o le funzioni presentati in questo documento in altri paesi. Consultare il proprio rappresentante locale IBM per informazioni sui prodotti ed i servizi attualmente disponibili nella propria zona. Qualsiasi riferimento ad un prodotto, programma o servizio IBM non implica o intende dichiarare che solo quel prodotto, programma o servizio IBM può essere utilizzato. Qualsiasi prodotto funzionalmente equivalente al prodotto, programma o servizio che non violi alcun diritto di proprietà intellettuale IBM può essere utilizzato. E' comunque responsabilità dell'utente valutare e verificare la possibilità di utilizzare altri prodotti, programmi o servizi non IBM.

IBM può avere applicazioni di brevetti o brevetti in corso relativi all'argomento descritto in questo documento. La fornitura di questa pubblicazione non garantisce la concessione di alcuna licenza su tali brevetti. Chi desiderasse ricevere informazioni relative a licenza può rivolgersi per iscritto a:

IBM Director of Commercial Relations IBM Europe Schoenaicher Str. 220 D-7030 Boeblingen Deutschland

**Le disposizioni contenute nel seguente paragrafo non si applicano al Regno Unito o ad altri paesi nei quali tali disposizioni non siano congruenti con le leggi locali:** L'IBM FORNISCE QUESTA PUBBLICAZIONE " COSI' COM'E" SENZA ALCUNA GARANZIA, ESPLICITA O IMPLICITA, IVI INCLUSE EVENTUALI GARANZIE DI COMMERCIABILITA' ED IDONEITA' AD UNO SCOPO PARTICOLARE. Alcuni stati non consentono la rinuncia ad alcune garanzie espresse o implicite in determinate transazioni, pertanto, la presente dichiarazione può non essere applicabile.

Queste informazioni potrebbero includere inesattezze tecniche o errori tipografici. Le modifiche alle presenti informazioni vengono effettuate periodicamente; tali modifiche saranno incorporate nelle nuove pubblicazioni della pubblicazione. La IBM si riserva di apportare senza preavviso e in qualsiasi momento miglioramenti e/o modifiche al/i prodotto/i e/o al/i programma/i descritto/i in questa pubblicazione.

Qualsiasi riferimento in queste informazioni a siti Web non IBM sono fornite solo per convenienza e non servono in alcun modo da approvazione di tali siti Web. I materiali disponibili in questi siti non fanno parte del prodotto e l'utilizzo di questi è a discrezione dell'utente.

IBM può utilizzare o distribuire qualsiasi informazione fornita in qualsiasi modo ritenga appropriato senza incorrere in alcun obbligo verso l'utente.

I licenziatari di questo programma che desiderano avere informazioni allo scopo di abilitare: (i) lo scambio di informazioni tra i programmi creati indipendentemente e gli altri programmi (incluso il presente) e (ii) il reciproco utilizzo di informazioni che sono state scambiate, dovrebbero contattare:

IBM Corporation Software Interoperability Coordinator, Department YBWA 3605 Highway 52 N Rochester, MN 55901 U.S.A.

Tali informazioni possono essere disponibili, in base ad appropriate clausole e condizioni, includendo in alcuni casi, il pagamento di una tassa.

Il programma su licenza descritto in questa pubblicazione e tutti il relativo materiale disponibile viene fornito dall'IBM nei termini dell'IBM Customer Agreement, IBM International Program License Agreement for Machine Code o qualsiasi altro accordo equivalente tra le parti.

Qualsiasi dato sulle prestazioni contenuto in questa pubblicazione è stato stabilito in un ambiente controllato. Quindi i risultati ottenuti in altri ambienti operativi potrebbero variare in modo significativo. E' possibile che alcune misurazioni siano state effettuate su sistemi a livello di sviluppo e non esiste alcuna garanzia che tali misurazioni siano le stesse su sistemi generalmente disponibili. Inoltre, è possibile che alcune misurazioni siano state calcolate tramite estrapolazione. I risultati effettivi possono variare. Gli utenti di questa pubblicazione devono verificare che i dati siano applicabili al loro specifico ambiente.

Le informazioni relative a prodotti non IBM sono ottenute dai fornitori di quei prodotti, dagli annunci pubblicati i da altre fonti disponibili al pubblico. IBM non ha testato quei prodotti e non può confermarne l'accuratezza della prestazione, la compatibilità o qualsiasi altro reclamo relativo ai prodotti non IBM. Le domande sulle capacità dei prodotti non IBM dovranno essere indirizzate ai fornitori di tali prodotti.

Tutte le specifiche relative alle direttive o intenti futuri dell'IBM sono soggette a modifiche o a revoche senza notifica e rappresentano soltanto scopi ed obiettivi.

Tutti i prezzi IBM mostrati sono i prezzi al dettaglio suggeriti da IBM, sono attuali e soggetti a modifica senza preavviso. I prezzi al fornitore possono variare.

Queste informazioni sono solo per scopi di pianificazione. Le presenti informazioni sono soggette a modifiche prima che i prodotti descritti siano resi disponibili.

Queste informazioni contengono esempi di dati e report utilizzati in quotidiane operazioni aziendali. Per illustrarle nel modo più completo possibile, gli esempi includono i nomi di individui, società, marchi e prodotti. Tutti questi nomi sono fittizi e qualsiasi somiglianza con nomi ed indirizzi utilizzati da gruppi aziendali realmente esistenti è puramente casuale.

#### LICENZA SOGGETTA ALLE LEGGI SUL DIRITTO D'AUTORE:

Queste informazioni contengono programmi di applicazione di esempio nella lingua di origine, che illustrano le tecniche di programmazione su varie piattaforme operative. E' possibile copiare, modificare e distribuire questi programmi di esempio in qualsiasi formato senza pagare all'IBM, allo scopo di sviluppare, utilizzare, commercializzare o distribuire i programmi dell'applicazione conformi all'interfaccia di programmazione dell'applicazione per la piattaforma operativa per cui i programmi di esempio vengono scritti. Questi esempi non sono stati interamente testati in tutte le condizioni. IBM, perciò, non fornisce nessun tipo di garanzia o affidabilità implicita, rispetto alla funzionalità o alle funzioni di questi programmi.

Ogni copia o qualsiasi parte di questi programmi di esempio o qualsiasi lavoro derivato, devono contenere le seguenti informazioni relative alle leggi sul diritto d'autore:

© (nome della società) (anno). Parti di questo codice derivano da IBM Corp. Programmi di esempio.© Tutelato dalle leggi sul diritto d'autore IBM Corp. \_immettere l'anno gli anni\_. Tutti i diritti riservati.

Se si visualizzano tali informazioni come softcopy, non potranno apparire le fotografie e le illustrazioni a colori.

### **Marchi**

I seguenti termini sono marchi dell'IBM Corporation negli Stati Uniti e/o negli altri paesi:

e(logo)server eServer IBM (logo) IBM iSeries Netfinity xSeries

Linux è un marchio di Linus Torvalds negli Stati Uniti, in altri paesi o entrambi.

Nomi di altre società, prodotti o servizi possono essere marchi di altre società.

# **Termini e condizioni**

Le autorizzazioni per l'utilizzo di queste pubblicazioni vengono concesse in base alle seguenti disposizioni.

**Uso personale:** E' possibile riprodurre queste pubblicazioni per uso personale, non commerciale a condizione che vengano conservate tutte le indicazioni relative alla proprietà. Non è possibile distribuire, visualizzare o produrre lavori derivati di tali pubblicazioni o di qualsiasi loro parte senza chiaro consenso da parte di IBM.

**Uso commerciale:** E' possibile riprodurre, distribuire e visualizzare queste pubblicazioni unicamente all'interno del proprio gruppo aziendale a condizione che vengano conservate tutte le indicazioni relative alla proprietà. Non è possibile effettuare lavori derivati di queste pubblicazioni o riprodurre, distribuire o visualizzare queste pubblicazioni o qualsiasi loro parte al di fuori del proprio gruppo aziendale senza chiaro consenso da parte di IBM.

Fatto salvo quanto espressamente concesso in questa autorizzazione, non sono concesse altre autorizzazioni, licenze o diritti, espressi o impliciti, relativi alle pubblicazioni o a qualsiasi informazione, dato, software o altra proprietà intellettuale qui contenuta.

IBM si riserva il diritto di ritirare le autorizzazioni qui concesse qualora, a propria discrezione, l'utilizzo di queste pubblicazioni sia a danno dei propri interessi o, come determinato da IBM, qualora non siano rispettate in modo appropriato le suddette istruzioni.

Non è possibile scaricare, esportare o ri-esportare queste informazioni se non pienamente conformi con tutte le leggi e le norme applicabili, incluse le leggi e le norme di esportazione degli Stati Uniti.

IBM NON RILASCIA ALCUNA GARANZIA RELATIVAMENTE AL CONTENUTO DI QUESTE PUBBLICAZIONI. LE PUBBLICAZIONI SONO FORNITE ″COSI' COME SONO″, SENZA ALCUN TIPO DI GARANZIA, ESPRESSA O IMPLICITA, INCLUSE, A TITOLO ESEMPLIFICATIVO, GARANZIE IMPLICITE DI COMMERCIABILITÀ ED IDONEITÀ PER UNO SCOPO PARTICOLARE.

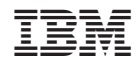

Stampato in Italia